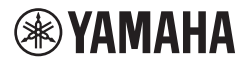

# CLAVIER NUMÉRIQUE **MODE D'EMPLOI**

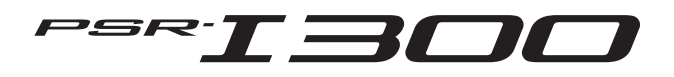

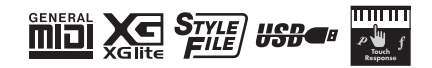

Le numéro de modèle, le numéro de série,<br>l'alimentation requise, etc., se trouvent sur ou près<br>de la plaque signalétique du produit, située dans la<br>partie inférieure de l'unité. Notez le numéro de série<br>dans l'espace fourn manuel en tant que preuve permanente de votre achat afin de faciliter l'identification du produit en cas de vol.

**N° de modèle** 

**N° de série**

(1003-M06 plate bottom fr 01)

# **For the AC adaptor**

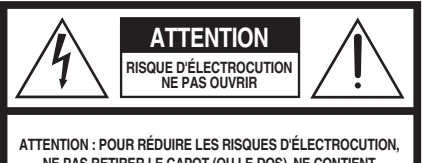

**NE PAS RETIRER LE CAPOT (OU LE DOS). NE CONTIENT PAS DE PIÈCES NÉCESSITANT L'INTERVENTION DE L'UTILISATEUR. POUR TOUTE INTERVENTION, FAIRE APPEL À DES PROFESSIONNELS QUALIFIÉS.**

#### **Explication des symboles graphiques**

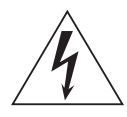

L'éclair avec une flèche à l'intérieur d'un triangle équilatéral est destiné à attirer l'attention de l'utilisateur sur la présence d'une « tension dangereuse » non isolée à l'intérieur de l'appareil, pouvant être suffisamment élevée pour constituer un risque d'électrocution.

Le point d'exclamation à l'intérieur d'un triangle équilatéral est destiné à attirer l'attention de l'utilisateur sur la présence d'instructions importantes sur l'emploi ou la maintenance (réparation) de l'appareil dans la documentation fournie.

# **PRÉCAUTIONS CONCERNANT LA SÉCURITÉ**

- **1 Lisez les instructions ci-après.**
- **2 Conservez ces instructions.**
- **3 Tenez compte des avertissements.**
- **4 Suivez toutes les instructions.**
- **5 N'utilisez pas cet instrument dans un milieu humide.**
- **6 Employez uniquement un chiffon sec pour nettoyer l'instrument.**
- **7 N'obstruez pas les ouvertures prévues pour la ventilation. Installez l'instrument conformément aux instructions du fabricant.**
- **8 N'installez pas l'instrument près d'une source de chaleur, notamment un radiateur, une bouche de chaleur, un poêle ou autres (y compris les amplificateurs).**
- **9 Ne modifiez pas les caractéristiques de la fiche avec mise à la terre polarisée. Une fiche polarisée est dotée de deux broches (l'une est plus large que l'autre). Une fiche avec mise à la terre comprend deux broches, ainsi qu'une troisième qui relie l'instrument à la terre. La broche la plus large (ou troisième broche) permet de sécuriser l'installation électrique. Si vous ne pouvez pas brancher le cordon d'alimentation dans la prise d'alimentation, demandez à un électricien de la remplacer.**
- **10 Protégez le cordon d'alimentation. Cela permet d'éviter de marcher dessus ou de le tordre au niveau de la fiche, de la prise d'alimentation et des points de contact sur l'instrument.**
- **11 N'employez que les dispositifs/accessoires indiqués par le fabricant.**
- **12 Utilisez uniquement le chariot, le socle, le trépied, le support ou le plan indiqués par le fabricant ou livrés avec l'instrument. Si vous utilisez un chariot, soyez prudent si vous le déplacez avec l'instrument posé dessus pour éviter de le renverser.**

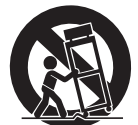

- **13 Débranchez l'instrument en cas d'orage ou lorsque vous ne l'utilisez pas pendant des périodes prolongées.**
- **14 Confiez toutes les réparations à des techniciens qualifiés. Des réparations sont nécessaires lorsque l'instrument est endommagé, notamment dans les cas suivants : cordon d'alimentation ou fiche défectueuse, liquides ou objets projetés sur l'appareil, exposition aux intempéries ou à l'humidité, fonctionnement anormal ou chute.**

#### **AVERTISSEMENT**

N'UTILISEZ PAS L'INSTRUMENT SOUS LA PLUIE OU DANS UN ENVIRONNEMENT HUMIDE, FAUTE DE QUOI VOUS RISQUEZ DE PROVOQUER UN INCENDIE OU DE VOUS ÉLECTROCUTER.

(502-M01 UL 60065-1 fr 01)

<span id="page-4-0"></span>**PRÉCAUTIONS D'USAGE**

# *PRIÈRE DE LIRE ATTENTIVEMENT AVANT DE PROCÉDER À TOUTE MANIPULATION*

En particulier dans le cas d'enfants, un adulte doit fournir des instructions sur l'utilisation et la manipulation correcte du produit avant toute utilisation réelle. Rangez ce manuel en lieu sûr et à portée de main afin de pouvoir le consulter ultérieurement.

# *AVERTISSEMENT*

**Veillez à toujours observer les précautions élémentaires énumérées ci-après pour éviter de graves blessures, voire la mort, en raison d'une électrocution, d'un court-circuit, de dégâts, d'un incendie ou de tout autre risque. La liste de ces précautions n'est pas exhaustive :**

# **Alimentation**

- Ne laissez pas le cordon d'alimentation à proximité de sources de chaleur telles que des radiateurs ou des éléments chauffants. Évitez également de le plier de façon excessive ou de l'endommager de quelque manière que ce soit ou de placer dessus des objets lourds.
- Ne touchez pas le produit ou la fiche d'alimentation pendant un orage électrique.
- Utilisez uniquement la tension correcte indiquée pour le produit. Celle-ci est indiquée sur la plaque signalétique du produit.
- Utilisez uniquement l'adaptateur secteur spécifié [\(page 91](#page-90-0)).
- Vérifiez périodiquement l'état de la fiche d'alimentation, dépoussiérez-la et nettoyez-la.
- Introduisez la fiche d'alimentation à fond dans la prise secteur. L'utilisation du produit avec la prise non insérée à fond peut provoquer l'accumulation de poussière sur la fiche, ce qui risque de causer un incendie ou des brûlures de la peau.
- Lors de la configuration du produit, assurez-vous que la prise secteur que vous utilisez est facilement accessible. En cas de problème ou de dysfonctionnement, coupez immédiatement l'alimentation et retirez la fiche de la prise. Même lorsque l'interrupteur d'alimentation est en position désactivée, le produit n'est pas déconnecté de la source d'électricité tant que le cordon d'alimentation reste branché à la prise murale.
- N'utilisez pas de rallonge multi-prises pour brancher le produit sur une prise secteur. Cela risque d'affecter la qualité du son, voire de provoquer la surchauffe de la prise.
- Lorsque vous débranchez la fiche d'alimentation, saisissez toujours la fiche et non le cordon. Si vous tirez sur le cordon, vous risquez de l'endommager et de provoquer un risque d'électrocution ou un incendie.
- Si vous n'utilisez pas le produit pendant une période prolongée, veillez à débrancher la fiche d'alimentation de la prise secteur.

# **Ne pas démonter**

• Ce produit ne contient aucune pièce nécessitant l'intervention de l'utilisateur. N'essayez pas de démonter ou de modifier les composants internes de quelque manière que ce soit.

# **Prévention contre l'eau**

- N'exposez pas le produit à la pluie et ne l'utilisez pas près d'une source d'eau, dans un milieu humide ou s'il a pris l'eau. Ne déposez pas dessus des récipients (tels que des vases, des bouteilles ou des verres) contenant des liquides qui risqueraient de se déverser dans ses ouvertures et ne le placez pas à des endroits où de l'eau pourrait tomber dessus. L'infiltration d'un liquide, tel que de l'eau, à l'intérieur du produit peut provoquer un incendie, un risque d'électrocution ou des dysfonctionnements.
- Utilisez l'adaptateur secteur à l'intérieur uniquement. N'utilisez pas l'adaptateur dans un environnement humide.
- N'insérez et ne retirez jamais la fiche d'alimentation avec les mains mouillées.

# **Prévention contre les incendies**

• Ne placez pas d'objets brûlants ou de flammes nues à proximité du produit, au risque de provoquer un incendie.

# **Manipulation**

- Le magnétisme émanant de ce produit peut affecter le fonctionnement des équipements électro-médicaux tels que les stimulateurs cardiaques ou les défibrillateurs implantables.
	- Conservez le produit à l'écart des stimulateurs cardiaques ou des défibrillateurs implantables.

# **Piles**

- Ne jetez pas la pile au feu.
- N'exposez pas la pile à des conditions de faible pression d'air, de froid ou de chaleur (par exemple, à la lumière directe du soleil ou à un feu) extrêmes ou à des poussières ou une humidité excessives. Cela pourrait entraîner l'explosion de la pile et provoquer un incendie ou des blessures.
- Veillez à respecter les précautions détaillées ci-après. Le nonrespect de ces instructions risque de provoquer une fuite du liquide de la pile. Si le contenu de la pile entre en contact avec vos mains ou vos yeux, il peut en résulter une cécité, des brûlures chimiques et des dommages au produit.
	- Utilisez uniquement le type de pile spécifié ([page 91\)](#page-90-0).
	- Ne mélangez jamais des piles neuves et des piles usagées.
	- Ne mélangez pas différents types de pile.
- Prenez soin de respecter la polarité (+/-) lors de la mise en place des piles.
- Ne démontez pas la pile.
- Lorsque les piles sont épuisées ou en cas de non-utilisation du produit pendant une période prolongée, retirez les piles du produit.
- Ne tentez pas de recharger une pile non rechargeable.
- En cas de fuite du liquide des piles, évitez tout contact avec ce liquide. En cas de contact avec les yeux, la bouche ou la peau, rincez immédiatement à l'eau claire et consultez un médecin. Le liquide présent dans la pile est corrosif et peut provoquer la cécité ou des brûlures chimiques.
- En cas d'utilisation de piles rechargeables, suivez les instructions fournies avec celles-ci. Utilisez uniquement le chargeur spécifié, dans la plage de températures de charge spécifiée, pour le chargement.

L'utilisation d'un chargeur non spécifié ou à une température en dehors de la plage indiquée peut provoquer une fuite de la pile, une surchauffe, une explosion ou un dysfonctionnement.

• Conservez les piles hors de portée des enfants. Un enfant pourrait les avaler accidentellement. Le non-respect de cette consigne peut également provoquer une inflammation due à la fuite du liquide des piles.

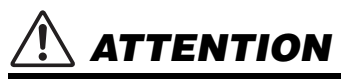

• Ne placez pas les piles dans une poche ou un sac, et ne les transportez pas et ne les stockez pas avec des objets métalliques. Les piles conservées dans de telles conditions peuvent présenter un court-circuit ou une fuite, ou encore exploser, provoquant ainsi un incendie ou des blessures.

# **En cas d'anomalie**

- Si un des problèmes suivants survient, coupez immédiatement l'alimentation et retirez la fiche d'alimentation de la prise. Si le produit fonctionne sur piles, retirez-les.
	- Enfin, faites contrôler l'appareil par un technicien Yamaha.
	- Le cordon d'alimentation s'effiloche ou est endommagé.
	- Une odeur inhabituelle ou de la fumée est dégagée.
	- Un objet est tombé à l'intérieur du produit ou de l'eau s'y est infiltrée.
	- Une brusque perte de son est intervenue durant l'utilisation du produit.
	- Le produit présente des fissures ou des dégâts visibles.

**Observez toujours les précautions élémentaires reprises ci-dessous pour éviter tout risque de blessures corporelles, pour vous-même ou votre entourage, ainsi que la détérioration du produit ou de tout autre bien. La liste de ces précautions n'est pas exhaustive :**

# **Emplacement**

- Ne placez pas le produit dans une position instable ou dans un emplacement soumis à des vibrations excessives, afin d'éviter qu'il ne se renverse accidentellement et ne provoque des blessures.
- Avant de déplacer le produit, débranchez-en tous les câbles afin d'éviter de les endommager ou de blesser quiconque risquerait de trébucher dessus.
- Utilisez uniquement le support spécifié pour le produit. Lors de la fixation du support, utilisez uniquement les vis fournies, sous peine d'endommager les composants internes ou de renverser accidentellement le produit.

# **Connexions**

- Avant de raccorder le produit à d'autres appareils électroniques, mettez ces derniers hors tension. Avant de mettre ces appareils sous ou hors tension, réglez tous les niveaux de volume sur le son minimal.
- Veillez également à régler tous les appareils sur le volume minimal et à augmenter progressivement les commandes de volume tout en jouant sur le produit pour obtenir le niveau sonore souhaité.

# **Manipulation**

- Ne glissez pas les doigts ou la main dans les fentes du produit.
- N'insérez pas de matériaux étrangers tels que du métal ou du papier dans les ouvertures ou les interstices du produit. Le nonrespect de cette consigne peut provoquer un incendie, un risque d'électrocution ou des dysfonctionnements.
- Ne vous appuyez pas sur le produit et ne déposez pas d'objets lourds dessus. Ne manipulez pas trop brutalement les touches, les sélecteurs et les connecteurs.
- N'utilisez pas le produit ou le casque de manière prolongée à des niveaux sonores trop élevés ou inconfortables qui risqueraient d'entraîner des troubles définitifs de l'audition. Si vous constatez une baisse d'acuité auditive ou que vous entendez des sifflements, consultez un médecin.
- Retirez la fiche d'alimentation de la prise secteur avant de nettoyer le produit. Le non-respect de cette consigne peut provoquer un risque d'électrocution.

Yamaha ne peut être tenu responsable des détériorations causées par une mauvaise manipulation du produit ou par les modifications apportées par l'utilisateur, ni des données perdues ou détruites.

Mettez toujours le produit hors tension lorsque vous ne l'utilisez pas.

Même lorsque l'interrupteur [ ] (Veille/Marche) est en position de veille et que le voyant d'alimentation et le rétroéclairage de l'écran sont éteints, une faible quantité d'électricité circule toujours dans le produit.

Si vous n'utilisez pas l'instrument pendant une période prolongée, veillez à débrancher le cordon d'alimentation de la prise murale.

Veiller à éliminer les piles usagées selon les réglementations locales.

# <span id="page-6-0"></span>*AVIS*

Pour éviter d'endommager le produit ou de perturber son fonctionnement, de détruire des données ou de détériorer le matériel avoisinant, veuillez respecter les avis ci-dessous.

# **Manipulation**

- N'utilisez pas l'instrument à proximité d'un téléviseur, d'une radio, d'un équipement stéréo, d'un téléphone mobile ou d'autres appareils électriques. Sinon, ces appareils risquent de produire des interférences.
- Si vous utilisez l'instrument en combinaison avec une application téléchargée sur votre appareil intelligent (smartphone ou tablette, par exemple), nous vous recommandons d'activer l'option « Mode Avion » de l'appareil afin d'éviter toute interférence produite par la liaison.
- Selon l'état des ondes radio environnantes, l'instrument peut ne pas fonctionner correctement.
- Ne laissez pas l'instrument exposé à un environnement trop poussiéreux, à des vibrations excessives ou à des conditions de chaleur et de froid extrêmes (par exemple, à la lumière directe du soleil, à proximité d'un radiateur ou dans une voiture en pleine journée), au risque de déformer l'instrument, d'endommager les composants internes ou de provoquer un dysfonctionnement de l'appareil. (Plage de températures de fonctionnement vérifiée : 5-40 °C.)
- Ne déposez pas d'objets en vinyle, en plastique ou en caoutchouc sur l'instrument, car ceux-ci risquent de décolorer l'instrument.
- N'appuyez pas sur l'écran LCD avec le doigt car il s'agit d'un composant sensible et de haute précision. Une pression sur l'écran pourrait entraîner des anomalies au niveau de l'affichage et donner lieu, par exemple, à l'apparition d'une bande, même si le problème devrait se résorber rapidement.

# **Entretien**

• Pour nettoyer l'instrument, utilisez un chiffon doux et sec ou légèrement humide. N'utilisez jamais de diluants de peinture, de solvants, d'alcool, de produits d'entretien ou de tampons de nettoyage imprégnés de produits chimiques.

# **Enregistrement des données**

• Certaines des données de cet instrument [\(page 53\)](#page-52-0) sont conservées même après la mise hors tension. Les données enregistrées peuvent toutefois être perdues à la suite d'une défaillance, d'une erreur d'opération, etc. Par conséquent, veillez à enregistrer vos données importantes sur un appareil externe tel qu'un ordinateur ([page 52\)](#page-51-0).

# *Informations*

### **À propos des droits d'auteur**

- Les droits d'auteur du « contenu »\*1 installé sur ce produit appartiennent à Yamaha Corporation ou à leur détenteur. À l'exception des lois sur les droits d'auteur et d'autres lois pertinentes, telles que la copie pour un usage personnel, il est interdit de « reproduire ou détourner du contenu »\*2 sans l'autorisation du détenteur des droits d'auteur. Lors de l'utilisation du contenu, consultez un spécialiste des droits d'auteur.
- Si vous créez de la musique ou reproduisez le contenu dans le cadre de l'utilisation normale du produit, puis l'enregistrez et le distribuez, l'autorisation de Yamaha Corporation n'est pas requise, que la méthode de distribution soit payante ou gratuite.
	- \*1 : Le terme « contenu » couvre le logiciel, les données audio, les données de style d'accompagnement, les données MIDI, les données de forme d'onde, les données d'enregistrement de sonorités, les partitions, les données de partition, etc.
	- \*2 : L'expression « reproduire ou détourner du contenu » inclut l'utilisation du contenu de ce produit ou l'enregistrement et la distribution de ce contenu sans modification et de manière similaire.

### **À propos des fonctions/données intégrées à l'instrument**

• Certains morceaux prédéfinis ont été modifiés en termes de longueur ou d'arrangement et peuvent ne pas être reproduits exactement tels que les originaux.

### **À propos de l'apparence de ce produit**

• Ce produit peut présenter des lignes ou des éraflures sur la surface. Ces lignes ou éraflures apparentes sont appelées des « lignes de soudure » et sont produites lors du processus de modelage du boîtier. Elles n'affectent pas la fonctionnalité du produit.

# **À propos de ce manuel**

- Les illustrations et les captures d'écran figurant dans ce manuel servent uniquement à expliciter les instructions.
- iPhone et iPad sont des marques de commerce d'Apple Inc., déposées aux États-Unis et dans d'autres pays.
- Les noms de société et les noms de produit mentionnés dans ce manuel sont des marques commerciales ou des marques déposées de leurs sociétés respectives.

# **À propos de ce manuel**

- Pour la mise au rebut de ce produit, contactez les autorités locales concernées.
- Veiller à éliminer les piles usagées selon les réglementations locales.

# <span id="page-7-0"></span>À propos des manuels

Outre ce mode d'emploi, les manuels en ligne (fichiers PDF) suivants sont disponibles :

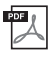

#### **Drum Kit List (Liste des kits de batterie)**

Cette liste contient des informations détaillées sur les sonorités de kit de batterie (sonorités n° 260 à 279 ; [page 72\)](#page-71-0). La sélection de ces sonorités entraîne l'affectation de sons de batterie, de percussion et d'effets SFX aux différentes touches du clavier.

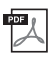

#### **MIDI Reference (Référence MIDI)**

Ce manuel contient des informations relatives à la norme MIDI, telles que le MIDI Implementation Chart (Feuille d'implémentation MIDI).

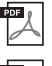

#### <span id="page-7-3"></span>**Computer-related Operations (Opérations liées à l'ordinateur)**

Ce manuel contient des instructions sur des fonctions liées à l'ordinateur.

#### **Smart Device Connection Manual (Manuel de connexion des appareils intelligents)** Ce manuel fournit des explications sur les modalités de connexion de l'instrument à des appareils

intelligents tels que des smartphone, des tablettes, etc.

Pour accéder à ces manuels, allez sur la page Yamaha Downloads (Téléchargements Yamaha) et entrez le nom du modèle afin de lancer une recherche sur les fichiers souhaités.

**Yamaha Downloads** https://download.yamaha.com/

#### *NOTE*

• Pour une présentation générale de la norme MIDI et de son utilisation, recherchez « MIDI Basics » (Généralités sur la norme MIDI) (en anglais, en allemand, en français et en espagnol uniquement) sur le site Web ci-dessus.

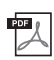

### **Song Book (Recueil de morceaux) (en anglais et en français uniquement)**

Ce recueil regroupe les partitions de musique des morceaux prédéfinis (à l'exclusion des morceaux de démonstration) disponibles sur l'instrument.

Pour obtenir ce Song Book, accédez au site Web de Yamaha et téléchargez-le à partir de la page Web du produit.

**Site Web mondial de Yamaha** https://www.yamaha.com

# <span id="page-7-1"></span>Accessoires inclus

- Mode d'emploi (ce manuel)
- Adaptateur secteur
- Pupitre
- Online Member Product Registration

# <span id="page-7-2"></span>Formats et fonctions

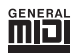

#### **GM System Level 1**

« GM System Level 1 » (Système GM de niveau 1) est un ajout à la norme MIDI, qui garantit que les données musicales compatibles avec le format GM peuvent être reproduites convenablement par n'importe quel générateur de sons compatible GM, quel qu'en soit le fabricant. Le logo GM est apposé sur tous les produits matériels et logiciels prenant en charge la norme GM System Level.

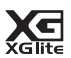

# **XGlite**

Comme son nom l'implique, « XGlite » est une version simplifiée du format de génération de sons XG de qualité supérieure, créé par Yamaha. Vous pouvez évidemment reproduire n'importe quel type de données de morceau XG à l'aide d'un générateur de sons XGlite. N'oubliez cependant pas que la reproduction de certains morceaux peut être légèrement différente des données d'origine, dans la mesure où le choix de paramètres de contrôle et d'effets est plus limité.

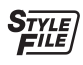

#### **Style File Format (SFF)**

\* Peut ne pas être fourni dans votre région. Renseignez-vous à ce

Le Style File Format réunit en un seul format unifié tout le savoir-faire de Yamaha en matière d'accompagnement automatique.

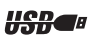

### **USB**

sujet auprès de votre distributeur Yamaha.

USB est l'abréviation d'Universal Serial Bus. Il s'agit d'une interface série permettant de raccorder un ordinateur à des périphériques. Ce système autorise une « connexion à chaud » (raccordement de périphériques alors que l'ordinateur est allumé).

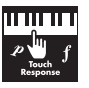

#### **Touch Response**

La fonction Touch Response (Réponse au toucher) vous permet d'avoir un contrôle expressif optimal sur le niveau des sonorités.

Installation **Installation**

# Annexe

#### *Merci d'avoir choisi ce clavier numérique Yamaha !*

*Cet instrument contient différents sons et morceaux prédéfinis et propose de nombreuses fonctions pratiques — de façon à ce que même les débutants puissent en profiter directement.*

*Nous vous conseillons de lire attentivement ce mode d'emploi afin de tirer pleinement profit des fonctions avancées et pratiques de votre instrument.*

*Nous vous recommandons également de garder ce manuel à portée de main pour toute référence ultérieure.*

# Table des matières

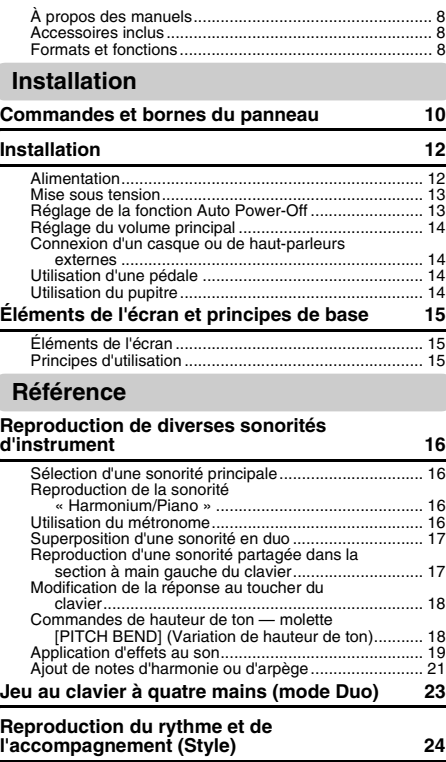

![](_page_8_Picture_432.jpeg)

**[Reproduction de morceaux](#page-32-0) 33**

![](_page_8_Picture_433.jpeg)

![](_page_8_Picture_434.jpeg)

![](_page_8_Picture_435.jpeg)

# <span id="page-9-1"></span><span id="page-9-0"></span>**Panneau avant**

![](_page_9_Figure_3.jpeg)

![](_page_10_Picture_492.jpeg)

![](_page_10_Picture_493.jpeg)

# **Panneau arrière**

![](_page_10_Picture_4.jpeg)

![](_page_10_Picture_5.jpeg)

![](_page_10_Picture_494.jpeg)

<span id="page-10-0"></span>**Configuration du panneau (Réglages du panneau)** Vous pouvez effectuer différents réglages en vous servant des commandes du panneau, comme décrit sur cette page. Les réglages de l'instrument sont collectivement désignés dans ce manuel par les termes « configuration du panneau » ou « réglages du panneau ».

#### **Symbole « Press and hold » (Appuyer et maintenir)** Les touches pour lesquelles cette indication apparaît ው peuvent être utilisées pour appeler une fonction alternative lorsque vous appuyez sur la touche en question et la maintenez enfoncée. Appuyez sur la touche en question de manière prolongée jusqu'à ce que la fonction soit sélectionnée.

# <span id="page-11-1"></span><span id="page-11-0"></span>Alimentation

Bien que l'instrument puisse fonctionner à la fois avec un adaptateur secteur et sur piles, Yamaha vous conseille d'utiliser un adaptateur secteur chaque fois que possible. En effet, celui-ci est, par définition, moins nocif pour l'environnement que les piles et ne présente pas de risque d'appauvrissement des ressources.

# **Utilisation d'un adaptateur secteur**

Branchez l'adaptateur secteur en respectant l'ordre indiqué dans l'illustration.

<span id="page-11-2"></span>![](_page_11_Figure_5.jpeg)

### **AVERTISSEMENT**

*• Utilisez uniquement l'adaptateur secteur spécifié [\(page 91](#page-90-0)). L'utilisation d'un adaptateur secteur inapproprié peut endommager l'instrument ou entraîner sa surchauffe.*

#### **AVERTISSEMENT**

- *Lorsque vous utilisez l'adaptateur secteur avec une fiche amovible, assurez-vous de garder celle-ci fermement reliée à l'adaptateur. L'utilisation de la fiche seule pourrait provoquer un risque d'électrocution ou un incendie.*
- *Si la fiche se détache accidentellement de l'adaptateur secteur, remettez-la en place en la faisant glisser jusqu'à ce qu'elle soit correctement installée, tout en prenant soin d'éviter de toucher les parties métalliques internes. Pour éviter tout risque d'électrocution, court-circuit ou dommage, assurez-vous également qu'il n'y a pas de poussière entre la fiche et l'adaptateur secteur.*

![](_page_11_Figure_11.jpeg)

#### **ATTENTION**

*• Lors de l'installation de l'appareil, assurez-vous que la prise secteur que vous utilisez est facilement accessible. En cas de problème ou de dysfonctionnement, coupez immédiatement l'alimentation et retirez la fiche de la prise murale.*

*NOTE*

• Suivez la procédure indiquée ci-dessus dans l'ordre inverse pour débrancher l'adaptateur secteur.

# **Utilisation des piles**

Cet instrument nécessite six piles alcalines (LR6) ou au manganèse (R6) de type « AA », ou bien au nickel-métal-hydrure rechargeables (piles Ni-MH rechargeables). Il est recommandé d'utiliser des piles alcalines ou des piles Ni-MH rechargeables sur cet instrument, car les autres types de piles risquent d'amoindrir les performances sur piles de l'appareil.

#### **AVERTISSEMENT**

- *Lorsque les piles sont épuisées ou en cas de nonutilisation de l'instrument pendant une durée prolongée, retirez les piles de l'instrument.*
- 1 Vérifiez que l'instrument est hors tension.
- 2 Ouvrez le couvercle du logement réservé aux piles situé sur le panneau inférieur de l'instrument.

![](_page_11_Picture_22.jpeg)

3 Insérez six piles neuves en respectant les indications de polarité figurant à l'intérieur du logement.

![](_page_11_Picture_24.jpeg)

4 Remettez le couvercle du logement en place, en vous assurant qu'il est correctement verrouillé.

Veillez à régler correctement le type de pile [\(page 13\)](#page-12-2).

### **AVIS**

- *Le branchement ou le débranchement de l'adaptateur secteur alors que les piles sont insérées dans l'instrument peut provoquer la mise hors tension de ce dernier, et entraîner la perte des données en cours d'enregistrement ou de transfert.*
- *Lorsque la puissance des piles est insuffisante pour assurer un fonctionnement correct, le volume sonore risque de faiblir et le son de se déformer. D'autres problèmes peuvent également apparaître. Dès que cela se produit, procédez au remplacement de toutes les piles par des piles neuves ou des piles déjà rechargées.*

#### *NOTE*

- Cet instrument ne permet pas de recharger les piles. Pour charger les piles, servez-vous exclusivement du chargeur approprié.
- Lorsque l'adaptateur est connecté, l'instrument fonctionne automatiquement sur le secteur, même s'il contient des piles.

# <span id="page-12-2"></span>**Configuration du type de pile**

Selon le type de pile à mettre en place, vous devrez peut-être modifier le réglage du type de pile, bien que « Alkaline (and manganese) » (Alcaline et manganèse) soit réglé par défaut. Après avoir installé de nouvelles piles, appelez la fonction 063 [\(page 57](#page-56-0)), puis réglez Battery Type (Type de pile) (rechargeable ou non).

#### **AVIS**

*• Le non-réglage du type de pile risque de raccourcir la durée de vie des piles. Par conséquent, veillez à régler correctement ce paramètre.*

# <span id="page-12-0"></span>Mise sous tension

1 Tournez le cadran [MASTER VOLUME] vers le bas pour régler le volume sur « MIN ».

![](_page_12_Figure_10.jpeg)

- 2 Appuyez sur l'interrupteur  $\lceil$  ( $\lceil$ ) ] (Veille/Marche) pour mettre l'instrument sous tension. Le nom de la sonorité apparaît à l'écran. Réglez le volume à votre convenance tout en jouant au clavier.
- 3 Maintenez l'interrupteur [ (<sup>l</sup>) ] (Veille/Marche) enfoncé pendant plusieurs secondes pour régler l'instrument en mode veille.

#### **ATTENTION**

*• Notez que lorsque l'interrupteur [ ] (Veille/Marche) est en position de veille, une faible quantité de courant électrique circule toujours dans le produit. Débranchez la fiche électrique de la prise secteur lorsque vous n'utilisez pas l'instrument pendant un certain temps ou en cas d'orage.* 

#### **AVIS**

*• Appuyez uniquement sur l'interrupteur [ ] (Veille/ Marche) pour mettre l'instrument sous tension. Aucune autre opération, telle qu'enfoncer la pédale, n'est autorisée. Cela pourrait provoquer le dysfonctionnement de l'appareil.*

# <span id="page-12-1"></span>Réglage de la fonction Auto Power-Off

Pour empêcher toute consommation électrique superflue, cet instrument s'éteint automatiquement s'il n'est pas utilisé pendant 30 minutes (par défaut). Vous pouvez modifier le délai avant la mise hors tension à votre guise.

### **Pour modifier le délai avant l'activation de la fonction Auto Power Off (Mise hors tension automatique)**

Appuyez sur la touche [FUNCTION] à plusieurs reprises jusqu'à ce que l'indication « AutoOff » (fonction 062 ; [page 57](#page-56-1)) apparaisse, puis utilisez la touche [+/YES] ou [-/NO] pour sélectionner la valeur souhaitée.

**Réglages :** OFF, 5, 10, 15, 30, 60, 120 (minutes) **Valeur par défaut :** 30 (minutes)

### ■ Pour désactiver la fonction Auto Power **Off à la mise sous tension de l'instrument**

Mettez l'instrument sous tension tout en maintenant la touche la plus basse du clavier enfoncée. Le message « oFF AutoOff » apparaît brièvement, puis l'instrument démarre avec la fonction Auto Power Off désactivée.

![](_page_12_Figure_24.jpeg)

#### **AVIS**

- *Selon l'état de l'instrument, il est possible que l'alimentation électrique ne puisse pas être coupée automatiquement, même après l'écoulement du délai spécifié. Mettez toujours l'instrument hors tension manuellement lorsque vous ne l'utilisez pas.*
- *Lorsque l'instrument est inutilisé pendant un certain temps tout en restant connecté à un appareil externe tel qu'un amplificateur, un haut-parleur ou un ordinateur, veillez à mettre hors tension tous les appareils connectés, y compris l'instrument, afin d'éviter tout dommage potentiel provoqué par la mise hors tension automatique. Une autre solution pour éviter cela consiste à désactiver la fonction Auto Power Off.*

#### *NOTE*

• En général, les données et les réglages sont conservés même après la mise hors tension à l'aide de la fonction Auto Power Off. Pour plus de détails, reportez-vous à la [page 53.](#page-52-4)

<span id="page-13-0"></span>Pour régler le volume du clavier tout entier, utilisez le cadran [MASTER VOLUME] tout en jouant au clavier.

![](_page_13_Picture_3.jpeg)

### **ATTENTION**

*• N'utilisez pas l'instrument à un volume élevé pendant une période prolongée, sous peine d'abîmer durablement votre ouïe.* 

# <span id="page-13-1"></span>Connexion d'un casque ou de haut-parleurs externes

![](_page_13_Picture_7.jpeg)

Branchez le casque sur la prise [PHONES/ OUTPUT]. Cette prise sert également de sortie externe. En la branchant sur un amplificateur de clavier, un enregistreur ou tout autre appareil audio, vous pouvez envoyer le signal audio de l'instrument vers cet appareil externe. Les haut-parleurs de l'instrument sont automatiquement coupés dès que vous introduisez une fiche dans cette prise.

### **ATTENTION**

- *N'utilisez pas l'instrument ou le casque de manière prolongée à des niveaux sonores trop élevés ou inconfortables qui risqueraient d'entraîner des troubles définitifs de l'audition.*
- *Avant de connecter au appareil externe via la prise [PHONES/OUTPUT], mettez l'appareils et l'instrument hors tension. Après la connexion, réglez tous les niveaux de volume sur le niveau minimum, puis allumez/éteignez l'appareil et l'instrument. Lors de la mise sous tension, allumez d'abord l'instrument, puis l'appareil. Pour la mise hors tension, éteignez d'abord l'appareil, puis l'instrument. sous peine d'endommager l'instrument et l'appareil ou de provoquer un risque d'électrocution.*

#### *NOTE*

• Lorsque la prise [PHONES/OUTPUT] est connectée, réglez la fonction Master EQ (Égaliseur principal) [\(page 49](#page-48-1)) sur « 3 Headphone ».

# <span id="page-13-4"></span><span id="page-13-2"></span>Utilisation d'une pédale

![](_page_13_Picture_15.jpeg)

En utilisant une pédale, vous pouvez contrôler l'une des quatre fonctions suivante tout en jouant : Sustain (Maintien), Articulation [\(page 20](#page-19-0)), Arpeggio ([page 22\)](#page-21-0) et Sostenuto [\(page 56](#page-55-0)). Assurez-vous que le sélecteur au pied (FC5 ou FC4A, vendu séparément) est branché sur la prise [SUSTAIN]. Par défaut, la fonction Sustain est attribuée à la pédale de façon à ce que le son soit entendu de façon prolongée même si vous retirez votre doigt du clavier tout en appuyant sur le sélecteur au pied, comme une pédale forte sur un piano. Pour utiliser une fonction autre que Sustain, utilisez les réglages des fonctions (fonction 031 ; [page 56\)](#page-55-1).

#### *NOTE*

- Veillez à brancher/débrancher le sélecteur au pied lorsque l'instrument est hors tension. Par ailleurs, évitez d'appuyer sur le sélecteur au pied au moment où vous mettez l'instrument sous tension. Cela a pour effet de modifier la reconnaissance de la polarité du sélecteur et d'inverser son fonctionnement.
- La fonction de maintien n'affecte ni les sonorités partagées ([page 17\)](#page-16-3) ni le style (accompagnement automatique ; [page 24](#page-23-4)), ni le motif Riyaz [\(page 32](#page-31-3)).

# <span id="page-13-3"></span>Utilisation du pupitre

Insérez le pupitre dans les fentes prévues à cet effet, comme illustré.

![](_page_13_Picture_22.jpeg)

# <span id="page-14-4"></span><span id="page-14-1"></span><span id="page-14-0"></span>Éléments de l'écran

![](_page_14_Figure_2.jpeg)

# <span id="page-14-2"></span>Principes d'utilisation

# <span id="page-14-3"></span>**Touches numériques**

Utilisez les touches numériques pour saisir directement un élément ou une valeur. Si le numéro concerné commence par un ou deux zéros, vous pouvez omettre ceux-ci.

*Exemple : Sélection de la sonorité 003, Harmnum3.*

> Appuyez sur les touches numériques [0], [0] et [3] ou simplement sur [3].

![](_page_14_Figure_8.jpeg)

# **Touches [-/NO] et [+/YES]**

Appuyez brièvement sur la touche [+/YES] pour augmenter la valeur d'1 unité ou sur la touche [-/NO] pour la diminuer d'1 unité. Maintenez l'une ou l'autre touche enfoncée pour augmenter ou diminuer la valeur en continu dans la direction correspondante.

![](_page_14_Figure_11.jpeg)

Appuyez brièvement pour diminuer la valeur. Appuyez brièvement pour augmenter la valeur.

<span id="page-15-1"></span><span id="page-15-0"></span>**Outre le piano, l'orgue et d'autres instruments à clavier traditionnels, cet instrument vous propose un large éventail de sonorités, notamment de guitare, de basse, d'instruments à cordes, de saxophone, de trompette, de batterie et de percussions, ainsi que des effets sonores. Vous disposez ainsi d'une vaste palette de sons musicaux.** 

# <span id="page-15-2"></span>Sélection d'une sonorité principale

### <span id="page-15-6"></span>1 **Appuyez sur la touche [VOICE].**

Le numéro et le nom de la sonorité s'affichent. Numéro de la sonorité

**VOICE** 001*Harmnum1***O SONG Nom de la sonorité** VOICE La sonorité qui apparaît ici Apparaît devient la sonorité toujours sur principale de l'instrument. l'écran. *NOTE* • L'indication voice n'apparaît jamais seule. Elle est toujours accompagnée de song ou strute. Reportez-vous à la [page 15](#page-14-4). 2 **Utilisez les touches numériques [0]–[9] ou les touches [+/YES] et [-/NO] pour sélectionner la sonorité souhaitée.**

Reportez-vous à la liste des voix à la [page 70.](#page-69-1)

![](_page_15_Picture_7.jpeg)

Sélectionnez la sonorité que vous souhaitez jouer.

# 3 **Jouez au clavier.**

![](_page_15_Picture_10.jpeg)

### **Types de sonorités prédéfinies**

![](_page_15_Picture_365.jpeg)

# <span id="page-15-7"></span><span id="page-15-3"></span>Reproduction de la sonorité « Harmonium/Piano »

Si vous souhaitez réinitialiser les différents réglages sur leur valeur par défaut en vue de jouer simplement un son d'harmonium, appuyez sur la touche [HARMONIUM/PIANO].

![](_page_15_Picture_15.jpeg)

La sonorité « 001 Harmonium Single » est automatiquement sélectionnée en tant que sonorité principale. Si la sonorité « 001 Harmonium Single » est déjà sélectionnée, « 031 Live! Concert Grand Piano » est sélectionné à la place.

# <span id="page-15-4"></span>Utilisation du métronome

Cet instrument dispose d'un métronome intégré, autrement dit d'un dispositif qui permet de maintenir le rythme sur un tempo précis, ce qui est fort pratique pour s'exercer.

### <span id="page-15-5"></span>1 **Appuyez sur la touche [METRONOME] pour lancer le métronome.**

![](_page_15_Picture_20.jpeg)

# 2 **Pour arrêter le métronome, appuyez à nouveau sur la touche [METRONOME].**

### **Pour modifier le tempo :**

Appuyez sur la touche [TEMPO/TAP] pour appeler l'élément Tempo, puis utilisez les touches numériques [0]–[9] ou les touches [+/YES] et [-/NO].

 $\sqrt{6}$ 090*Tempo*

Valeur actuelle du tempo

Appuyez simultanément sur les touches [+/YES] et [-/NO] pour appeler la valeur de tempo par défaut du style, du motif Riyaz ou du morceau actuellement sélectionné.

### **Pour régler le type de mesure :**

Appuyez sur la touche [METRONOME] et maintenez-la enfoncée pour appeler l'élément « TimeSigN » (Type de mesure) (fonction 032 ; [page 56](#page-55-2)), puis utilisez les touches numériques ou les touches [+/YES] et [-/NO].

### **Pour régler le volume du métronome :**

Appelez la fonction 034 [\(page 56](#page-55-3)).

# <span id="page-16-2"></span><span id="page-16-0"></span>Superposition d'une sonorité en duo

Outre la sonorité principale, il est possible de superposer une autre sonorité, appelée « sonorité en duo », sur l'ensemble du clavier.

### 1 **Appuyez sur la touche [DUAL] pour activer la fonction Dual.**

<span id="page-16-4"></span>![](_page_16_Picture_4.jpeg)

# 2 **Jouez au clavier.**

![](_page_16_Picture_6.jpeg)

### 3 **Appuyez à nouveau sur la touche [DUAL] pour désactiver la fonction Dual.**

### **Pour sélectionner une autre sonorité en duo :**

Bien que l'activation de la fonction Dual sélectionne une sonorité en duo adaptée à la sonorité principale actuellement sélectionnée, vous pouvez facilement choisir une autre sonorité en duo en appuyant sur la touche [DUAL] et en la maintenant enfoncée pour appeler « D.Voice » (Sonorité en duo) (fonction 009 ; [page 55\)](#page-54-0), puis en utilisant les touches numériques [0]–[9] ou les touches [+/YES] et [-/NO].

# <span id="page-16-3"></span><span id="page-16-1"></span>Reproduction d'une sonorité partagée dans la section à main gauche du clavier

En partageant le clavier en deux plages distinctes, vous avez la possibilité de jouer deux sonorités différentes, respectivement dans les sections à main gauche et à main droite.

### 1 **Appuyez sur la touche [SPLIT] pour activer la fonction Split.**

Le clavier est divisé en deux plages correspondant respectivement aux mains gauche et droite.

<span id="page-16-5"></span>![](_page_16_Figure_14.jpeg)

Vous pouvez jouer une sonorité partagée dans la section à main gauche du clavier tout en jouant une sonorité principale ou une sonorité en duo dans la section à main droite. La touche la plus haute de la section à main gauche est appelée « SplitPnt » (Point de partage) (fonction 004 ; [page 54](#page-53-2)). Par défaut, le point de partage est défini sur la touche F#2, mais il est possible de modifier ce réglage.

# 2 **Jouez au clavier.**

![](_page_16_Figure_17.jpeg)

### 3 **Appuyez à nouveau sur la touche [SPLIT] pour quitter la fonction Split.**

**Pour sélectionner une autre voix partagée :** Appuyez sur la touche [SPLIT] et maintenez-la enfoncée pour appeler l'élément « S.Voice » (Sonorité partagée) (fonction 013 ; [page 55](#page-54-1)), puis utilisez les touches numériques [0]–[9] ou les touches [+/YES] et [-/NO].

# <span id="page-17-3"></span><span id="page-17-0"></span>Modification de la réponse au toucher du clavier

Le clavier de cet instrument est doté d'une fonction Touch Response (Réponse au toucher), qui vous permet de contrôler de manière dynamique et expressive le niveau des sonorités en fonction de votre force de jeu au clavier.

1 **Appuyez plusieurs fois sur la touche [FUNCTION] jusqu'à ce que « TouchRes » (Réponse au toucher) (fonction 005 ; [page 54\)](#page-53-3) apparaisse.**

La réponse au toucher actuellement sélectionnée s'affiche au bout de quelques secondes.

![](_page_17_Figure_5.jpeg)

2 **Sélectionnez un réglage de réponse au toucher compris entre 1 et 4 à l'aide des touches numériques [1]–[4] et des touches [+/YES] et [-/NO].**

### **Touch Response**

![](_page_17_Picture_269.jpeg)

### <span id="page-17-4"></span>3 **Jouez au clavier.**

L'indicateur de force s'allume en fonction de la force avec laquelle vous jouez au clavier.

**En cas de jeu atténué :**

**REFORDODE THE REDUCT** 

n na na nana

**En cas de jeu avec une force moyenne :**

**En cas de jeu appuyé :**

![](_page_17_Picture_15.jpeg)

• Lorsque la fonction Touch Response est réglée sur « Fixed », l'indicateur de force est réglé sur une force moyenne fixe.

# <span id="page-17-2"></span><span id="page-17-1"></span>Commandes de hauteur de ton molette [PITCH BEND] (Variation de hauteur de ton)

La molette [PITCH BEND] peut servir à ajouter des variations de hauteur de ton uniformes aux notes que vous jouez au clavier. Tournez-la vers le haut pour augmenter la hauteur de ton et vers le bas pour la diminuer.

![](_page_17_Figure_19.jpeg)

Vous pouvez modifier le niveau de variation de hauteur de ton produit par la molette dans les réglages des fonctions [\(page 54](#page-53-4), fonction 003).

# <span id="page-18-0"></span>Application d'effets au son

Cet instrument permet d'appliquer divers effets au son de l'instrument (comme décrit ci-dessous).

### <span id="page-18-1"></span> **DSP**

Cet effet applique un traitement de signal numérique à la sonorité principale et à la partie de morceau lorsqu'une sonorité ou un morceau contenant le réglage DSP est sélectionné. L'effet DSP peut être activé/désactivé et présente différents types [\(page 88](#page-87-0)), que vous pouvez sélectionner à l'aide de la procédure suivante.

1 Appuyez sur la touche [DSP] pour activer la fonction DSP.

#### *NOTE*

- Quelles que soient les sonorités de la performance au clavier, l'effet DSP est uniquement appliqué à la voix principale.
- La fonction DSP ne peut pas être activée pendant les lecons.

Bien que le type de DSP [\(page 88](#page-87-0)) soit automatiquement déterminé en fonction de la sonorité principale actuelle, vous pouvez sélectionner un autre type.

![](_page_18_Picture_10.jpeg)

2 Maintenez la touche [DSP] enfoncée pendant un moment, jusqu'à ce que l'indication associée au DSP apparaisse à l'écran.

![](_page_18_Figure_12.jpeg)

- 3 Utilisez les touches numériques [0]–[9] ou les touches [+/YES] et [-/NO] pour sélectionner le type souhaité.
- $\mathbf 4$  Jouez au clavier.
- $5$  Appuyez de nouveau sur la touche [DSP] pour désactiver le DSP.

### <span id="page-18-2"></span> **Articulation**

Cet effet simule de façon réaliste la manière de jouer d'un instrument spécifique. Pour profiter de cet effet, sélectionnez une sonorité S.Art Lite, indiquée par « \*\*\* » dans la liste des voix ([page 70\)](#page-69-1), puis jouez au clavier tout en maintenant la touche [ARTICULATION] enfoncée.

![](_page_18_Figure_18.jpeg)

### **Exemples d'effet Articulation**

Si vous sélectionnez les sonorités suivantes, vous pourrez reproduire de manière réaliste les techniques de jeu spécifiques suivantes.

#### **Exemple 1 : Numéro de sonorité 005 « S.Art Lite Sarangi »**

Lorsque vous jouez au clavier tout en maintenant la touche [ARTICULATION] enfoncée, la partie

#### d'attaque retentit en faisant baisser la hauteur de ton. **Exemple 2 : Numéro de sonorité 012 « S.Art Lite Santoor »**

Lorsque vous appuyez sur la touche [ARTICULATION], un son de trémolo est produit.

![](_page_18_Figure_25.jpeg)

![](_page_18_Picture_26.jpeg)

#### **Pour les sonorités autres que S.Art Lite**

Les effets Modulation et Portamento sont attribués de manière appropriée en fonction des caractéristiques de chaque sonorité. Pour utiliser l'effet Modulation, procédez de la même manière que pour l'effet Articulation. Pour utiliser l'effet Portamento, suivez les instructions ci-dessous. Pour plus de détails sur le Portamento, reportez-vous à la [page 20](#page-19-1).

- 1 Pour activer l'effet Portamento, appuyez sur la touche [ARTICULATION] avant de commencer à jouer au clavier.
- 2 Pour désactiver l'effet Portamento, appuyez de nouveau sur la touche [ARTICULATION].

#### <span id="page-19-0"></span>**Ajout de l'effet Articulation au moyen d'une pédale**

Si vous attribuez la fonction Articulation à une pédale (sélecteur au pied) à l'aide de « PdlFunc » (Fonction de pédale) (fonction 031 ; [page 56\)](#page-55-4), vous pourrez appliquer l'effet en appuyant sur la pédale.

#### *NOTE*

- L'effet Articulation est uniquement appliqué à la sonorité principale.
- Les sonorités S.Art Lite retentissent différemment en fonction de la vélocité, etc.

#### <span id="page-19-1"></span> **Portamento**

La fonction Portamento sert à créer une transition de hauteur de ton tout en douceur entre la première note jouée au clavier et la suivante. Cette fonction offre ainsi plus d'expressivité à votre performance. Sur cet instrument, l'effet Portamento est disponible pour les sonorités suivantes :

![](_page_19_Picture_263.jpeg)

Pour activer l'effet Portamento, appuyez sur la touche [ARTICULATION] lorsque l'une des sonorités ci-dessus est sélectionnée.

#### **Reverb (Réverbération)**

Ajoute l'ambiance acoustique d'une salle de concert ou d'une boîte de nuit au son. Bien que le type de réverbération le mieux adapté soit automatiquement appelé lorsque vous sélectionnez un morceau, un style ou un motif Riyaz, vous pouvez en choisir un autre via la fonction n° 022 [\(page 55](#page-54-2)). Vous pouvez également définir la profondeur de réverbération à l'aide de la fonction n° 023 [\(page 55](#page-54-3)).

#### **Chorus (Chœur)**

Rend le son de la sonorité plus riche, plus chaud et plus spacieux. Bien que le type de chœur le mieux adapté soit automatiquement appelé lorsque vous sélectionnez un morceau, un style ou un motif Riyaz, vous pouvez en choisir un autre via la fonction n° 024 ([page 55](#page-54-4)). Vous pouvez également régler la profondeur de chœur des sonorités uniquement pour la performance au clavier à l'aide des fonctions n° 008 ([page 54](#page-53-5)), 012 et 016 ([page 55\)](#page-54-5).

#### **Sustain**

L'activation du paramètre Sustain de la fonction n° 026 [\(page 55\)](#page-54-6) permet d'ajouter automatiquement un maintien fixe aux sonorités principales/en duo jouées au clavier. Vous pouvez également appliquer un maintien naturel à l'aide du sélecteur au pied (vendu séparément ; [page 14](#page-13-4)).

#### *NOTE*

• Même si vous activez la fonction Sustain, le maintien ne s'applique pas à toutes les sonorités.

# <span id="page-20-1"></span><span id="page-20-0"></span>Ajout de notes d'harmonie ou d'arpège

Vous pouvez ajouter des notes d'harmonie ou des notes arpégées à la sonorité jouée au clavier. En spécifiant le type d'harmonie, vous avez la possibilité d'appliquer des parties d'harmonie, notamment un duo ou un trio, ou encore d'ajouter des effets de trémolo ou d'écho au son de la sonorité principale en cours de reproduction. De la même manière, lorsque l'élément Arpeggio Type (Type d'arpège) est sélectionné, des arpèges (accords brisés) sont automatiquement reproduits dès que vous jouez les notes appropriées au clavier. Vous pouvez, par exemple, jouer un accord parfait (fondamentale, tierce, quinte) et la fonction Arpeggio générera automatiquement diverses phrases arpégées intéressantes. Cette fonction peut être utilisée de manière créative en production musicale et dans les performances.

### <span id="page-20-2"></span>1 **Appuyez sur la touche [HARMONY/ ARPEGGIO] pour activer la fonction Harmony ou Arpeggio.**

![](_page_20_Figure_4.jpeg)

Lorsque la fonction Harmony ou Arpeggio est activée, le type le plus approprié est sélectionné pour accompagner la sonorité principale actuelle. Si vous voulez sélectionner un type spécifique, faites-le en exécutant les étapes 2 et 3 cidessous.

2 **Maintenez la touche [HARMONY/ ARPEGGIO] enfoncée pendant plusieurs secondes jusqu'à ce que l'élément « Harm/Arp » (Harmonie/Arpège) (fonction n° 028 ; [page 55\)](#page-54-7) s'affiche à l'écran.**

La mention « Harm/Arp » s'affiche pendant quelques secondes, suivie du type d'effet actuellement sélectionné.

![](_page_20_Figure_8.jpeg)

### 3 **Utilisez les touches numériques [0]–[9] ou les touches [+/YES] et [-/NO] pour sélectionner le type souhaité.**

Si vous souhaitez définir un type d'harmonie, reportez-vous à la liste des types d'harmonie à la [page 86](#page-85-1) ; pour spécifier un type d'arpège, consultez la liste des types d'arpège à la [page 87](#page-86-0).

#### *NOTE*

- Lors de la reproduction d'un des types d'arpège compris entre 143 et 188, sélectionnez la sonorité correspondante ci-dessous en tant que sonorité principale.
	- 143–173: Sélectionnez un kit de batterie (sonorités n° 260–270).
	- 174 (China) : Sélectionnez « Chinese Kit ». (sonorité  $n^{\circ}$  271).
	- 175 (Indian) : sélectionnez « Indian Kit 1 » (sonorité n° 27) ou « Indian Kit 2 » (sonorité n° 28).
	- 176 (Arabic) : sélectionnez « Arabic Kit » (sonorité  $n^{\circ}$  275)
- 177–188: Sélectionnez « Tabla Kit 1 » (sonorité n° 25) ou « Tabla Kit 2 » (sonorité n° 26).
- <span id="page-20-3"></span>4 **Jouez une ou plusieurs notes au clavier pour lancer l'effet Harmony ou Arpeggio.** Lorsqu'un type d'harmonie est sélectionné, vous pouvez appliquer une partie d'harmonie (un duo ou un trio, par exemple) ou un effet (trémolo ou écho, par exemple) au son de la sonorité principale en cours de reproduction. Lorsqu'un type d'arpège est sélectionné, des arpèges (accords brisés) sont automatiquement reproduits dès que vous jouez les notes appropriées au clavier. La phrase arpégée varie en fonction du nombre de notes activées et de la section du clavier utilisée.

![](_page_20_Figure_19.jpeg)

5 **Pour désactiver la fonction Harmony ou Arpeggio, appuyez de nouveau sur la touche [HARMONY/ARPEGGIO].**

#### **Reproduction des différents types**

Pour les sonorités 01–05, les notes harmoniques sont ajoutées aux notes jouées avec la sonorité principale en activant la fonction Auto Accompaniment et en jouant l'accord dans la section à main gauche. Pour les sonorités 06-26, l'effet correspondant est appliqué aux notes jouées avec la voix principale, peu importe que la fonction Auto Accompaniment soit activée ou non. Pour les sonorités 27 et ultérieures, la reproduction de l'arpège est appliquée aux notes jouées en fonction de l'état d'activation/désactivation de la fonction Split.

• Types d'harmonie 001 à 005

![](_page_21_Figure_4.jpeg)

Appuyez sur les touches de la section à main droite du clavier tout en jouant des accords dans la plage de l'accompagnement automatique tandis que la fonction Auto Accompaniment ou Riyaz Lite est activée ([page 25](#page-24-7)).

• Types d'harmonie 006 à 012 (Trill)

![](_page_21_Figure_7.jpeg)

Maintenez deux touches enfoncées.

• Types d'harmonie 013 à 019 (Tremolo)

![](_page_21_Figure_10.jpeg)

Maintenez les touches enfoncées.

• Types d'harmonie 020 à 026 (Echo)

![](_page_21_Picture_292.jpeg)

• Types d'arpège 027 à 188.

**Lorsque la fonction Split est désactivée :**

![](_page_21_Picture_16.jpeg)

La fonction Arpeggio s'applique à la fois à la sonorité principale et à la sonorité en duo.

**Lorsque la fonction Split est activée :**

![](_page_21_Figure_19.jpeg)

La fonction Arpeggio s'applique uniquement à la sonorité partagée.

#### *NOTE*

• La sélection d'un numéro de sonorité compris entre 280 et 299 en tant que sonorité principale entraîne l'activation automatique des fonctions Arpeggio et Split.

# **Pour régler le volume de l'harmonie :**

Appelez la fonction 029 [\(page 55](#page-54-8)).

#### **Pour régler la vélocité de l'arpège :**  Appelez la fonction 030 [\(page 55](#page-54-9)).

# <span id="page-21-0"></span>**Maintien de la reproduction de l'arpège à l'aide du sélecteur au pied (Hold)**

Vous pouvez régler l'instrument de manière à maintenir la reproduction de l'arpège après le relâchement des notes, en appuyant sur le sélecteur au pied connecté à la prise [SUSTAIN].

### 1 **Appuyez plusieurs fois sur la touche [FUNCTION] jusqu'à ce que l'élément « PdlFunc » (fonction n° 031 ; [page 56](#page-55-4)) apparaisse à l'écran.**

L'indication « PdlFunc » apparaît à l'écran pendant quelques secondes, suivie du réglage actuellement sélectionné.

![](_page_21_Figure_30.jpeg)

2 **Utilisez les touches numériques [1]–[3] et les touches [+/YES] et [-/NO] pour sélectionner« ArpHold » (Maintien de l'arpège).**

Pour rétablir la fonction de sustain du sélecteur au pied, sélectionnez « Sustain ». Si vous préférez utiliser simultanément les deux fonctions de maintien et de sustain, optez pour « Sus+ArpH ».

![](_page_21_Figure_33.jpeg)

### 3 **Essayez de jouer au clavier sur la reproduction de l'arpège à l'aide du sélecteur au pied.**

La reproduction de l'arpège continue, même après que les notes ont été relâchées. Pour arrêter la reproduction de l'arpège, relâchez le sélecteur au pied.

<span id="page-22-1"></span><span id="page-22-0"></span>**Lorsque le mode Duo est activé, deux interprètes peuvent jouer ensemble sur l'instrument, en émettant le même son, sur la même plage d'octaves, à gauche pour l'un et à droite pour l'autre. Ce mode est utile pour les applications d'apprentissage, dans le cadre desquelles une personne (un enseignant, par exemple) exécute une performance modèle, tandis que la deuxième observe et s'exerce tout en étant assise à côté de la première.** 

- 1 **Appuyez plusieurs fois sur la touche [FUNCTION] jusqu'à ce que l'élément « DuoMode » (Mode Duo) (fonction 050 ; [page 57](#page-56-4)) apparaisse à l'écran.**
- 2 **Utilisez la touche [+/YES] pour sélectionner « on ».**

La touche F#3 devient le point de partage du duo et le clavier est divisé en deux sections : une pour la sonorité de gauche et l'autre pour la sonorité de droite.

![](_page_22_Picture_5.jpeg)

- La même sonorité (sonorité principale) est définie pour les sections des sonorités de droite et de gauche du clavier.
- Le point de partage du mode Duo peut être modifié à l'aide de la fonction n° 052 [\(page 57](#page-56-2)).
- 3 **Une personne doit jouer la section de la sonorité de gauche du clavier et la deuxième la sonorité de droite.**
- 4 **Pour quitter le mode Duo, sélectionnez « oFF » dans « DuoMode » (fonction 050 ; [page 57](#page-56-4)) en exécutant les étapes 1 et 2.**

### **Modification de la sonorité de gauche**

Pour modifier uniquement la sonorité de gauche, sélectionnez la sonorité de gauche souhaitée à l'aide de « DuoLVc » (fonction 051 ; [page 57](#page-56-5)). Si la sonorité de gauche est différente de la sonorité de droite, cette dernière apparaît à l'écran.

#### *NOTE*

• Certaines fonctions comme Lesson, Harmony/Arpeggio et Dual ne peuvent pas être utilisées en mode Duo.

#### **Modalités d'émission des sons en mode Duo**

Avec le réglage initial du mode Duo, le son de la performance de la sonorité de gauche est émis via le haut-parleur de gauche et celui de la sonorité de droite est diffusé par le haut-parleur de droite. Ce réglage de sortie peut être modifié à l'aide du réglage « DuoType » (Type de Duo) (fonction 057 ; [page 57\)](#page-56-3).

#### *NOTE*

• En mode Duo, le balayage panoramique, le volume et les caractéristiques tonales du son stéréo peuvent différer de ceux du mode normal, lorsque DuoType est défini sur « Separate » (Distinct) [\(page 57](#page-56-3)). Cette différence est particulièrement perceptible avec les kits de batterie, car les touches d'un kit de batterie disposent chacune d'une position panoramique stéréo différente.

#### **Utilisation du sustain en mode Duo**

Le sustain peut être appliqué aux sections des sonorités de gauche et de droite en mode Duo de la même manière qu'il l'est normalement en utilisant l'une des méthodes suivantes lorsque le mode Duo est choisi comme mode habituel.

- Appuyez sur le sélecteur au pied ([page 14\)](#page-13-4) connecté à la prise [SUSTAIN].
- Activez la fonction « Sustain » (fonction 026 ; [page 55\)](#page-54-6). Le sustain est appliqué à toutes les notes.

#### *NOTE*

- Le sustain ne peut pas être appliqué séparément aux sections des sonorités de gauche et de droite.
- Lorsque la fonction Sustain est activée, le réglage du maintien est conservé même après la mise hors tension de l'instrument.

<span id="page-23-4"></span><span id="page-23-0"></span>**Cet instrument dispose d'une fonction Auto Accompaniment, qui reproduit automatiquement les « styles » appropriés (accompagnement de rythme + basse + accord) et que vous contrôlez simplement en jouant des notes fondamentales ou des accords de la main gauche.**

**Vous pouvez choisir de jouer les accords selon deux méthodes différentes : « SmartChord » (Accord intelligent) vous permet de reproduire un accord en appuyant sur une seule touche, tandis qu'avec « Multi » (Multiple), vous le jouez normalement, en appuyant sur toutes les notes qui le composent.**

<span id="page-23-1"></span>Type de doigté

Lors de la reproduction des styles, spécifiez la manière dont les accords doivent être joués dans la plage de l'accompagnement automatique à l'aide de « FingType » (« Fingering Type » (Type de doigté), fonction 019 ; [page 55\)](#page-54-10). Cet instrument vous offre la possibilité de choisir parmi deux types de doigté.

- **« SmartChord » (réglage par défaut)** Vous pouvez reproduire le style en jouant uniquement la note fondamentale d'un accord.
- **« Multi »**

Le style est reproduit en jouant toutes les notes de l'accord. Cependant, il est également possible de jouer facilement des majeures, des mineures, des septièmes et des septièmes mineures en appuyant sur une à trois touches.

Pour obtenir des informations sur les accords, reportez-vous à la section « Types d'accords pour la reproduction du style » [\(page 27\)](#page-26-0) ou utilisez la fonction Chord Dictionary ([page 29\)](#page-28-0).

# <span id="page-23-2"></span>Réglage du type de doigté

1 **Appuyez plusieurs fois sur la touche [FUNCTION] jusqu'à ce que « FingType » (fonction 019 ; [page 55\)](#page-54-10) apparaisse.**

L'indication « FingType » apparaît quelques secondes à l'écran, suivie du type de doigté actuellement sélectionné.

![](_page_23_Figure_12.jpeg)

- 2 **Utilisez les touches numériques [0]–[9] ou les touches [+/YES] et [-/NO] pour sélectionner « SmartChd » ou « Multi ».**
- 3 **Appuyez sur la touche [STYLE/RIYAZ] pour quitter les réglages Fingering Type.**

# <span id="page-23-3"></span>Réglage de la touche de l'accord **intelligent**

Si « SmartChd » est sélectionné dans « FingType », vous devrez définir les touches des morceaux que vous souhaitez jouer au préalable. La touche spécifiée est appelée « touche de l'accord intelligent ».

1 **Appuyez sur la touche [FUNCTION] jusqu'à ce que « S.ChdKey » (Touche d'accord intelligent) (fonction 020 ; [page 55\)](#page-54-11) apparaisse.**

La touche de l'accord intelligent actuellement sélectionnée s'affiche.

![](_page_23_Figure_19.jpeg)

2 **Appuyez sur les touches [+/YES] et [-/NO] pour sélectionner la touche de l'accord intelligent correspondant à la partition.**

Par exemple, si vous voulez jouer la partition musicale ci-dessous, vous devez régler la touche de l'accord intelligent sur « FL2 » (2 bémols) [\(page 28\)](#page-27-0).

![](_page_23_Figure_22.jpeg)

3 **Appuyez sur la touche [STYLE/RIYAZ] pour quitter les réglages Smart Chord Key (Touche de l'accord intelligent).**

# <span id="page-24-6"></span><span id="page-24-0"></span>Reproduction de styles

<span id="page-24-8"></span><span id="page-24-4"></span>1 **Appuyez sur la touche [STYLE/RIYAZ], puis utilisez les touches numériques [0]–[9] ou des touches [+/YES] et [-/NO] pour sélectionner le style souhaité.**

La liste des styles est disponible sur le panneau avant, ainsi que dans la Liste des styles ([page 82](#page-81-2)).

Numéro du style

![](_page_24_Figure_5.jpeg)

<span id="page-24-7"></span><span id="page-24-2"></span>2 **Appuyez sur la touche [ACMP ON/OFF] pour activer l'accompagnement automatique.**

![](_page_24_Picture_7.jpeg)

**ACMP** - **ACMP** Cette icône apparaît lorsque l'accompagnement automatique est activé.

**STYLE** 

Cette opération transforme la partie du clavier située à gauche du point de partage (054 : F#2) en « plage de l'accompagnement automatique », exclusivement affectée à la spécification des accords.

<span id="page-24-1"></span>![](_page_24_Figure_10.jpeg)

Vous pouvez modifier le point de partage à l'aide de la fonction n° 004 [\(page 54](#page-53-2)) en maintenant la touche [ACMP ON/OFF] enfoncée pendant plusieurs secondes.

#### *NOTE*

- L'indicateur de force [\(page 18](#page-17-4)) ne répond pas au jeu dans la plage d'accompagnement automatique.
- <span id="page-24-3"></span>3 **Appuyez sur la touche [SYNC START] (Début synchronisé) pour activer la fonction Synchro Start.**

Cette opération met la reproduction de style en attente et le style s'exécute à nouveau dès que vous jouez au clavier.

![](_page_24_Figure_16.jpeg)

Clignote lorsque la fonction Sync Start est activée.

### <span id="page-24-9"></span><span id="page-24-5"></span>4 **Jouez une touche dans la plage de l'accompagnement automatique pour lancer la reproduction.**

Si « SmartChd » est sélectionné, jouez la note fondamentale d'un accord avec la main gauche. Si « Multi » est sélectionné, reportez-vous à la [page 27](#page-26-0) pour obtenir des instructions sur la manière de jouer. Jouez une mélodie de la main droite et des accords de la gauche.

![](_page_24_Figure_20.jpeg)

# 5 **Appuyez sur la touche [START/STOP] pour arrêter la reproduction.**

![](_page_24_Picture_22.jpeg)

Vous pouvez ajouter à la reproduction de style une introduction, une coda ou des variations rythmiques en utilisant les sections disponibles. Pour plus de détails, reportez-vous à la [page 26](#page-25-0).

#### **Pour reproduire la partie rythmique uniquement** Si vous appuyez sur la touche [START/STOP] (sans appuyer sur la touche [ACMP ON/OFF] à l'étape 2), seule la partie rythmique est reproduite, et vous pouvez jouer la mélodie sur toute la plage du clavier.

#### *NOTE*

• Dans la mesure où les styles n° 030 et 216 à 224 ne possèdent pas de partie rythmique, aucun son n'est audible lorsque vous lancez la reproduction du rythme seul. Lors de la reproduction de ces styles, prenez soin d'effectuer les étapes 2–4 de cette page.

# **Réglage du volume du style**

Vous pouvez ajuster le volume du style de façon à régler la balance de volume entre la reproduction du style et votre propre performance au clavier. Pour ce faire, utilisez la fonction n° 018 [\(page 55](#page-54-12)).

# <span id="page-25-0"></span>Variations de style

Chaque style comporte plusieurs « sections », qui vous permettent de faire varier l'arrangement de l'accompagnement en fonction du morceau que vous jouez.

![](_page_25_Picture_3.jpeg)

### **INTRO**

Cette section est utilisée en début de morceau. À la fin de l'intro, la reproduction du style passe directement à la section principale. La longueur de l'intro (en mesures) varie en fonction du style sélectionné.

#### **MAIN**

Cette section est utilisée pour jouer la partie principale du morceau. La reproduction de la section principale se répète indéfiniment jusqu'à ce que vous appuyiez sur la touche d'une autre section. Il existe deux variations (A et B) et le son de la reproduction du style change de façon harmonique en réponse aux accords joués de la main gauche.

#### **AUTO FILL (Variation automatique)**

Cette section est automatiquement ajoutée avant le passage à la section principale A ou B.

#### **ENDING (Coda)**

Cette fonction est utilisée pour conclure le morceau. À la fin de la coda, la reproduction du style s'arrête automatiquement. La longueur de la coda (en mesures) varie en fonction du style sélectionné.

![](_page_25_Figure_12.jpeg)

<span id="page-25-2"></span>4 **Appuyez sur la touche [MAIN/AUTO FILL] pour sélectionner Main A ou Main B.** 

![](_page_25_Figure_14.jpeg)

Section actuellement sélectionnée

### <span id="page-25-1"></span>5 **Appuyez sur la touche [INTRO/ENDING/ rit.].**

![](_page_25_Picture_17.jpeg)

Vous êtes désormais prêt à démarrer la reproduction du style à partir de la section Intro.

#### 6 **Interprétez un accord de la main gauche afin de lancer la reproduction de l'introduction.**

Par exemple, jouez un accord en C majeur. Pour plus d'informations sur la saisie d'accords, reportez-vous à la [page 27.](#page-26-0)

Réglage par défaut du point de partage : 054 (F#2)

![](_page_25_Figure_22.jpeg)

### 7 **À la fin de l'intro, jouez au clavier en fonction de l'avancement du morceau que vous interprétez.**

Exécutez des accords à l'aide de la main gauche tout en interprétant des mélodies de la main droite, puis appuyez sur la touche [MAIN/AUTO FILL] selon les besoins. La sélection de la section bascule sur Fill-in (Variation rythmique). puis sur Main A ou Main B.

![](_page_25_Picture_25.jpeg)

8 **Appuyez sur la touche [INTRO/ENDING/ rit.]** 

![](_page_25_Picture_27.jpeg)

La section bascule sur la coda. Au terme de la coda, la reproduction du style s'arrête automatiquement. Vous pouvez ralentir progressivement la coda (ritardando) en appuyant à nouveau sur la touche [INTRO/ ENDING/rit.] pendant la reproduction de la coda.

# <span id="page-26-0"></span>Types d'accords pour la reproduction du style

Pour les utilisateurs novices en matière d'accords, ce tableau indique de façon claire comment jouer les accords les plus courants dans la plage d'accompagnement automatique du clavier. Dans la mesure où il existe un grand nombre d'accords utiles et variés, qui sont utilisés en musique de multiples façons, mieux vaut se reporter aux recueils d'accords disponibles dans le commerce pour obtenir de plus amples informations à ce sujet.

Lorsque Multi est sélectionné, jouez les notes constituant l'accord dans la plage d'accompagnement automatique. Lorsque Smart Chord est sélectionné, jouez la note fondamentale « » dans la plage d'accompagnement automatique.<br>
indique la note fondamentale

![](_page_26_Figure_4.jpeg)

• Il est possible d'utiliser des inversions, y compris en position de « note fondamentale », sauf dans les cas suivants :  $m$ 7, m7 $b$ 5, m7(11), 6, m6, sus4, aug, dim7, 7 $\overline{b}$ 5, 6(9), sus2

• L'inversion des accords 7sus4 n'est pas reconnue si des notes sont omises. • Lorsque vous jouez un accord non reconnu par l'instrument, rien ne s'affiche à l'écran. Dans ce cas, seule une partie spécifique est reproduite (le rythme, par exemple).

Lorsque « Multi » est sélectionné, il est également possible de jouer facilement des accords majeurs, mineurs, septièmes et septièmes mineurs en appuyant sur une à trois touches.

# **Accords faciles pour la note fondamentale « C »**

![](_page_26_Picture_9.jpeg)

**Pour jouer un accord parfait majeur** Appuyez sur la note fondamentale  $(*)$  de l'accord.

![](_page_26_Picture_11.jpeg)

**Pour jouer un accord parfait mineur** Appuyez sur la note fondamentale de l'accord

en même temps que sur la touche noire la plus proche située à gauche de celle-ci.

**Pour jouer un accord de septième**

Appuyez simultanément sur la note fondamentale et la touche blanche de gauche la plus proche de celle-ci.

![](_page_26_Picture_16.jpeg)

#### **Pour jouer un accord de septième mineur**

Appuyez sur la note fondamentale de l'accord en même temps sur que les touches blanche et noire les plus proches situées à gauche de celleci (trois touches en même temps).

# <span id="page-27-0"></span>Accords audibles lorsque Smart Chord est sélectionné

Lorsque vous sélectionnez Smart Chord et définissez Smart Chord Key en fonction de la composition de la partition [\(page 24](#page-23-3)), jouez simplement la note fondamentale dans la plage d'accompagnement automatique. Même si vous ne maîtrisez pas la théorie musicale, cela vous permet de jouer les accords ci-dessous et de créer facilement des progressions d'accords musicales utiles pour la touche Smart Chord.

![](_page_27_Picture_703.jpeg)

*NOTE*

• L'indication d'accord « 1+5 » sur l'écran de l'instrument fait référence aux accords dont la 3e note est omise et peut s'adapter aux deux cas d'utilisation des tonalités relatives, qui partagent le même signature de clé entre une tonalité majeure et une tonalité mineure.

# <span id="page-28-0"></span>Recherche d'accords à l'aide de la fonction Chord Dictionary

La fonction Chord Dictionary peut se révéler fort utile si vous connaissez le nom d'un accord et souhaitez apprendre à le jouer rapidement.

- 1 **Appuyez sur la touche [1 LISTENING 2 TIMING 3 WAITING] et maintenez-la enfoncée pendant plusieurs secondes pour appeler l'élément « Dict. ».** 
	- « Dict. » apparaît à l'écran.

![](_page_28_Figure_5.jpeg)

Cette opération entraîne la division du clavier en trois plages distinctes, illustrées ci-dessous.

- La plage située à droite de la section
- $\alpha$  ROOT  $\rightarrow$  : Cette plage vous permet de spécifier la note fondamentale de l'accord, mais ne produit
- aucun son. • La plage comprise entre « **CHORD TYPE** » et  $\alpha$  ROOT  $\rightarrow$  :

Cette plage vous permet de spécifier le type d'accord, mais ne produit aucun son.

- La plage située à gauche de
	- « CHORD TYPE »

Cette plage vous permet de jouer et de vérifier l'accord spécifié dans les deux plages ci-dessus.

![](_page_28_Figure_14.jpeg)

# 2 **À titre d'exemple, nous allons apprendre à jouer l'accord GM7 (GMaj7).**

2-1. Appuyez sur la touche « G » dans la section du clavier située à droite de « », afin d'afficher « G » comme note fondamentale.

![](_page_28_Figure_17.jpeg)

![](_page_28_Figure_18.jpeg)

2-2. Appuyez sur la touche « M7 » dans la section située entre « **CHORD TYPE** » et « ROOT ».

Les notes que vous devez jouer pour l'accord spécifié s'affichent sur l'écran du clavier.

![](_page_28_Figure_21.jpeg)

Nom de l'accord (type et note fondamentale)

![](_page_28_Figure_23.jpeg)

Notes individuelles de l'accord (clavier)

Pour appeler les inversions possibles de l'accord, appuyez sur les touches [+/YES]/[-/NO].

#### *NOTE*

- À propos des accords majeurs : Comme souvent dans la théorie musicale, les accords parfaits majeurs sont indiquées uniquement par les noms de hauteur de ton de chaque note fondamentale d'accord. Cependant, pour spécifier des accords majeurs ici, vous devez sélectionner « M » (majeur) après avoir appuyé sur la note fondamentale.
- Les accords suivants ne figurent pas dans la fonction Chord Dictionary: 6(9),  $M7(9)$ ,  $M7(\#11)$ ,  $55$ ,  $M755$ , M7aug, m7(11), mM7(9), mM7  $b$  5, 7 $b$  5, sus2

#### 3 **Essayez de jouer un accord dans la plage située à gauche de**  « **CHORD TYPE** » en vérifiant les

**indications fournies par la notation et le schéma du clavier qui s'affichent à l'écran.** 

#### Lorsque vous avez correctement interprété l'accord, un carillon de cloche vous annonce que vous avez réussi et le nom de l'accord clignote à l'écran.

4 **Pour quitter le mode Chord Dictionary, appuyez sur la touche [VOICE], [SONG] ou [STYLE/RIYAZ].** 

**Référence**

Référence

# <span id="page-29-2"></span><span id="page-29-0"></span>Utilisation de la fonction Music **Database**

Si vous rencontrez des difficultés pour identifier et sélectionner le style et la sonorité recherchés. n'hésitez pas à vous servir de cette fonctionnalité. Il vous suffit de sélectionner votre genre de musique préféré dans la base de données musicale pour appeler les réglages les mieux adaptés à celui-ci.

### 1 **Appuyez sur la touche [MUSIC DATABASE] (Base de données musicales).**

Les fonctions Auto Accompaniment et Synchro Start sont automatiquement activées.

![](_page_29_Picture_290.jpeg)

## 2 **Utilisez les touches numériques [0]–[9] ou les touches [+/YES] et [-/NO] pour sélectionner la base de données musicale souhaitée.**

Cette opération appelle les réglages du panneau (tels que la sonorité et le style) enregistrés dans la base de données musicale sélectionnée. Le nom de la catégorie de la Liste des bases de données musicales est indiqué sur le panneau avant, ainsi que dans la Liste des bases de données musicales [\(page 84](#page-83-1)).

# 3 **Jouez au clavier comme indiqué aux étapes 4–5 de la [page 25.](#page-24-9)**

# <span id="page-29-1"></span>Enregistrement d'un fichier de style

Vous pouvez enregistrer (charger) des données de style créées sur un autre instrument ou un ordinateur sous les numéros de style 225–234 et les reproduire de la même manière que les styles prédéfinis internes.

1 **Transférez le fichier de style (\*\*\*.STY) depuis l'ordinateur vers l'instrument en connectant les deux appareils.** 

Pour obtenir des instructions, reportez-vous au document « Computer-related Operations » [\(page 8\)](#page-7-3) sur le site Web.

2 **Appuyez plusieurs fois sur la touche [FUNCTION] jusqu'à ce que « StyleReg » (Enregistrer style) (fonction 059 ; [page 57\)](#page-56-6) apparaisse.**

![](_page_29_Picture_14.jpeg)

Au bout de quelques secondes, le nom d'un fichier de style enregistrable apparaît à l'écran.

3 **Si nécessaire, sélectionnez le style souhaité à l'aide de la touche [+/YES] ou [-/NO].**

# 4 **Appuyez sur la touche [0].**

Le message « \*\*\*LoadTo? » (Charger vers ?) (\*\*\* : 225–234) apparaît à l'écran pour vous permettre de sélectionner la destination du chargement. Si nécessaire, sélectionnez un autre numéro à l'aide de la touche [+/YES] ou [-/NO].

# 5 **Appuyez sur la touche [0].**

Un message de confirmation s'affiche. Pour annuler l'opération, appuyez sur la touche [-/NO].

### 6 **Appuyez sur la touche [+/YES] pour charger le fichier.**

Au bout d'un moment, un message s'affiche pour indiquer que l'opération est terminée.

#### **AVIS**

*• Une fois l'opération de chargement lancée, il est impossible de l'annuler. Ne mettez jamais l'instrument hors tension pendant cette opération car vous risqueriez de perdre des données.*

7 **Appuyez sur la touche [STYLE/RIYAZ], puis utilisez la touche [+/YES] ou [-/NO] pour sélectionner un style parmi les numéros 225–234, et lancez sa reproduction.**

# <span id="page-30-1"></span><span id="page-30-0"></span>Modification du tempo

Appuyez sur la touche [TEMPO/TAP] pour appeler l'élément Tempo, puis utilisez les touches numériques et les touches [-/NO] et [+/YES] pour régler la valeur de tempo souhaitée.

![](_page_30_Picture_3.jpeg)

Valeur actuelle du tempo

Appuyez simultanément sur les touches [+/YES] et [-/NO] pour réinitialiser le tempo du morceau ou du style actuellement sélectionné sur sa valeur par défaut.

# **Utilisation de la fonction Tap (Tapotement)**

Pendant la reproduction du morceau, du style ou du motif Riyaz, appuyez deux fois sur la touche [TEMPO/TAP] au tempo souhaité en vue de modifier ce dernier. Tandis que la reproduction du morceau ou du style est à l'arrêt, appuyez plusieurs fois sur la touche [TEMPO/TAP] afin de démarrer la reproduction au tempo appliqué — quatre fois pour un morceau ou un style à 4 temps, et trois fois pour un morceau ou un style à 3 temps.

 $\begin{picture}(120,140) \put(0,0){\line(1,0){10}} \put(15,0){\line(1,0){10}} \put(15,0){\line(1,0){10}} \put(15,0){\line(1,0){10}} \put(15,0){\line(1,0){10}} \put(15,0){\line(1,0){10}} \put(15,0){\line(1,0){10}} \put(15,0){\line(1,0){10}} \put(15,0){\line(1,0){10}} \put(15,0){\line(1,0){10}} \put(15,0){\line(1,0){10}} \put(15,0){\line$ 

<span id="page-31-3"></span><span id="page-31-0"></span>**Cet instrument propose 15 motifs de phrase (constitués de plusieurs mesures) utilisant des sons de tabla/mridangam et tanpura authentiques, avec reproduction en boucle. À l'aide de la fonction Riyaz Lite, testez la musique indienne traditionnelle tout en profitant de la possibilité de changer de touches en toute flexibilité.**

1 **Tandis que le mode Style est actif, appuyez sur la touche [STYLE/RIYAZ]. Utilisez ensuite les touches numériques [0]–[9] ou les touches [+/YES] et [-/NO] pour sélectionner le motif Riyaz souhaité.**  Pour obtenir la liste des motifs Riyaz, consultez le panneau avant ou la page 83.

$$
\text{STYLE} / \boxed{\text{RQ} / \text{T} \oplus \text{CPT} \text{RZ}} \quad \boxed{\text{RQ} / \text{RQ} \oplus \text{RQ} \text{RQ} \oplus \text{RQ} \text{RQ} \
$$

# 2 **Appuyez sur la touche [START/STOP] pour démarrer la reproduction en boucle.**

Au départ, seul le son du tabla est reproduit. La reproduction des motifs vous offre la possibilité de créer une multitude de variations de son, grâce à l'exécution des opérations décrites ci-après.

![](_page_31_Figure_6.jpeg)

#### **Ajout d'une phrase de tanpura**

![](_page_31_Figure_8.jpeg)

<span id="page-31-1"></span>Appuyez sur la touche [TANPURA ON/OFF] pour ajouter le son de tanpura partagé par tous les motifs Riyaz. Pour désactiver le son de tanpura, appuyez de nouveau sur la touche [TANPURA ON/OFF].

### **Modification de la section**

![](_page_31_Figure_11.jpeg)

<span id="page-31-2"></span>Pour changer de section, appuyez sur les touches [SECTION A], [SECTION B] et/ou [SECTION C].

#### **Transposition de la reproduction**

Pour transposer la tonalité de reproduction, jouez la note fondamentale de la tonalité (la première note de la gamme de notes) dans la plage d'accompagnement automatique.

3 **Appuyez sur la touche [START/STOP] pour arrêter la reproduction.**

![](_page_31_Figure_16.jpeg)

• La performance Riyaz ne peut pas être enregistrée. *NOTE*

### <span id="page-32-0"></span>**Vous pouvez simplement goûter au plaisir d'écouter les morceaux internes ou les utiliser en combinaison avec n'importe quelle fonction (Lesson, par exemple).**

### **Catégorie de morceaux**

Les morceaux sont organisés selon les catégories répertoriées ci-dessous.

![](_page_32_Figure_4.jpeg)

# <span id="page-32-3"></span><span id="page-32-1"></span>Écoute d'un morceau de démonstration

**Appuyez sur la touche [DEMO] pour reproduire les morceaux de démonstration dans l'ordre.**

![](_page_32_Picture_7.jpeg)

Lorsque les morceaux de démonstration (numéros 001 à 003) sont reproduits dans l'ordre et que la lecture du dernier morceau (003) est terminée, la reproduction reprend à partir du premier morceau (001) et se poursuit en continu. Pour arrêter la reproduction, appuyez sur la touche [DEMO] ou [START/STOP].

#### *NOTE*

• Vous pouvez sélectionner le morceau suivant ou revenir au morceau précédent en appuyant respectivement sur les touches [+/YES]/[-/NO] après avoir appuyé sur la touche [DEMO]. La plage de sélection comprend tous les morceaux du groupe de démonstration (fonction 060 ; [page 57\)](#page-56-7). Pour plus de détails sur le groupe de démonstration, consultez la [page 34](#page-33-0).

# <span id="page-32-2"></span>Sélection et reproduction d'un morceau

<span id="page-32-5"></span>1 **Appuyez sur la touche [SONG], puis utilisez les touches numériques pour sélectionner le morceau souhaité.** Reportez-vous à la Liste des morceaux ([page 81\)](#page-80-1).

![](_page_32_Figure_13.jpeg)

# <span id="page-32-6"></span><span id="page-32-4"></span>2 **Appuyez sur la touche [START/STOP] pour démarrer la reproduction.**

Pour arrêter la reproduction, appuyez de nouveau sur la touche [START/STOP].

![](_page_32_Picture_16.jpeg)

#### **Pour modifier le tempo :**

Reportez-vous à la section « Modification du tempo » à la [page 31.](#page-30-0)

# **Réglage du volume du morceau**

Vous pouvez ajuster le volume du morceau de façon à régler la balance de volume entre la reproduction du morceau et votre performance au clavier. Pour ce faire, utilisez la fonction n° 017 ([page 55\)](#page-54-13).

# <span id="page-33-0"></span>Reproduction BGM

que source de musique de fond.

Par défaut, des pressions répétées sur la touche [DEMO] entraîne la reproduction des trois morceaux de démonstration internes uniquement. Vous pouvez modifier ce réglage afin de reproduire automatiquement, par exemple, tous les morceaux internes, de manière à utiliser l'instrument en tant

### 1 **Maintenez la touche [DEMO] enfoncée pendant plusieurs secondes.**

L'élément « DemoGrp » (Groupe de démos) (fonction 060 ; [page 57](#page-56-7)) apparaît quelques secondes à l'écran, suivi de la cible de la reproduction répétée actuellement sélectionnée.

![](_page_33_Figure_5.jpeg)

Maintenez la touche enfoncée pendant plus d'une seconde.

### 2 **Utilisez la touche [+/YES] ou [-/NO] pour sélectionner un groupe pour la reproduction.**

![](_page_33_Picture_365.jpeg)

#### *NOTE*

• Les morceaux de démonstration sont reproduits lorsqu'aucune donnée de morceaux utilisateur ou de morceaux téléchargés n'existe.

# 3 **Appuyez sur la touche [DEMO] pour démarrer la reproduction.**

Pour arrêter la reproduction, appuyez de nouveau sur la touche [DEMO] ou sur la touche [START/STOP].

# **Reproduction aléatoire de morceaux**

Lorsque la fonction Demo Group (ci-dessus) est réglée sur une valeur autre que « Demo », vous pouvez modifier l'ordre de la reproduction entre ordre numérique et ordre aléatoire à l'aide de la touche [DEMO]. Pour ce faire, appuyez plusieurs fois sur la touche [FUNCTION] jusqu'à ce que l'élément « PlayMode » (Mode de reproduction) (fonction 061 ; [page 57\)](#page-56-8) s'affiche. Sélectionnez ensuite « Normal » ou « Random » (Aléatoire).

# <span id="page-33-3"></span><span id="page-33-1"></span>Opérations d'avance rapide, de rembobinage et de pause liées aux morceaux

Ces fonctions de l'instrument sont identiques aux commandes d'un lecteur audio. Elles vous permettent d'effectuer respectivement une avance rapide (FF), un retour rapide (REW) ou une pause momentanée (PAUSE) au cours de la reproduction du morceau.

![](_page_33_Figure_17.jpeg)

#### *NOTE*

- Lorsque la fonction A-B Repeat [\(page 35](#page-34-0)) est activée, les fonctions de rembobinage et d'avance rapide s'appliquent uniquement à la plage comprise entre A et B.
- Les commandes [REW], [FF] et [PAUSE] ne peuvent pas être utilisées pendant la reproduction d'un morceau à l'aide de la touche [DEMO].

# <span id="page-33-2"></span>Changement de la sonorité de la mélodie

Vous pouvez remplacer la sonorité de la mélodie d'un morceau par n'importe quelle autre sonorité de votre choix.

- 1 **Sélectionnez un morceau.**
- 2 **Sélectionnez la sonorité souhaitée.**
- 3 **Appuyez sur la touche [VOICE] et maintenez-la enfoncée pendant plusieurs secondes.**

L'indication « SONG MELODY VOICE » (Sonorité de la mélodie du morceau) apparaît sur l'écran pendant quelques secondes et la sonorité sélectionnée remplace celle d'origine.

#### *NOTE*

- La sélection d'un autre morceau annule le changement de sonorité de la mélodie.
- Vous ne pouvez pas changer la sonorité de la mélodie d'un morceau utilisateur.

**Référence**

Référence

# <span id="page-34-5"></span><span id="page-34-0"></span>A-B Repeat

Vous avez la possibilité de reproduire de façon répétée une section spécifique d'un morceau en réglant le point A (point de début) et le point B (point de fin) du segment en question par incréments d'une mesure.

![](_page_34_Figure_3.jpeg)

- 1 **Lancez la reproduction du morceau [\(page 33](#page-32-6)).**
- <span id="page-34-3"></span>2 **Lorsque la reproduction atteint le point que vous souhaitez spécifier comme point de début, appuyez sur la touche [A-B REPEAT] pour définir le point A.**

![](_page_34_Figure_6.jpeg)

Apparaît lorsque la touche [A-B REPEAT] est enfoncée.

3 **Lorsque la reproduction atteint le point que vous souhaitez spécifier comme point de fin, appuyez de nouveau sur la touche [A-B REPEAT] pour définir le point B.**

La section A-B spécifiée dans le morceau sera à présent reproduite de façon répétée.

#### *NOTE*

- Vous pouvez également régler la fonction A-B Repeat lorsque le morceau est à l'arrêt. Il vous suffit d'utiliser les touches [REW] et [FF] pour sélectionner les mesures souhaitées, puis d'appuyer sur la touche [A-B REPEAT] sur chacun des points définis, et de démarrer la reproduction.
- Si vous souhaitez définir le point de début « A » en tout début de morceau, appuyez sur la touche [A-B REPEAT] avant de lancer la reproduction du morceau.

# 4 **Pour annuler la reproduction répétée, appuyez sur la touche [A-B REPEAT].**

Pour arrêter la reproduction, appuyez sur la touche [START/STOP].

*NOTE*

• La fonction A-B Repeat est annulée lorsque vous sélectionnez un autre morceau.

# <span id="page-34-4"></span><span id="page-34-1"></span>Activation et désactivation de chaque partie

Comme indiqué au-dessus des touches du panneau (voir ci-dessous), les morceaux autres que ceux portant les numéros 135 à 164 comprennent deux parties, que vous pouvez activer ou désactiver séparément en appuyant sur la touche L ou R correspondante.

![](_page_34_Figure_19.jpeg)

![](_page_34_Picture_20.jpeg)

#### **Lorsqu'un morceau utilisateur (numéro 165-169 ; [page 45\)](#page-44-5) est sélectionné** Les indicateurs L et R s'allument lorsque les pistes

contiennent des données et sont éteints lorsqu'une piste est assourdie ou ne contient pas de données.

 **Lorsque des morceaux autres qu'un morceau utilisateur sont sélectionnés**

Les voyants L et R s'allument toujours, que la piste contienne ou non des données.

En activant ou en désactivant les parties à main gauche et droite pendant la reproduction, vous pouvez écouter la partie activée ou vous exercer à jouer l'autre (celle qui est désactivée) sur le clavier.

#### *NOTE*

• La sélection d'un autre morceau annule l'état d'activation/ désactivation des parties.

# <span id="page-34-2"></span>Lecture de morceaux chargés depuis un ordinateur

En utilisant un câble USB pour connecter la borne [USB TO HOST] de l'instrument à un ordinateur, vous pouvez charger des fichiers de morceau depuis l'ordinateur.

Pour plus de détails, reportez-vous à la section « Utilisation d'un ordinateur ou d'un appareil intelligent » à la [page 52](#page-51-1).

<span id="page-35-0"></span>**Utilisez ces fonctionnalités pratiques pour vous entraîner à jouer des morceaux prédéfinis en vue d'améliorer vos aptitudes de jeu. Les leçons sont organisées en vue de garantir un apprentissage optimal et agréable. Par conséquent, sélectionnez celle qui vous semble la mieux adaptée pour vous et améliorez votre jeu au clavier étape par étape.**

**Vous pouvez vous reporter à la partition disponible dans le Song Book, téléchargeable gratuitement. Pour obtenir le SONG BOOK, accédez au site Web de Yamaha et téléchargez-le à partir de la page Web du produit. https://www.yamaha.com**

# **Keys To Success** ([Page 37\)](#page-36-0)

Vous pouvez sélectionner quelques phrases du morceau (par exemple, celles que vous aimez le plus ou sur lesquelles vous avez besoin de vous entraîner) et vous exercer à les jouer une à une. Cette leçon est idéale pour les débutants.

![](_page_35_Figure_5.jpeg)

Chaque morceau est constitué de plusieurs étapes. Chaque fois que vous arrivez au bout de l'étape en cours, votre performance est évaluée. Une note de « 60 » et plus signifie que vous avez réussi cette étape et que vous pouvez passer à la suivante, laquelle démarre automatiquement.

Votre réussite, signalée par le symbole ★, est enregistrée, mais vous avez la possibilité de passer à l'étape suivante même sans avoir réussi l'étape précédente. Vous pouvez également tenter de jouer à nouveau l'étape en question ultérieurement.

# **Phrase Repeat (Répétition de phrase)** ([Page 39\)](#page-38-0) Annual Change 39)

Vous pouvez vous exercer à jouer deux phrases ou plus simultanément et de manière répétée, selon les besoins. Il vous suffit de les spécifier. Cette fonction est idéale pour terminer un entraînement en beauté avant d'affronter l'étape finale, qui consiste à passer en mode Keys to Success, ou pour s'exercer à jouer des phrases difficiles plusieurs fois d'affilée.

![](_page_35_Figure_10.jpeg)

Reproduction répétée de cette section

# **Listening, Timing et Waiting** ([Page 40\)](#page-39-0)

Vous pouvez vous exercer à jouer les morceaux prédéfinis en trois étapes, en utilisant la main droite, la main gauche ou les deux mains à la fois. Cette méthode est idéale lorsque vous voulez vous exercer à jouer la partie sélectionnée du début à la fin du morceau.

- **Leçon 1 (Listening)**......... Écoutez la partie que vous cherchez à reproduire. Essayez de la mémoriser au mieux.
- **Leçon 2 (Timing)** ............. Apprenez à jouer les notes en respectant le rythme. Même si vous faites des fausses notes, ce sont les notes correctes qui retentiront.
- **Leçon 3 (Waiting)** ............ Apprenez à jouer les notes correctes. L'exécution du morceau est interrompue jusqu'à ce que vous jouiez la note appropriée.

![](_page_35_Figure_17.jpeg)

Vous pouvez combiner les leçons Keys to Success [\(page 37](#page-36-0)) et Listening, Timing ou Waiting ([page 40\)](#page-39-0). S'il vous semble difficile de jouer la phrase spécifiée dans le cadre de la leçon Keys to Success, passez à la leçon Listening, Timing ou Waiting pour écouter la phrase en question, vous entraîner à jouer les notes au bon timing ou mettre la reproduction en pause jusqu'à ce que vous jouiez les notes correctes.

L'état de réussite ne s'affiche pas lorsque vous lancez la reproduction de la leçon en mode Keys to Success.
#### **En outre, différentes fonctions d'apprentissage vous sont proposées pour vous offrir une expérience de jeu agréable :**

#### **Touch Tutor [\(page 42\)](#page-41-0)**

Cette méthode vous apprend à moduler votre force de frappe au clavier pour produire des performances plus expressives.

 **Chord Study (Étude d'accords) ([page 43](#page-42-0))**

Cette méthode vous apprend à écouter les accords et à mieux les apprécier en vue d'utiliser les styles de manière efficace.

#### **Chord Progressions (Progressions d'accords) [\(page 44](#page-43-0))**

Cette méthode vous apprend à écouter et à mieux apprécier les progressions d'accords standard. La maîtrise des progressions d'accords types de certains genres musicaux spécifiques vous permet de reproduire une plus grande variété de morceaux avec la fonction Style.

# <span id="page-36-0"></span>Keys To Success

Cette leçon vous permet de vous exercer à jouer des phrases individuelles du morceau selon les différentes étapes proposées afin d'arriver à maîtriser le morceau tout entier de manière efficace.

#### <span id="page-36-1"></span>1 **Procurez-vous le Song Book.**

Téléchargez le Song Book sur le site Web de Yamaha [\(page 8\)](#page-7-0). Vous pouvez également vous reporter aux partitions de morceaux proposées à la fin de ce manuel.

Le nombre d'étapes et de parties de leçon (qui sont préprogrammées) varie en fonction du morceau. Pour plus de détails, reportez-vous au Song Book.

#### *NOTE*

• Tous les morceaux prédéfinis de 014 à 112 (à l'exclusion des morceaux 001–003) et de 113 à 164 peuvent être utilisés dans ce mode, en particulier ceux de la catégorie « LEARN TO PLAY » (Apprendre à jouer).

### 2 **Appuyez sur la touche [SONG], puis sélectionnez un morceau pour votre leçon.**

Aux fins de cet exemple, sélectionnez le morceau « Für Elise (Basic) » de la catégorie « LEARN TO PLAY », puis accédez à la page correspondante du Song Book.

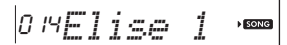

# 3 **Appuyez sur la touche [KEYS TO SUCCESS] pour lancer cette leçon.**

L'icône du clavier, « Step01 » (Étape 01) et la partie de la leçon (« R », « L » ou « LR ») apparaissent à l'écran, indiquant que vous êtes sur le point de démarrer cette leçon à partir de zéro. Si vous avez déjà passé plusieurs étapes, le numéro de l'étape suivante apparaît sur l'écran.

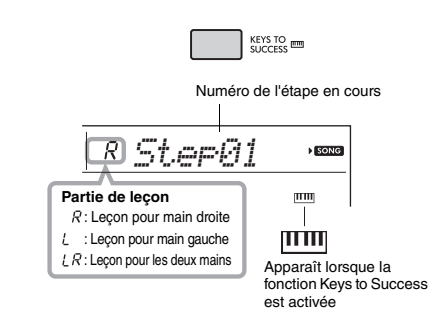

# 4 **Appuyez sur la touche [START/STOP] pour lancer la leçon.**

Au terme de l'introduction, la reproduction de l'étape en cours démarre.

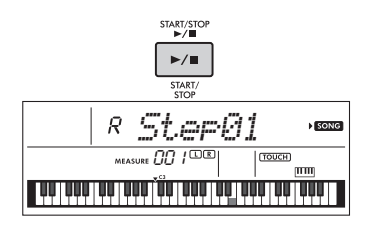

#### *NOTE*

 • Pour rendre l'exercice plus agréable, un arrangement spécial est appliqué à chaque morceau. De ce fait, le tempo de la reproduction peut sembler plus lent que celui d'origine.

### 5 **Exercez-vous à jouer la phrase de l'étape actuelle.**

Jouez les notes en vous référant à la partition du Song Book et aux indications du clavier affichées sur l'écran.

### 6 **Vérifiez l'évaluation que vous avez obtenue pour l'étape actuelle.**

Au terme de l'étape actuelle, votre performance est évaluée et la note attribuée (de 0 à 100) s'affiche à l'écran.

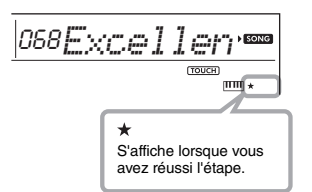

Une note comprise entre 0 et 59 signifie que vous n'avez pas réussi cette étape et que vous devriez la recommencer. Celle-ci redémarre automatiquement. Une note comprise entre 60 et 100 signifie que vous avez réussi cette étape et que vous pouvez passer à la suivante (laquelle démarre automatiquement).

#### *NOTE*

• Si vous avez choisi une partie à deux mains, vous ne pourrez réussir l'étape que lorsque vous jouez des deux mains, même si vous jouez très bien d'une main. Seul un message de type « Left Part is correct! » (Partie gauche bien exécutée) apparaît à l'écran.

## 7 **Exécutez les étapes 02, 03, 04, etc.**

La dernière étape de chaque morceau vous fait répéter le morceau tout entier. Une fois que vous avez réussi toutes les étapes, le mode Keys to Success est automatiquement désactivé et la reproduction s'arrête.

#### *NOTE*

• Vous pouvez sélectionner une autre étape à l'aide des touches [+/YES]/[-/NO], même au cours d'une leçon.

### 8 **Pour arrêter cette leçon, appuyez sur la touche [KEYS TO SUCCESS].**

# <span id="page-37-0"></span>**Vérification de l'état de réussite**

Vous pouvez vérifier l'état de réussite de chaque morceau en sélectionnant un morceau et en passant en revue les différentes étapes.

**Lorsqu'une étape est sélectionnée**

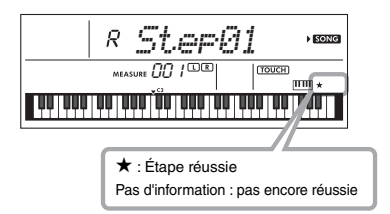

#### **Lorsqu'un morceau est sélectionné**

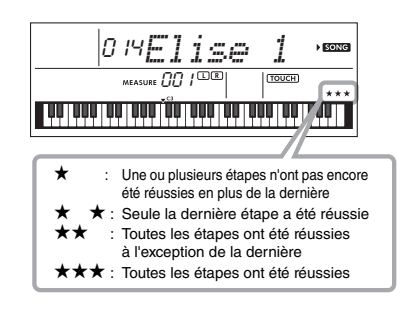

# **Suppression de l'état de réussite**

Vous pouvez supprimer les entrées relatives à l'état de réussite du morceau tout entier ou d'une étape spécifique.

 **Pour supprimer les entrées concernant l'état de réussite pour toutes les étapes :**

Sélectionnez le morceau souhaité, puis maintenez la touche [KEYS TO SUCCESS] enfoncée pendant plusieurs secondes après avoir pris soin de désactiver le mode Keys to Success. Le message « Cleared » (Effacé) apparaît à l'écran.

#### **Pour supprimer l'entrée concernant l'état de réussite d'une étape donnée :**

Sélectionnez le morceau souhaité, activez le mode Keys to Success, sélectionnez l'étape de votre choix, puis maintenez la touche [KEYS TO SUCCESS] enfoncée pendant plusieurs secondes. Le message « Cleared » apparaît à l'écran.

#### *NOTE*

• Cette opération ne peut pas être exécutée en cours de reproduction.

# Phrase Repeat

Vous pouvez vous exercer à jouer une phrase difficile de manière répétée en sélectionnant un nombre donné de repères de phrase préprogrammés dans les morceaux prédéfinis (à l'exception des morceaux 001–003 et 113–164). Vous pouvez vérifier la localisation des repères de phrase dans le Song Book ([page 8\)](#page-7-0).

#### *NOTE*

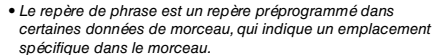

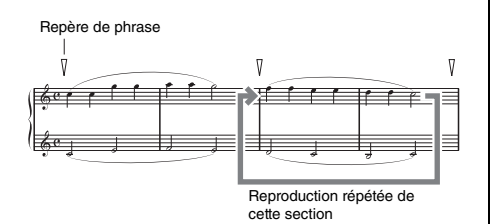

# **Entraînement sur une seule phrase**

Tandis que le morceau est reproduit, appuyez sur la touche [PHRASE REPEAT] au niveau de la phrase que vous voulez vous exercer à jouer. Le numéro de phrase correspondant s'affiche à l'écran et la reproduction répétée démarre au terme d'une introduction. Désactivez la partie L ou R ([page 35\)](#page-34-0), puis exercez-vous à jouer la phrase de manière répétée jusqu'à ce que vous soyez satisfait du résultat.

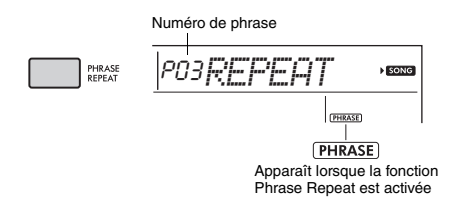

Pendant la reproduction répétée, vous pouvez sélectionner un autre numéro de phrase à l'aide de la touche [+/YES] ou [-/NO], de même que revenir à la reproduction normale en appuyant de nouveau sur la touche [PHRASE REPEAT].

# **Entraînement sur deux phrases ou plus**

La configuration d'une phrase A (point de départ) et d'une phrase B (point de fin) vous permet de vous exercer à jouer deux phrases ou plus de façon répétée. Lors de la reproduction en mode Phrase Repeat, appuyez sur la touche [A-B REPEAT] pour assigner la phrase actuelle en tant que phrase A. Lorsque la reproduction atteint la phrase souhaitée, appuyez à nouveau sur la touche [A-B REPEAT] pour assigner la phrase B. « A-B Rep » apparaît sur l'écran et la reproduction répétée entre les phrases A et B démarre. Pour annuler ce réglage, appuyez de nouveau sur la touche [A-B REPEAT].

#### *NOTE*

- Vous pouvez également régler les phrases A et B lorsque la reproduction est à l'arrêt, en sélectionnant le numéro de la phrase à l'aide des touches [+/YES] et [-/NO].
- Le fait de ne spécifier que le point A entraîne la répétition des parties comprises entre ce point et la fin du morceau.

# <span id="page-39-0"></span>Listening, Timing et Waiting

#### **Leçon 1 — Listening**

Dans cette leçon, il n'est nul besoin de jouer au clavier. La mélodie et les accords modèles de la partie que vous avez sélectionnée retentissent automatiquement. Écoutez-les avec attention et retenez-les bien.

#### **Lesson 2 — Timing (Synchronisation)**

Dans cette leçon, appliquez-vous simplement à jouer les notes en respectant le rythme. Même si vous faites des fausses notes, ce sont les notes correctes. affichées à l'écran, qui retentiront.

#### **Lesson 3 — Waiting**

Au cours de cette leçon, essayez de jouer correctement les notes qui s'affichent à l'écran. La reproduction de morceau est suspendue tant que vous ne jouez pas la note correcte, et le tempo de la reproduction varie pour s'adapter à votre vitesse d'exécution.

#### *NOTE*

• Si vous souhaitez maintenir un tempo de reproduction régulier pendant le déroulement de la leçon 3 : Waiting, réglez le paramètre Your Tempo (Votre tempo) sur OFF via la fonction n° 037 ([page 56\)](#page-55-0).

### 1 **Appuyez sur la touche [SONG], puis sélectionnez un morceau pour votre leçon.**

#### *NOTE*

• La fonction Song Lesson peut également être appliquée aux morceaux transférés à partir d'un ordinateur ([page 52](#page-51-0)), mais pas aux morceaux utilisateur.

#### *NOTE*

- Les morceaux 135 à 164 ne sont pas compatibles avec les modes Listening, Timing et Waiting de la fonction Lesson.
- 2 **Appuyez sur une des touches [R] et [L] ou sur les deux pour sélectionner la partie sur laquelle vous voulez vous exercer.**

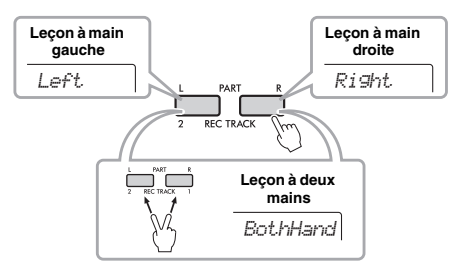

#### *NOTE*

• Au cours de cette étape, l'indication « NoLPart » (Pas de partie gauche) peut apparaître pour indiquer que le morceau actuellement sélectionné ne contient pas de partie pour la main gauche.

3 **Appuyez sur la touche [1 LISTENING 2 TIMING 3 WAITING] pour lancer la reproduction de la leçon du morceau.**

En appuyant à plusieurs reprises sur cette touche, vous basculez entre les numéros de  $lecon$  comme suit : 1: LISTENING  $\rightarrow$  2: TIMING  $\rightarrow$  3: WAITING  $\rightarrow$  désactivé  $\rightarrow$  1.... Par conséquent, appuyez sur cette touche autant de fois que nécessaire jusqu'à ce que le numéro souhaité apparaisse à l'écran.

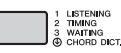

#### *NOTE*

- Vous pouvez modifier le mode Lesson en cours de reproduction en appuyant sur cette touche. Vous pouvez également interrompre la leçon à tout moment en appuyant sur la touche [START/STOP].
- Lorsque vous jouez le morceau de la leçon, la sonorité principale passe au numéro « 000 » (One Touch Lesson ; [page 16](#page-15-0)).

### 4 **Lorsque la reproduction de la leçon arrive à son terme, vérifiez votre évaluation à l'écran.**

La manière dont vous vous êtes acquitté des leçons « 2 Timing » et « 3 Waiting » est évaluée en fonction de quatre niveaux :

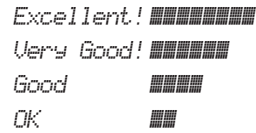

Une fois que l'écran d'évaluation apparaît, la lecon reprend depuis le début.

#### *NOTE*

• Lorsque vous changez la sonorité de la mélodie du morceau, la position de la clé affichée à l'écran peut changer également (par unités d'une octave) en fonction de la sonorité sélectionnée.

#### *NOTE*

• Vous ne pouvez pas activer le mode Dual ou Split pendant une leçon.

## 5 **Arrêtez le mode Lesson.**

Vous pouvez interrompre le mode Lesson à tout moment en appuyant sur la touche [START/STOP].

# **Désactivation des notes guides**

Lorsque la fonction « Guide » est activée, vous entendez les notes guides lorsque vous vous exercez sur la leçon 3 (Waiting), ce qui est très utile si vous n'êtes pas sûr des notes que vous devez jouer ensuite. La note guide retentit avec un léger décalage pour vous indiquer la note correcte dès que vous ne jouez pas la note appropriée au rythme adéquat. Lorsque vous jouez la note correcte au bon moment, la note guide ne retentit pas et la reproduction continue.

Si vous ne souhaitez pas entendre les notes guides, désactivez la fonction en suivant les étapes ci-dessous.

# 1 **Appuyez plusieurs fois sur la touche [FUNCTION] jusqu'à ce que « Guide » (fonction 038 ; [page 56](#page-55-1)) apparaisse.**

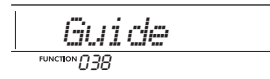

# 2 **Utilisez les touches [+/YES] et [-/NO] pour sélectionner la valeur « oFF ».**

La valeur par défaut de cette fonction est « on » (la note guide retentit).

*NOTE*

• Le réglage de la fonction Guide ne peut pas être modifié en mode Lesson.

La fonction Guide peut être utilisée pour tous les morceaux prédéfinis, à l'exception des morceaux des catégories « FAVORITE WITH STYLE » (partie à main gauche) et « CHORD PROGRESSION », et du morceau n° 89.

# **Combinaison des fonctions Keys to Success et Listening, Timing ou Waiting**

Vous pouvez combiner les leçons Keys to Success ([page 37\)](#page-36-0) et Listening, Timing ou Waiting [\(page 40](#page-39-0)).

- 1 **Activez la leçon Keys to Success.** Reportez-vous aux étapes 1–3 à la [page 37.](#page-36-1)
- 2 **Sélectionnez l'étape souhaitée à l'aide des touches [+/YES]/[-/NO], puis appuyez plusieurs fois sur la touche [1 LISTENING 2 TIMING 3 WAITING] pour sélectionner la leçon de votre choix.**

La reproduction de la leçon sélectionnée démarre en mode Keys to Success. Exercezvous à jouer la phrase de l'étape actuelle à l'aide de la leçon sélectionnée. En guise d'évaluation pour chaque étape, vous verrez simplement apparaître les messages « Timing is correct! » (Synchro correcte !) ou « Your playing is correct! » (Votre jeu est correct !). L'état de réussite n'est pas disponible.

- 3 **Pour revenir en mode Keys to Success uniquement, appuyez sur la touche [1 LISTENING 2 TIMING 3 WAITING] autant de fois que nécessaire jusqu'à ce que « StepXX » (XX : numéro) s'affiche à l'écran.**
- 4 **Pour quitter le mode Lesson, appuyez sur la touche [KEYS TO SUCCESS].**

# **Utilisation de la fonction Phrase Repeat avec la fonction Listening, Timing ou Waiting**

Après avoir activé le mode Phrase Repeat, appuyez une, deux ou trois fois sur la touche [1 LISTENING 2 TIMING 3 WAITING] pour lancer la reproduction de la leçon en mode Phrase Repeat. Si vous appuyez de nouveau plusieurs fois sur la même touche pour quitter le mode Lesson, la reproduction s'arrête et vous pouvez uniquement utiliser le mode Phrase Repeat.

*NOTE*

• Dans cet état, la fonction d'évaluation n'est pas disponible.

# <span id="page-41-0"></span>Apprendre à utiliser la commande « Touch » (Touch Tutor)

**Cette fonction pédagogique vous permet de vous exercer à moduler votre frappe au clavier en alternant force et douceur pour un jeu plus expressif (appelé « Touch » dans ce chapitre), lors de la reproduction des morceaux 113 à 122 (dans la catégorie « Touch Tutor »). La reproduction des morceaux de cette catégorie affiche des indications sur la force de frappe appropriée. Essayez de jouer en suivant les indications de niveau affichées sur l'écran au fur et à mesure de la progression du morceau.**

#### *NOTE*

• Prenez soin de régler le paramètre Touch Response ([page 18\)](#page-17-0) sur une valeur autre que « Fixed », car celle-ci entraîne la désactivation de la fonction Touch Tutor.

#### 1 **Sélectionnez un morceau parmi les morceaux 113 à 122 de la catégorie « Touch Tutor » en exécutant l'étape 1 de la section « Sélection et reproduction d'un morceau » à la [page 33.](#page-32-0)**

Pour reproduire la même sonorité que celle utilisée dans les données de performance, sélectionnez le numéro de sonorité « 000 » (OTS ; [page 16\)](#page-15-0). Une fois cette opération terminée, assurez-vous de revenir à l'écran Touch Tutor en appuyant sur la touche [SONG].

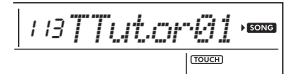

### 2 **Appuyez sur la touche [START/STOP] pour reproduire le morceau sélectionné.**

3 **Lorsque l'écran suivant apparaît, jouez au clavier en suivant les indications affichées avec le niveau de force de jeu indiqué sur l'écran LCD.**

Jouez au clavier tout en regardant le niveau de force.

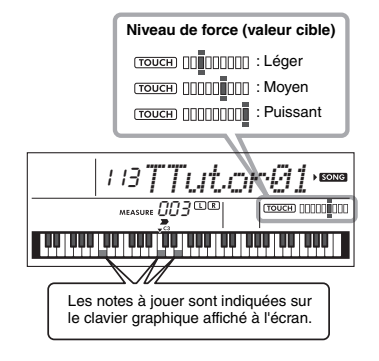

Les valeurs cibles en termes de force sont indiquées par « ».

Votre force de jeu réelle est indiquée par « ». Essayez de jouer de façon à ce que les indications ci-dessous s'affichent en tant que valeurs cibles à atteindre.

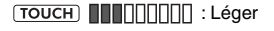

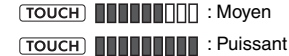

Les positions de « ■ » et « ■ » s'affichent avec un écart lorsque votre toucher est plus léger ou plus fort que la valeur cible.

#### **Votre toucher est plus fort que la valeur cible**

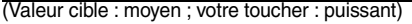

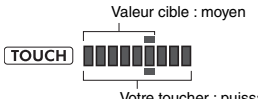

Votre toucher : puissant

#### **Votre toucher correspond à la valeur cible**

(Valeur cible : moyen ; votre toucher : moyen)

Valeur cible : moyen  $(TOUCH)$  **Hender** Votre toucher : moyen

#### **Votre toucher est plus léger que la valeur cible**

(Valeur cible : moyen ; votre toucher : léger)

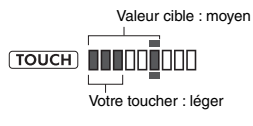

Lorsque votre jeu est précis, l'instrument évalue la précision du toucher (vélocité) et affiche les résultats de l'évaluation suivants à l'écran. Si vous continuez à jouer les touches avec précision, votre note d'évaluation augmentera progressivement. Si vous continuez à jouer les touches de manière imprécise, votre note d'évaluation diminuera progressivement.

*Great!* > *VeryGood* > *Good* > *OK*

#### 4 **Pour arrêter la reproduction, appuyez sur la touche [START/STOP].**

Pour quitter le mode Touch Tutor, sélectionnez un morceau d'une catégorie autre que « Touch Tutor ».

*NOTE*

• Cette fonction ne peut pas être utilisée avec la fonction Keys to Success.

# <span id="page-42-0"></span>Écoute et appréciation du son des accords (Chord Study)

**Vous pouvez écouter et apprécier le son des accords utilisés dans une performance type en reproduisant les morceaux n° 123 à 134 (dans la catégorie « Chord Study »). Les morceaux n° 123 à 129 sont des morceaux très simples constitués d'un seul accord (respectivement C, Dm, Em, F, G, Am et Bm) interprété dans diverses positions, ce qui vous permet d'écouter et d'apprendre à maîtriser ces accords un par un. D'autre part, les morceaux n° 130 à 134 sont constitués d'un enchaînement de plusieurs accords formant un motif. Ils vous offrent ainsi la possibilité de découvrir et de comprendre les progressions d'accords de base. En reproduisant ces morceaux, vous pouvez écouter et apprécier le son des accords simples et des progressions d'accords et jouer au clavier tout en suivant les indications du clavier qui s'affichent à l'écran.**

# Écoute et appréciation du son d'un seul accord

- 1 **Sélectionnez un morceau parmi les morceaux n° 123 à 129 de la catégorie « CHORD STUDY » en exécutant l'étape 1 de la section « Sélection et reproduction d'un morceau » à la [page 33.](#page-32-0)**
- 2 **Appuyez sur la touche [START/STOP] pour reproduire le morceau sélectionné.**
- 3 **Jouez au clavier tout en suivant des yeux les indications du clavier affichées à l'écran.**

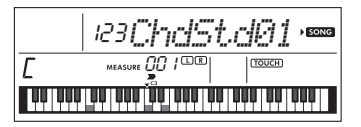

Si vous avez des difficultés pour jouer les notes, activez la fonction Waiting [\(page 40\)](#page-39-0) afin que le morceau se mette automatiquement en pause jusqu'à ce que vous jouiez les notes correctes. Appuyez plusieurs fois sur la touche [1 LISTENING 2 TIMING 3 WAITING] jusqu'à ce que « WAITING » apparaisse à l'écran. Pour quitter la fonction Waiting, appuyez de nouveau sur la même touche.

# 4 **Pour arrêter la reproduction, appuyez sur la touche [START/STOP].**

# Écoute et appréciation des progressions d'accords de base

- 1 **Sélectionnez un morceau parmi les morceaux n° 130 à 134 en appuyant sur les touches [+/YES]/[-/NO].**
- 2 **Appuyez sur la touche [START/STOP] pour reproduire le morceau sélectionné.**
- 3 **Jouez au clavier tout en suivant des yeux les indications du clavier affichées à l'écran.**

Écoutez la progression d'accords de base, et jouez au clavier en même temps que la reproduction du morceau autant de fois que nécessaire jusqu'à ce que vous exécutiez les accords et accompagniez les changements d'accords avec souplesse et fluidité.

Si vous avez des difficultés pour jouer les notes. activez la fonction Waiting [\(page 40](#page-39-0)) afin que le morceau se mette automatiquement en pause jusqu'à ce que vous jouiez les notes correctes. Appuyez plusieurs fois sur la touche [1 LISTENING 2 TIMING 3 WAITING] jusqu'à ce que « WAITING » apparaisse à l'écran. Pour quitter la fonction Waiting, appuyez de nouveau sur la même touche.

# 4 **Pour arrêter la reproduction, appuyez sur la touche [START/STOP].**

<span id="page-43-0"></span>**Les morceaux n° 135 à 164 de la catégorie « Chord Progression » sont construits à partir de progressions d'accords types. Vous pouvez écouter et apprécier le son des progressions d'accords en reproduisant le morceau et en l'accompagnant au clavier tout en suivant les indications du clavier qui s'affichent à l'écran. Le nombre de touches que vous devez jouer dans l'ordre augmente de manière progressive, d'une seule note fondamentale, à deux, trois puis quatre notes, afin de vous permettre de mémoriser naturellement et petit à petit les accords. En outre, vous pouvez modifier la tonalité du morceau, de manière à vous entraîner à interpréter les progressions dans toutes les tonalités pour une maîtrise parfaite des accords.**

- 1 **Sélectionnez un morceau parmi les morceaux n° 135 à 164 de la catégorie « Chord Progression » en exécutant l'étape 1 de la section « Sélection et reproduction d'un morceau », à la [page 33.](#page-32-0)**
- 2 **Appuyez sur la touche [PHRASE REPEAT].** Lorsque « CHORD PROGRESSION » défile à l'écran, la hauteur de ton du morceau sélectionné ainsi que le nombre de notes à jouer s'affichent.

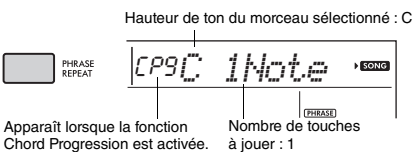

*NOTE*

• Le réglage de tonalité initial est en C majeur ou en A mineur.

#### 3 **Appuyez sur les touches [+/YES]/[-/NO] pour sélectionner le nombre de touches à jouer.**

Chaque fois que la touche [+/YES] est enfoncée, le nombre de touches à jouer augmente d'une note fondamentale (1Note) à deux notes (2Notes), trois notes (3Notes) et quatre notes (All) (Toutes).

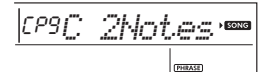

#### *NOTE*

• Vous pouvez également déterminer le nombre de touches à jouer à l'aide des touches numériques [1]–[4].

### 4 **Appuyez sur la touche [START/STOP] pour reproduire le morceau sélectionné.**

5 **Jouez au clavier tout en suivant des yeux**  les indications du clavier affichées à l'écran.

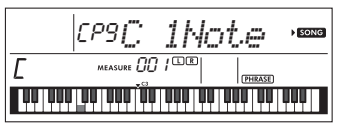

*NOTE*

• Lorsque vous jouez au clavier dans la plage C5–B5, les notes ne retentissent pas.

### 6 **Appuyez de nouveau sur la touche [PHRASE REPEAT] pour désactiver la fonction Chord Progression.**

#### **Pour modifier la tonalité d'un morceau :**

Lorsque la fonction Chord Progression est activée, appuyez sur une des touches de l'octave supérieure (C5–B5 ; indiquée à droite de « ROOT » sur le panneau, juste au-dessus des touches) pour modifier la hauteur de ton du morceau.

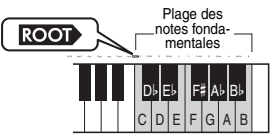

Par exemple, si vous appuyez sur la touche D5 d'un morceau en C majeur, la tonalité de ce dernier passe en D majeur.

#### *NOTE*

• La tonalité d'un morceau ne peut pas être modifiée en cours de reproduction.

#### **Nombre de touches à jouer**

- **Une seule note fondamentale (1Note)**
- Appuyez uniquement sur la note fondamentale de l'accord. **Deux notes (2Notes)**

Appuyez sur la 3e note et la note fondamentale et familiarisez-vous avec la différence entre les accords majeurs et les accords mineurs.

**Trois notes (3Notes)**

Appuyez sur la 5e note, la note fondamentale et la 3e note.

**Quatre notes (All)**

Appuyez sur toutes les notes qui composent l'accord. Très souvent, les accords sont joués avec trois notes seulement, mais il est parfois possible d'y ajouter un autre intervalle (une septième, par exemple). Gardez à l'esprit que le nombre de notes qui constituent l'accord dépend de la qualité de celui-ci.

# Jouer les accords en combinaison avec le mode « Waiting » de la fonction Lesson

Vous pouvez vous entraîner à jouer des accords en combinaison avec le mode « Waiting » [\(page 40](#page-39-0)) de la fonction Lesson en appuyant simplement sur la touche [1 LISTENING 2 TIMING 3 WAITING] à une reprise.

#### *NOTE*

• Même si vous jouez des notes dans des octaves autres que les notes affichées à l'écran (à l'exclusion de la plage C5–B5, qui sert à modifier la tonalité d'un morceau), ou effectuez des inversions d'accords différentes, la reproduction se poursuit.

<span id="page-44-1"></span>**Vous pouvez enregistrer jusqu'à cinq de vos performances en tant que morceaux utilisateur (Utilisateur 1–5 : morceaux n° 165–169). Les morceaux utilisateurs enregistrés peuvent être reproduit sur l'instrument. Les morceaux utilisateur enregistrés sont reproduits de la même manière que les morceaux prédéfinis.**

# Structure des pistes d'un morceau

Vous pouvez enregistrer votre performance sur les deux pistes suivantes d'un morceau utilisateur, que ce soit de façon séparée ou simultanée.

**Piste 1 :**

La mélodie jouée est enregistrée sur cette piste. **Piste 2 :**

La mélodie jouée ou la reproduction du style (changements d'accords et de sections) est enregistrée sur cette piste.

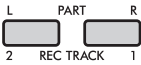

 **Capacité d'enregistrement de données :** Au total, il est possible d'enregistrer environ 10 000 notes dans les cinq morceaux utilisateur.

# Enregistrement rapide

Cette opération est pratique pour enregistrer un nouveau morceau sans devoir spécifier de piste.

1 **Effectuez les réglages souhaités, notamment pour la sonorité et le style.** Pour enregistrer uniquement la mélodie jouée, désactivez la fonction ACMP [\(page 25](#page-24-0)). Pour enregistrer la reproduction du style ou du rythme ainsi que la mélodie jouée, activez la fonction ACMP [\(page 25](#page-24-0)).

### 2 **Appuyez sur la touche [REC] pour passer en mode Record Ready (Prêt à enregistrer).**

Cette opération sélectionne le morceau utilisateur non enregistré portant le plus petit numéro (« User 1 »–« User 5 ») en tant que cible de l'enregistrement, pour autant qu'aucun morceau utilisateur n'ait été spécifié au préalable ou que le mode Record Ready ait été activé à partir du mode Style. Pour sélectionner un autre morceau, utilisez les touches [+/YES] et [-/NO].

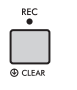

Numéro du morceau utilisateur

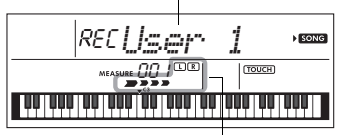

#### **Clignote**

Pour quitter le mode d'enregistrement, appuyez de nouveau sur la touche [REC] pour stopper le clignotement de l'écran.

#### **AVIS**

*• Si tous les morceaux utilisateur contiennent des données enregistrées, le morceau « User 1 (Song Number 165) » (Utilisateur 1 (Morceau n° 165)) est automatiquement sélectionné. Dans ce cas, comme l'enregistrement s'effectue par écrasement et efface toutes les données précédemment stockées sous « User 1 », nous vous recommandons d'enregistrer vos données importantes sur un ordinateur (voir [page 53](#page-52-0)).*

#### *NOTE*

• Vous ne pouvez pas activer ou désactiver la fonction ACMP dans cet état. Vous pouvez par contre sélectionner un autre style à l'aide de la touche [STYLE/ RIYAZ] et des touches numériques.

### <span id="page-44-0"></span>3 **Jouez au clavier pour lancer l'enregistrement.**

Si la fonction ACMP est activée, vous pouvez enregistrer séparément le son du rythme de la reproduction du style en appuyant sur la touche [START/STOP], puis en changeant de section [\(page 26\)](#page-25-0).

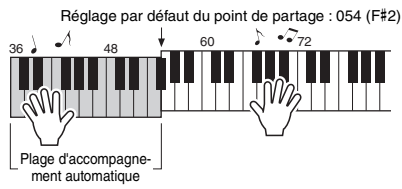

# 4 **Appuyez sur la touche [START/STOP] pour arrêter l'enregistrement.**

En cas d'exécution d'un style, vous pouvez également arrêter l'enregistrement en appuyant sur la touche [INTRO/ENDING/rit.] et attendre la fin de la reproduction.

### **AVIS**

- *Une fois l'enregistrement arrêté, le message « Writing! » (Écriture en cours) s'affiche à l'écran pendant quelques instants. N'essayez jamais de mettre l'instrument hors tension lorsque ce message est affiché. Cela pourrait endommager la mémoire interne et entraîner la perte de données.*
- 5 **Appuyez sur la touche [START/STOP] pour reproduire le morceau enregistré.**

#### **Contraintes liées à l'enregistrement**

- Vous ne pouvez enregistrer ni le niveau de réverbération, ni le clic du métronome, ni les réglages de transposition et d'accordage.
- Les réglages et les touches ci-dessous sont indisponibles et, si vous les actionnez, les nouveaux réglages ne seront pas enregistrés :
	- ACMP ON/OFF, Split Point, Reverb Type (Type de réverbération), Chorus Type (Type de chœur), Harmony Type (Type d'harmonie)/Arpeggio Type (Type d'arpège), touche [FUNCTION], touche [HARMONIUM/PIANO].
- Vous pouvez uniquement enregistrer l'effet DSP sur la piste 1.

# Enregistrement sur une piste spécifique

- 1 **Effectuez les réglages souhaités, notamment pour la sonorité ou le style.** Pour enregistrer la mélodie jouée, désactivez la fonction ACMP ([page 25\)](#page-24-0). Pour enregistrer la reproduction du style, activez la fonction ACMP ([page 25\)](#page-24-0).
- 2 **Maintenez la touche [REC] enfoncée et appuyez sur la touche 1 ou 2 correspondant à la piste souhaitée pour activer le mode Record.**

Pour enregistrer la reproduction du style, prenez soin de sélectionner la piste 2. Pour enregistrer la mélodie jouée, sélectionnez la piste 1 ou 2 au choix. Dans l'illustration ci-dessous, la piste 2 a été sélectionnée.

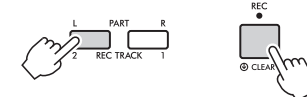

Le morceau utilisateur s'affiche à l'écran.

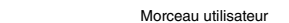

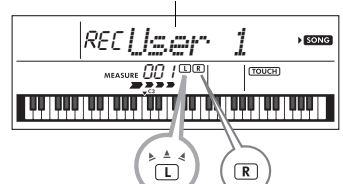

Les indicateurs L (TRACK 1) (Piste 1) et R (TRACK 2) s'allument lorsque la piste correspondante contient des données.

Ils sont éteints lorsque la piste en question ne contient pas de données.

Même si une piste contient des données, l'indicateur sera éteint si la piste est assourdie.

En outre, les indicateurs clignotent lorsque la piste concernée est sélectionnée en tant que cible de l'enregistrement.

Si la piste 2 est sélectionnée en tant que cible de l'enregistrement, par exemple, et que la piste 1 contient déjà des données enregistrées, L clignote et R s'allume à l'écran. L'activation ou la désactivation de R à l'aide de la touche [REC TRACK 1] détermine si vous écoutez ou non une piste précédemment enregistrée pendant l'enregistrement d'une nouvelle piste.

- 3 **Appuyez sur les touches [+/YES] et [-/NO] pour sélectionner le morceau utilisateur que vous voulez enregistrer.**
- 4 **Exécutez les mêmes opérations qu'aux étapes 3 à 5 [\(page 45](#page-44-0)) de la section « Enregistrement rapide ».**

Lorsque vous reproduisez le morceau enregistré, appuyez sur la touche [REC TRACK 1] ou [REC TRACK 2] pour mettre en sourdine la piste 1 ou la piste 2. Chaque fois que vous appuyez sur la touche, la reproduction/sourdine est activée.

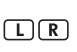

Les indicateurs L (TRACK 1) et R (TRACK 2) s'allument lorsque la piste correspondante contient des données. Ils sont éteints lorsque la piste en question est assourdie, même si elle contient des données.

# Effacement d'un morceau utilisateur

- 1 **Appuyez sur la touche [SONG], puis utilisez les touches numériques pour sélectionner le morceau utilisateur souhaité.**
- 2 **Appuyez sur la touche [REC] et maintenez-la enfoncée pendant plusieurs secondes.**

Un message de confirmation apparaît.

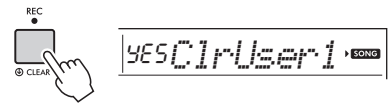

Maintenez la touche enfoncée pendant plus d'une seconde.

Pour annuler l'opération, appuyez sur la touche [-/NO].

# 3 **Appuyez sur la touche [+/YES].**

Un message de confirmation apparaît à nouveau.

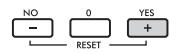

YES*Sure?***SONG** 

Pour annuler l'opération, appuyez sur la touche [-/NO].

# 4 **Appuyez sur la touche [+/YES] pour effacer le morceau.**

Le message « Writing! » apparaît pendant l'effacement de la piste.

<span id="page-46-0"></span>**Cet instrument dispose d'une fonction Registration Memory qui vous permet de mémoriser vos réglages préférés en vue de les rappeler aisément chaque fois que nécessaire. Il est possible de mémoriser jusqu'à neuf configurations complètes et de les attribuer aux touches numériques 1–9. (Les réglages d'usine sont enregistrés sur les touches 1–9.)**

# **Rappel des réglages du panneau | Réglages d'usine** depuis la mémoire de registration

1 **Appuyez sur la touche [REGIST MEMORY].** Le message « LoadNo.? » (N° à charger) s'affiche à l'écran.

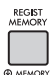

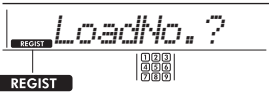

Apparaît lorsque vous appuyez sur la touche [REGIST MEMORY].

# 2 **Appuyez sur une des touches [1]–[9] pour appeler les réglages de panneau que vous avez mis en mémoire.**

Le numéro de la mémoire de registration rappelée et le nom de la sonorité mémorisée s'affichent à l'écran.

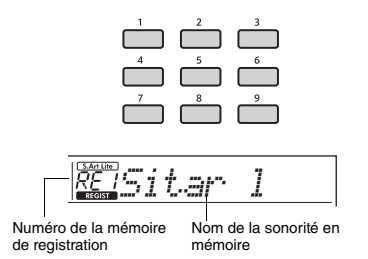

Vous pouvez modifier le numéro de la mémoire de registration en appuyant sur une des autres touches numériques [1]–[9]. Pour quitter la mémoire de registration, appuyez sur la touche [REGIST MEMORY].

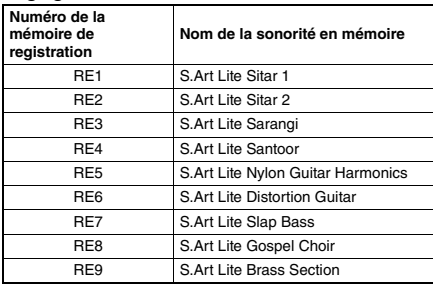

#### **Paramètres mémorisés dans la mémoire de registration**

#### **Réglages de style\***

Style Number, ACMP on/off, Style Volume, Tempo, Main A/B, Fingering Type, Smart Chord Key

- **Réglages de motif Riyaz\*** Riyaz number, Riyaz volume, Section (A, B, C), Tempo.
- **Réglages de sonorité**

**Réglages de la sonorité principale :** Numéro de sonorité et tous les réglages des fonctions connexes **Réglages de la sonorité en duo :** Activation/ désactivation de sonorité en duo et tous les réglages des fonctions connexes

**Réglages de la sonorité partagée :** Activation/ désactivation de la sonorité partagée et tous les réglages des fonctions connexes

- **Réglages d'effet :** Reverb Type, Reverb level, Chorus Type, DSP on/off, DSP Type, Sustain on/off
- **Réglages d'harmonie/arpège :** Activation/ désactivation des effets Harmony/Arpeggio et tous les réglages des fonctions connexes
- **Autres réglages :** Transpose, Split Point, Pitch Bend Range, tous les réglages de la fonction « DUO », Pedal Function
- Lorsqu'un morceau est sélectionné, il est impossible d'appeler ou d'enregistrer les réglages du style et du motif Riyaz.

#### **AVIS**

*• Pendant la reproduction d'un style ou d'un motif Riyaz, il arrive que les touches [1]–[9] ne soient disponibles qu'au début de la mesure suivante.*

# Mémorisation des réglages de panneau dans la mémoire de **registration**

1 **Effectuez les réglages souhaités, notamment pour la sonorité, le style ou le motif Riyaz.**

2 **Maintenez la touche [REGIST MEMORY] enfoncée pendant plusieurs secondes.** Le message « MemNo.? » (N° mémoire) s'affiche à l'écran.

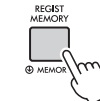

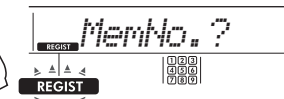

Maintenez la touche enfoncée pendant plus d'une seconde.

Clignote lorsque la touche [REGIST MEMORY] est enfoncée et maintenue pendant plusieurs secondes.

# 3 **Appuyez sur une des touches [1]–[9] pour mémoriser les réglages de panneau actuels.**

Si vous sélectionnez un numéro de mémoire de registration qui contient déjà des données, le message « Overwrt? » (Remplacer ?) s'affiche. Pour procéder à l'écrasement, appuyez sur la touche [+/YES] ; pour annuler, appuyez sur [-/NO].

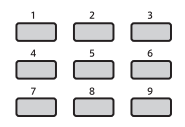

Lorsque la mémorisation est terminée, le message « MemOK » (Mémorisation OK) s'affiche.

### **AVIS**

- *Si vous sélectionnez un numéro de mémoire de registration qui contient déjà des données, les données existantes seront effacées et remplacées par les nouvelles.*
- *Pour restaurer toutes les mémoires de registration sur les réglages d'usine, exécutez l'opération Backup Clear (Effacer la sauvegarde).*
- *Ne mettez pas l'instrument hors tension pendant la mémorisation des réglages dans la mémoire de registration. Sinon, vous risquez de perdre ou d'endommager les données.*

# Suppression de la mémoire de registration

1 **Maintenez la touche [REGIST MEMORY] enfoncée pendant plusieurs secondes.** Le message « MemNo? » s'affiche à l'écran.

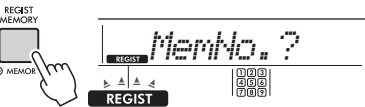

Maintenez la touche enfoncée pendant plus d'une seconde.

Clignote lorsque la touche [REGIST MEMORY] est enfoncée et maintenue pendant plusieurs secondes.

2 **Maintenez la touche [1]–[9] correspondant au numéro de la mémoire de registration que vous souhaitez supprimer enfoncée pendant plusieurs secondes.**

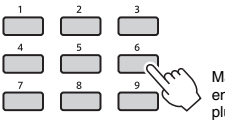

Maintenez la touche enfoncée pendant plus d'une seconde.

Le message « ClrRegX? » (Effacer registration) (où « X » correspond au numéro de la mémoire de registration) apparaît à l'écran.

### 3 **Appuyez sur la touche [+/YES] pour supprimer la mémoire de registration.**

Pour annuler la suppression de la mémoire de registration, appuyez sur la touche [-/NO]. Lorsque la mémoire de registration est supprimée, son numéro disparaît de l'écran.

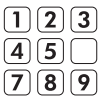

# <span id="page-47-0"></span>Désactivation du rappel d'éléments spécifiques (Freeze (Gel))

La fonction Registration Memory vous permet de rappeler toutes les configurations de panneau définies en appuyant sur une seule touche. Il peut toutefois arriver que vous souhaitiez conserver certains éléments inchangés, même lorsque vous changez de configuration de mémoire de registration. Si vous voulez modifier les réglages de la sonorité tout en conservant ceux du style et du motif Riyaz, par exemple, vous pouvez « geler » uniquement les réglages du style et du motif Riyaz et faire en sorte qu'ils soient conservés même lorsque vous sélectionnez un autre numéro de mémoire de registration.

Sélectionnez les éléments que vous souhaitez geler à l'aide des fonctions n° 047, 048 ([page 57\)](#page-56-0) et 049 ([page 57\)](#page-56-1).

<span id="page-48-0"></span>**Six réglages d'égaliseur (EQ) principal permettent de créer un son optimal lors de l'écoute via les différents systèmes de reproduction disponibles : haut-parleurs internes de l'instrument, casque ou système d'enceintes externes.**

1 **Appuyez plusieurs fois sur la touche [FUNCTION] jusqu'à ce que l'élément « MasterEQ » (Égaliseur principal) (fonction 027 ; [page 55](#page-54-0)) apparaisse à l'écran.**

L'indication « MasterEQ » apparaît à l'écran pendant quelques secondes, suivie du type d'égaliseur principal actuellement sélectionné.

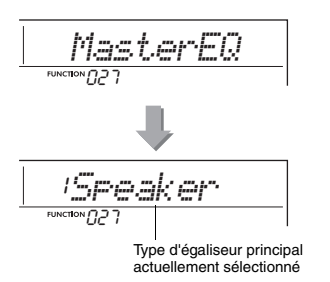

### 2 **Utilisez la touche [+/YES] ou [-/NO] pour sélectionner le type d'égaliseur principal de votre choix.**

**Types d'égaliseur principal**

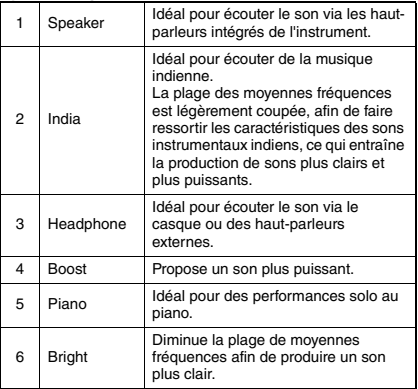

### <span id="page-49-0"></span>**ATTENTION**

*• Avant d'effectuer les connexions, mettez l'appareil audio externe et l'instrument hors tension. En outre, avant d'allumer ou d'éteindre ces appareils, réglez toutes les commandes de volume sur le niveau minimal (0). Sinon, vous risquez d'endommager les appareils, de recevoir une décharge électrique ou de subir une perte d'audition irréversible.*

**Vous pouvez écouter le son d'un appareil audio, tel qu'un smartphone, via les hautparleurs intégrés de l'instrument en le connectant avec un câble. Cela vous permet de jouer au clavier en accompagnant le morceau reproduit par le lecteur de musique.**

#### **AVIS**

*• Pour éviter d'endommager l'appareil audio externe ainsi que l'instrument, vous devez d'abord mettre sous tension l'appareil connecté, puis l'instrument. Lors de la mise hors tension du système, vous devez d'abord éteindre l'instrument, puis l'appareil externe.*

### 1 **Mettez l'appareil audio externe et l'instrument hors tension.**

# 2 **Connectez l'appareil audio à la prise [AUX IN] de l'instrument.**

Pour établir la connexion à l'instrument, utilisez un câble doté d'une mini-fiche stéréo à une extrémité et d'une fiche correspondant à la prise de sortie de l'appareil audio externe à l'autre extrémité.

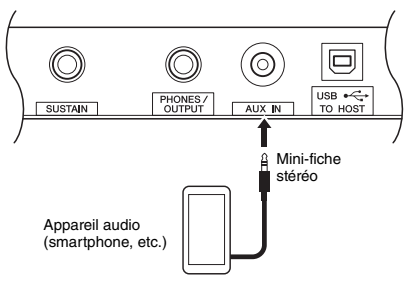

### *NOTE*

• Si vous utilisez un ordinateur ou un appareil intelligent tel qu'un iPhone ou un iPad, vous pouvez également le connecter à la borne [USB TO HOST] (voir la section « Connexion à un ordinateur » à la [page 52](#page-51-0)).

- 3 **Mettez d'abord l'appareil audio externe sous tension, puis l'instrument.**
- 4 **Lancez la reproduction sur l'appareil audio externe connecté.**

Le son de l'appareil externe est émis via les hautparleurs intégrés de l'instrument.

### 5 **Réglez la balance de volume entre l'appareil audio externe et l'instrument.**

Ajustez le volume de reproduction audio de l'appareil audio, puis réglez le volume d'ensemble en tournant la commande [MASTER VOLUME] de l'instrument.

#### *NOTE*

• Vous pouvez régler le niveau du son entrant provenant de l'appareil audio externe en appelant l'élément « AuxInVol » à l'aide de la fonction n° 042 ([page 56](#page-55-2)), puis en utilisant les touches numériques [0]–[9] et les touches [+/YES] et [-/NO].

# 6 **Jouez au clavier en accompagnant le son de l'appareil audio.**

Vous pouvez annuler ou baisser le volume de la partie mélodique de la reproduction audio. Pour plus de détails, reportez-vous à la [page 51.](#page-50-0)

7 **Au terme de votre performance ou de votre entraînement, arrêtez la reproduction de l'appareil audio.**

# <span id="page-50-0"></span>Diminution du volume d'une partie mélodique (Melody Suppressor (Suppresseur de mélodie))

Lorsque la sortie d'un appareil audio externe ou d'un ordinateur connecté à la prise [AUX IN] ou à la borne [USB TO HOST] est émise via l'instrument, vous avez la possibilité de couper ou de diminuer le volume de la partie mélodique de la reproduction audio. Cela vous permet de vous exercer à jouer la partie mélodique en accompagnement de la reproduction audio.

- 1 **Lancez la reproduction audio sur l'appareil externe connecté.**
- 2 **Maintenez la touche [FUNCTION] enfoncée pendant plusieurs secondes pour appeler l'élément « MelodySP ».**

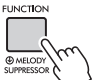

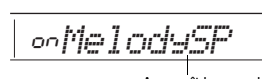

Maintenez la touche enfoncée pendant plus d'une seconde.

Apparaît lorsque la fonction Melody Suppressor est activée.

3 **Appuyez sur la touche [+/YES] pour sélectionner « on ».**

*NOTE*

• Lorsque l'instrument est connecté à la borne [USB TO HOST] et que la fonction Audio Loop Back (Mise en boucle audio) [\(page 57,](#page-56-2) fonction 044) est réglée sur OFF, la fonction Melody Suppressor ne peut pas être utilisée.

4 **Pour annuler la fonction Melody suppresseur, sélectionnez « oFF » via « MelodySP » (fonction 045 ; [page 57\)](#page-56-3) en exécutant les étapes 2 et 3.**

**Lorsque la mélodie ou le son vocal ne peut pas être supprimé ou abaissé comme prévu**

1 **Appuyez plusieurs fois sur la touche [FUNCTION] pour appeler l'élément « SupprPan » (fonction 046 ; [page 57](#page-56-4)) tandis que la fonction Melody Suppressor est activée.**

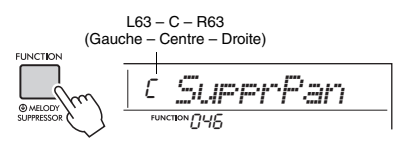

# 2 **Réglez la position de balayage panoramique du son que vous voulez couper (ou abaisser) à l'aide des touches [+/YES] et [-/NO].**

#### *NOTE*

• Selon le contenu musical utilisé, il est possible que le son de la mélodie ou de la sonorité ne soit pas coupé comme escompté, et ce même si la fonction Melody Suppressor est activée.

# <span id="page-51-0"></span>Connexion d'un ordinateur

En raccordant la borne [USB TO HOST] de l'instrument à un ordinateur à l'aide d'un câble USB, vous pouvez effectuer les opérations suivantes.

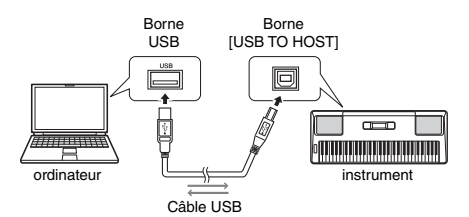

- **Lorsque le mode Storage (Stockage) (fonction 058 ; [page 57\)](#page-56-5) est activé**
	- Transfert de fichiers (morceau, style, sauvegarde)

### **Lorsque le mode Storage est désactivé**

- Communication des données de performance via MIDI
- Communication des données audio via USB

L'instrument est reconnu par l'ordinateur dès lors qu'il est connecté à un ordinateur via un câble USB. Cependant, un pilote dédié doit être installé pour la communication de données audio. Pour plus de détails, reportez-vous au document « Computerrelated Operations » [\(page 8](#page-7-1)), disponible sur le site Web.

#### *NOTE*

- Le volume des données de communication audio USB ne peut pas être réglé à l'aide du cadran [MASTER VOLUME].
- Lorsque le mode Storage est activé, vous ne pouvez pas jouer de l'instrument. Activez le mode Storage uniquement lors de la transmission/réception de fichiers vers/depuis un ordinateur.
- Lorsque le mode Storage est désactivé, les données de votre performance au clavier mais aussi les données de performance automatique (style et morceau utilisateur) sont transmises à l'ordinateur via MIDI.
- Si vous utilisez une application de production musicale, telle qu'une application DAW (station de travail audionumérique), désactivez la fonction « Loopback » (Mise en boucle) (fonction 044 ; [page 57\)](#page-56-2). Lorsque ce paramètre est activé, des données audio combinées au son de l'instrument sont envoyées à l'application DAW, ce qui risque de provoquer un sifflement et des sons forts inattendus.

#### **Transfert de fichiers lorsque le mode Storage est activé**

#### **Mode opératoire**

Utilisez un ordinateur. Reportez-vous au document « Computer-related Operations » disponible sur le site Web ([page 8](#page-7-1)).

#### **Fichiers susceptibles d'être transférés**

- Fichiers de morceau (extension : .MID) Les fichiers de morceau créés sur d'autres instruments ou sur des ordinateurs peuvent être transférés vers cet instrument. Notez que les morceaux utilisateur créés avec cet instrument ne peuvent pas être transférés vers un ordinateur sous forme de fichier unique.
- Fichiers de style (extension : .STY)
- Cet instrument ne dispose pas de fonction de création de fichiers de style, mais vous pouvez importer un fichier de style créé sur un autre appareil. La capacité maximale par fichier est de 50 Ko. Les fichiers qui dépassent cette limite ne sont pas reconnus sur cet instrument.
- Fichiers de sauvegarde (extension : .BUP)
	- Vous pouvez transférer les données de « paramètres sauvegardés selon les besoins » et de « paramètres sauvegardés lors de la mise hors tension de l'instrument » (à l'exclusion de « État de réussite de Keys to Success ») de la [page 53](#page-52-0) vers l'ordinateur et enregistrer les données sous forme de fichier de sauvegarde unique.

#### *NOTE*

- Il est possible de transférer sur l'instrument des fichiers pour un total d'environ 1,4 Mo.
- Si vous transférez un fichier de style vers cet instrument, vous devez l'enregistrer avant de l'utiliser sur l'instrument. Pour plus de détails, reportez-vous à la section « Enregistrement d'un fichier de style » ([page 30\)](#page-29-0).
- Les fichiers transférés vers l'instrument sont répertoriés dans l'instrument dans l'ordre suivant : symbole, numéro et caractère alphabétique.

# Connexion d'un appareil intelligent

La connexion d'un appareil intelligent tel qu'un iPhone/iPad à l'instrument vous permet de profiter de diverses fonctions. Pour obtenir davantage de précisions sur les connexions, reportez-vous au document « Smart Device Connection Manual » ([page 8\)](#page-7-2), disponible en ligne au format PDF. Pour plus d'informations sur les appareils intelligents et les outils compatibles, accédez à la page Web suivante :

#### https://www.yamaha.com/kbdapps/

#### *NOTE*

• Si vous utilisez l'instrument avec une application de production musicale, telle qu'une application DAW (station de travail audionumérique), désactivez la fonction « Loopback » (fonction 044 ; [page 57\)](#page-56-2). Si elle est activée, des données audio combinées au son de l'instrument seront envoyées à l'application DAW, ce qui risque de provoquer un sifflement et des sons forts inattendus.

# <span id="page-52-0"></span>Paramètres de sauvegarde

Les paramètres de sauvegarde décrits ci-après sont conservés même en cas de mise hors tension de l'instrument.

#### **Paramètres sauvegardés selon les besoins**

- Morceaux utilisateur ([page 45\)](#page-44-1)
- Numéros de style 225–234 [\(page 30\)](#page-29-0)

#### **Paramètres sauvegardés lors de la mise hors tension de l'instrument**

- Mémoire de registration ([page 47](#page-46-0)) • Réglages des fonctions : [\(page 54\)](#page-53-0) Tuning, Split Point, Touch Response, Style Volume, Riyaz Volume, Song Volume, Metronome Volume, Your Tempo, Demo Group, Demo Play Mode, Master EQ type, Sustain, Auto Power Off, Battery Type, Guide, Audio Loop Back, Fingering Type, [AUX IN] Audio Volume, [USB TO HOST] Audio Volume, Style Freeze, Transpose Freeze, Voice Freeze
- État de réussite de Keys to Success ([page 38](#page-37-0))

Outre les paramètres de sauvegarde énumérés ci-dessus, toutes les données (y compris les données de style qui n'ont pas été chargées) transférées depuis l'ordinateur connecté sont conservées, même à la mise hors tension de l'instrument.

Vous pouvez transférer et enregistrer sur un ordinateur des paramètres de sauvegarde autres que « État de réussite de Keys to Success » sous forme de fichier de sauvegarde unique (avec l'extension : .BUP). Ce fichier de sauvegarde peut être chargé sur l'instrument ultérieurement. Pour plus de détails sur l'utilisation d'un ordinateur avec l'instrument, reportez-vous au manuel PDF « Computer-related Operations » [\(page 8](#page-7-3)), disponible en ligne.

# **Erreur pendant l'opération de sauvegarde**

En cas de connexion à un ordinateur alors que le mode Storage (fonction 058 ; [page 57\)](#page-56-5) est activé, il est possible qu'il n'y ait pas suffisamment d'espace libre sur l'instrument pour créer un fichier de sauvegarde en vue de son transfert à l'ordinateur. Dans ce cas, le message d'erreur « Not enough storage for backup » (Espace de stockage insuffisant pour la sauvegarde) s'affiche à l'écran. Si vous voulez enregistrer un fichier de sauvegarde sur l'ordinateur, supprimez les fichiers de morceau ou de style inutiles de l'instrument afin de libérer de l'espace et désactivez, puis réactivez Storage Mode. Un fichier de sauvegarde est créé.

Si vous n'enregistrez pas de fichier de sauvegarde sur l'ordinateur et qu'un message d'erreur s'affiche, vous pouvez l'ignorer.

#### *NOTE*

- La taille d'un fichier de sauvegarde varie en fonction de la quantité de données stockées sur l'instrument. La capacité maximale est d'environ 620 Ko.
- Même si aucun fichier de sauvegarde n'est créé en vue de son transfert sur un ordinateur, les données de sauvegarde sont conservées dans l'instrument.

# **Réinitialisation**

Vous pouvez réinitialiser les données d'origine à l'aide des deux méthodes suivantes.

# **Backup Clear (Effacer la sauvegarde)**

Cette opération réinitialise les paramètres de sauvegarde et les mémoires de registration. Tout en maintenant enfoncée la touche blanche la plus haute, appuyez sur l'interrupteur  $\lceil$  ( $\cdot$ )  $\rceil$  (Veille/ Marche) pour mettre l'instrument sous tension.

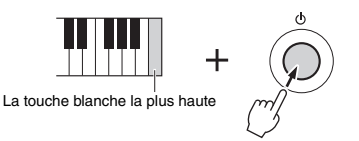

# **Flash Clear (Effacer la mémoire flash)**

Cette opération efface tous les morceaux et les styles qui ont été transférés à partir d'un ordinateur. Notez que les données de style enregistrées sous les numéros de style 225–234 sont conservées. Mettez l'instrument sous tension en appuyant sur l'interrupteur [  $\bigcup$  ] (Veille/Marche) tout en maintenant enfoncées la touche blanche et les trois touches noires les plus hautes du clavier.

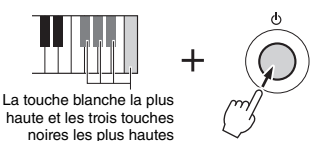

#### **AVIS**

*• Gardez à l'esprit que les fonctions Backup Clear et Flash Clear peuvent également supprimer les données que vous avez achetées. Prenez soin de sauvegarder toutes vos données importantes sur l'ordinateur.* 

**Les réglages des fonctions permettent d'accéder à un vaste choix de paramètres détaillés de l'instrument, tels que l'accord, le point de partage, les sonorités ou les effets.**

# 1 **Appuyez plusieurs fois sur la touche [FUNCTION] jusqu'à ce que l'élément souhaité apparaisse.**

Chaque fois que vous appuyez sur la touche [FUNCTION], le numéro de la fonction augmente d'une unité. Pour diminuer la valeur du numéro de la fonction d'une unité, il suffit d'appuyer brièvement sur la touche [-/NO] tout en maintenant la touche [FUNCTION] enfoncée. Le fait d'appuyer simplement sur la touche [+/YES] ou [-/NO] ne modifie pas le numéro de la fonction.

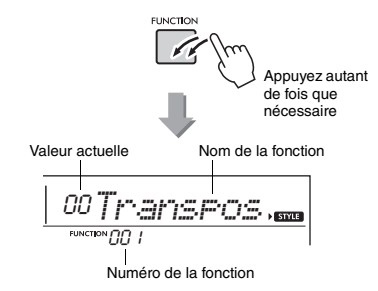

Selon la fonction sélectionnée, il est possible que le nom de la fonction soit remplacé par la valeur du réglage au bout de quelques secondes.

#### *NOTE*

• Le numéro de la fonction n'apparaît pas à l'écran lors de la reproduction du morceau, du style, du motif Riyaz ou

du métronome. C'est la valeur du temps qui apparaît.

2 **Sélectionnez la valeur à l'aide des touches numériques [0]–[9] ou des touches [+/YES] et [-/NO].**

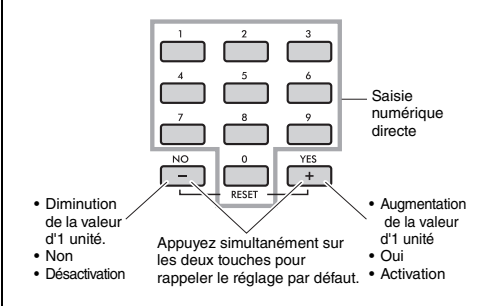

3 **Pour quitter les réglages des fonctions, appuyez sur la touche [VOICE], [SONG] ou [STYLE/RIYAZ].**

<span id="page-53-1"></span>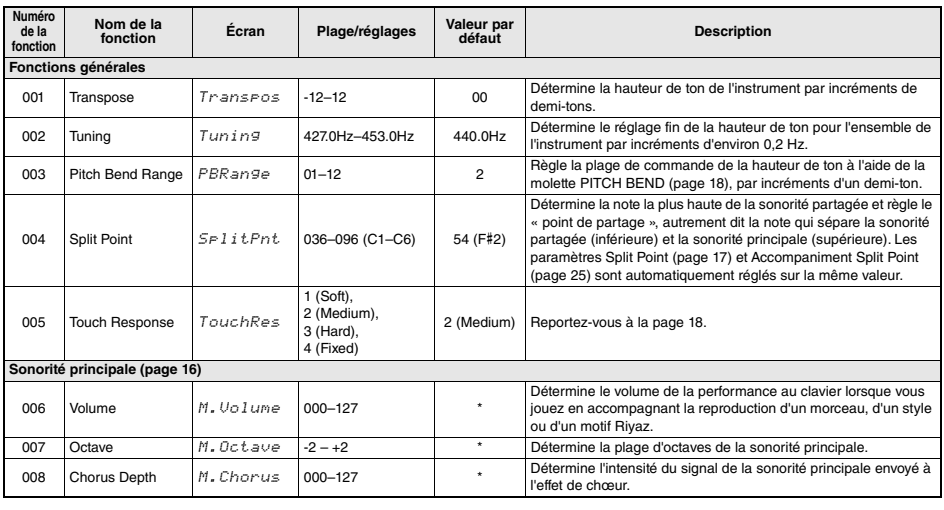

### <span id="page-53-0"></span>**Liste des fonctions**

<span id="page-54-2"></span><span id="page-54-1"></span><span id="page-54-0"></span>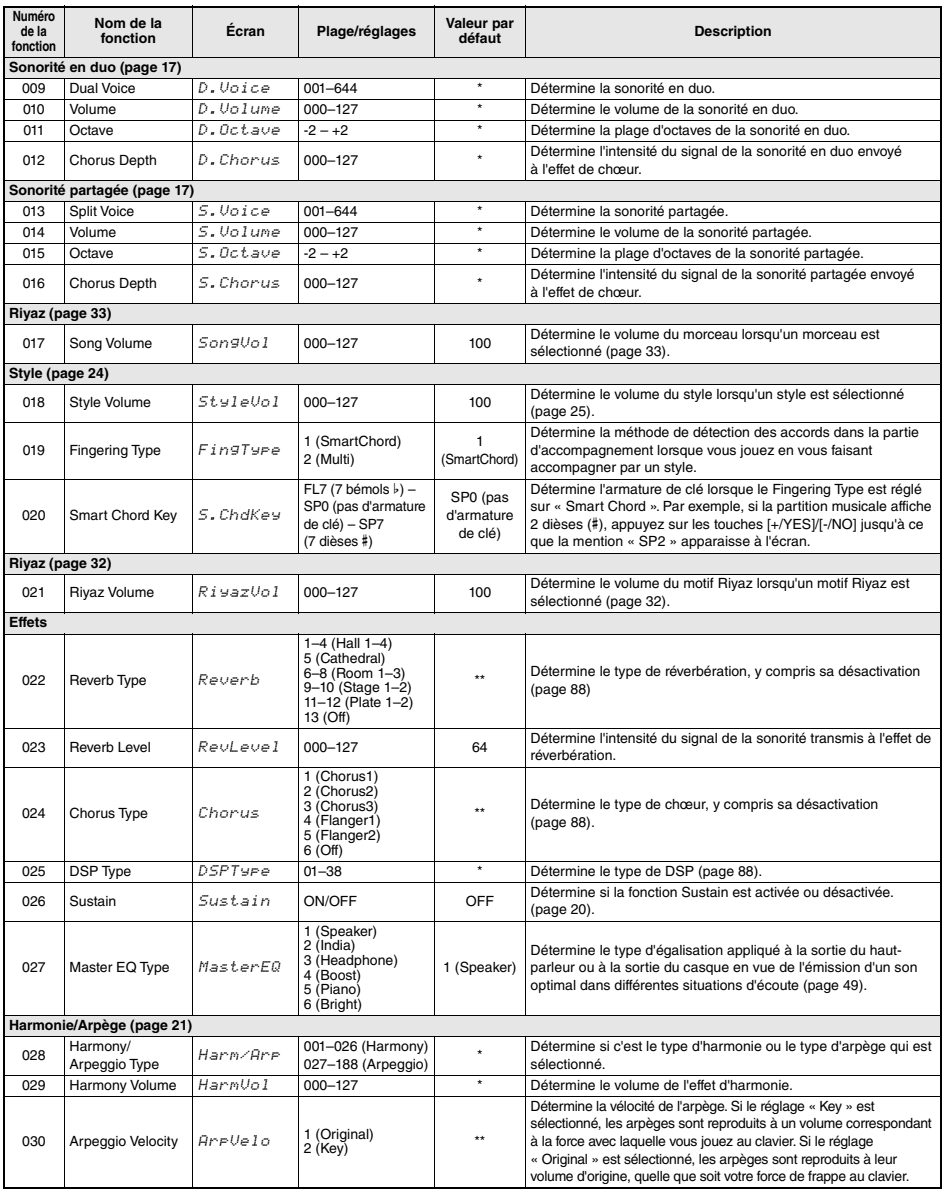

<span id="page-55-4"></span><span id="page-55-3"></span><span id="page-55-2"></span><span id="page-55-1"></span><span id="page-55-0"></span>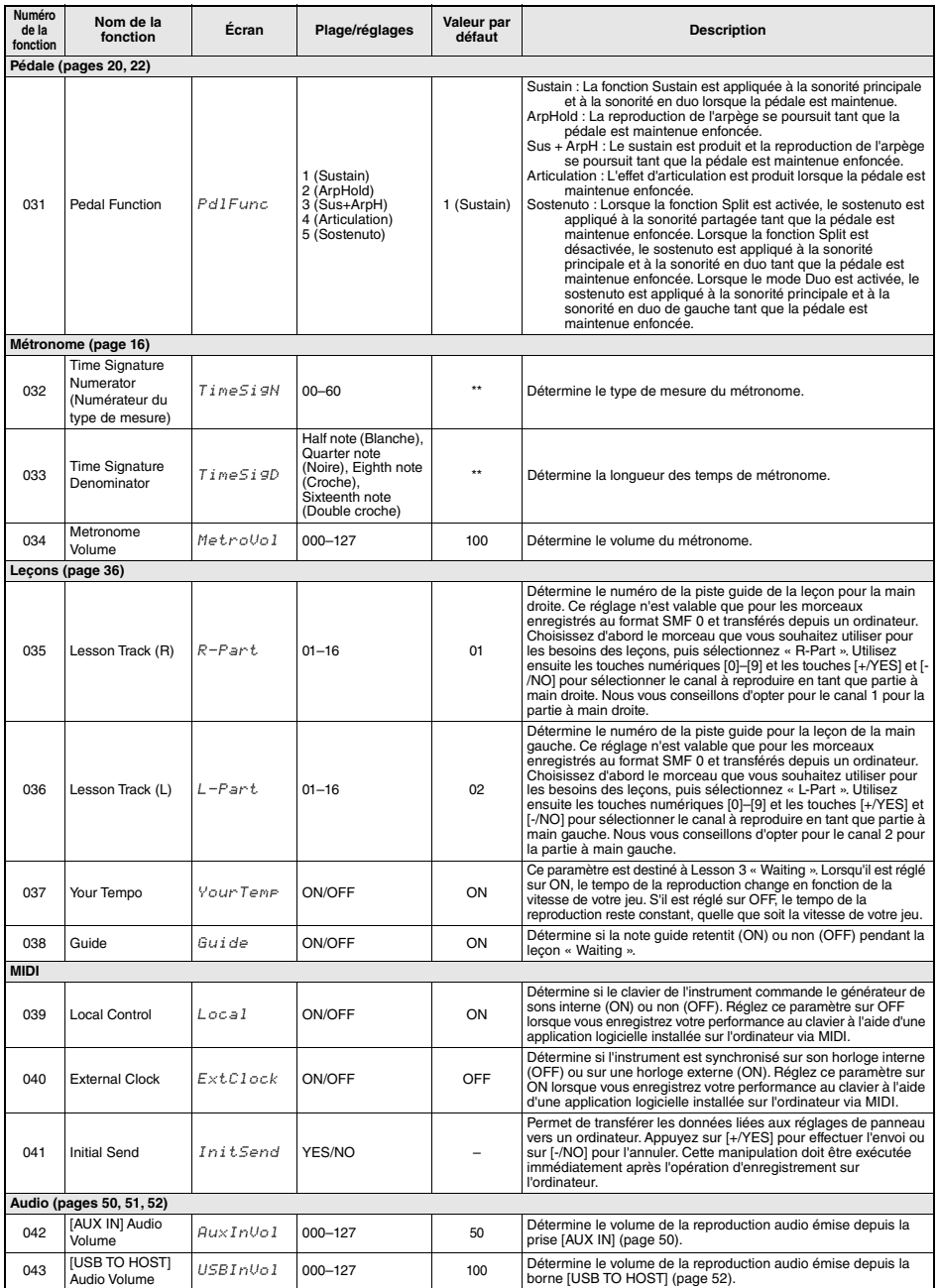

<span id="page-56-4"></span><span id="page-56-3"></span><span id="page-56-2"></span><span id="page-56-1"></span><span id="page-56-0"></span>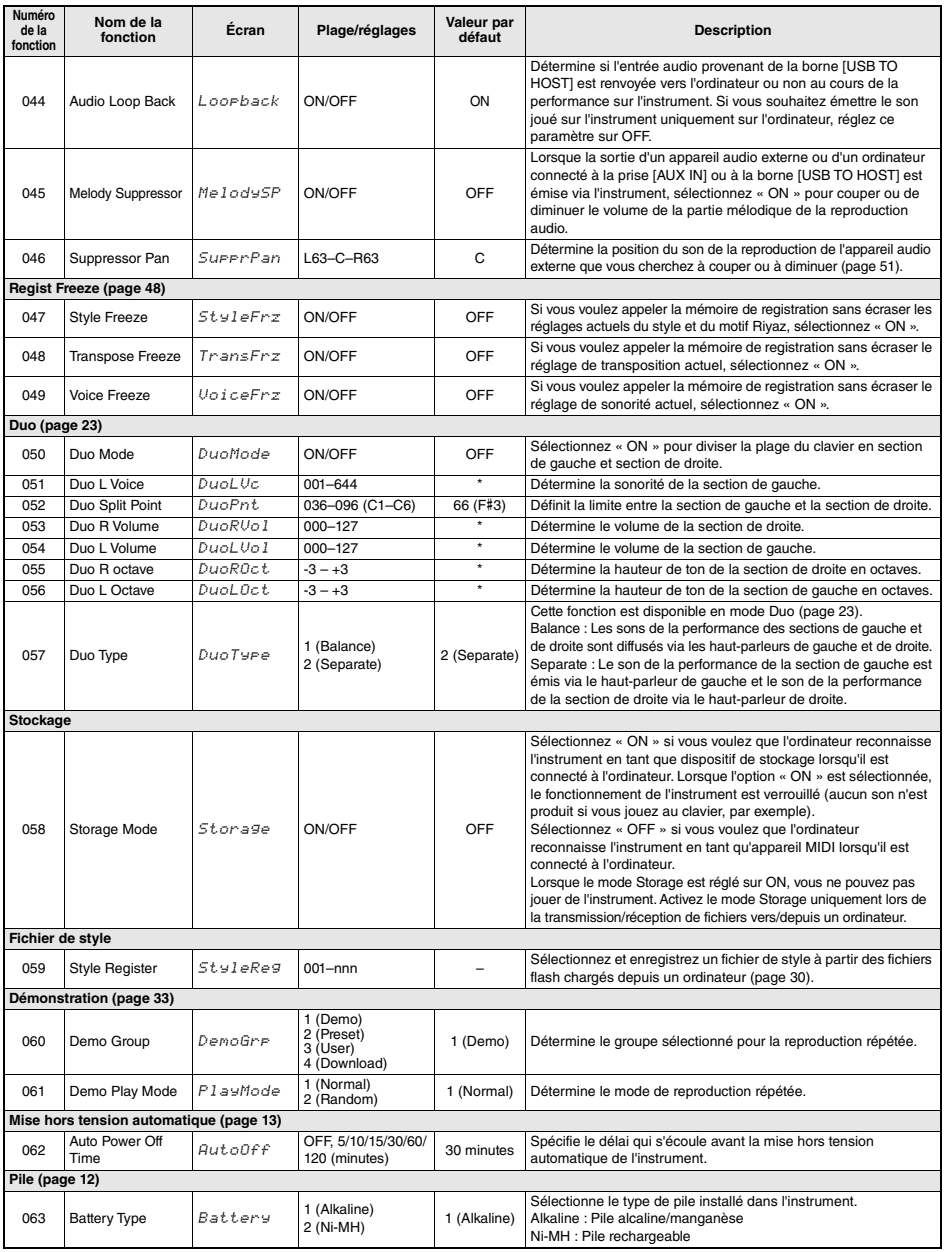

<span id="page-56-8"></span><span id="page-56-7"></span><span id="page-56-6"></span><span id="page-56-5"></span>

\* La valeur appropriée est automatiquement réglée en fonction de la combinaison de sonorités utilisées. \*\* La valeur appropriée est automatiquement réglée pour chaque morceau, style, morceau, motif Riyaz ou arpège.

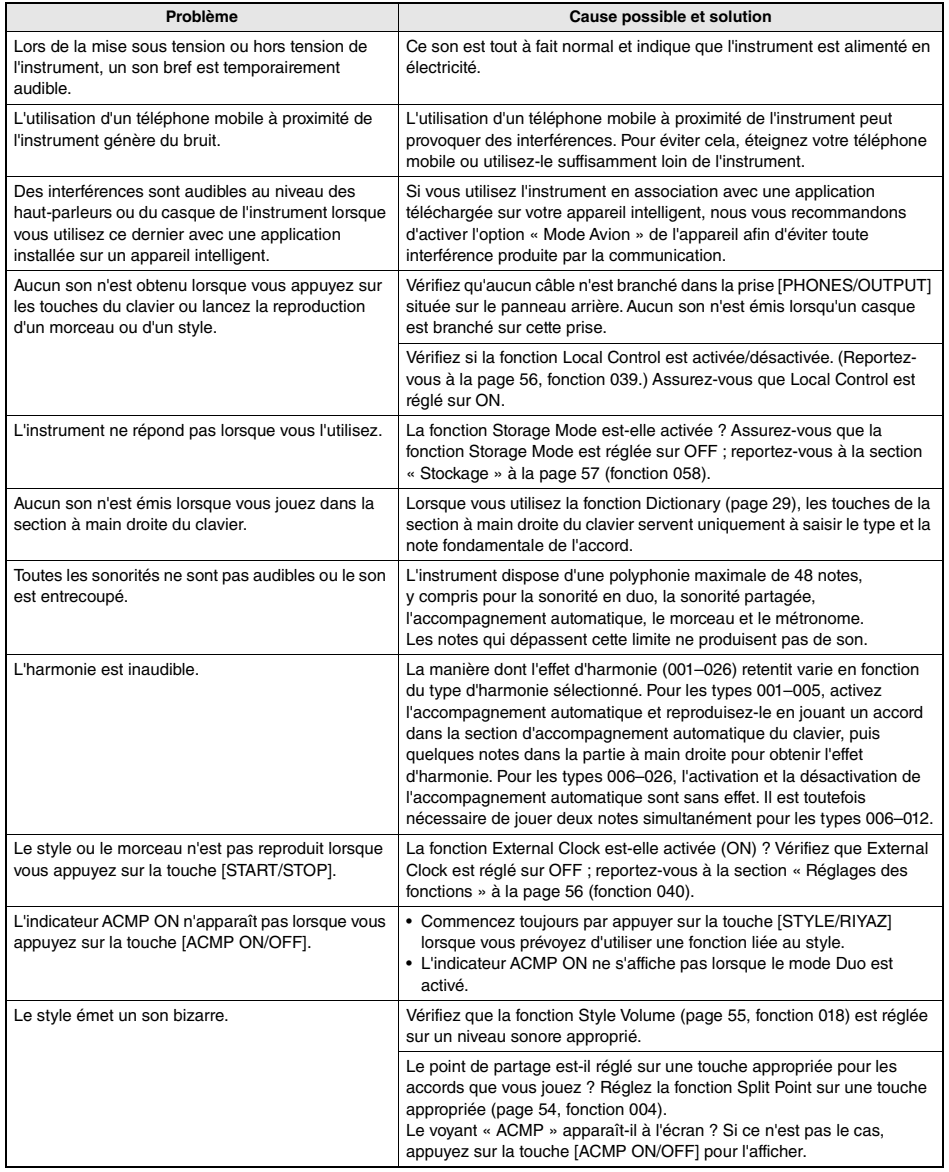

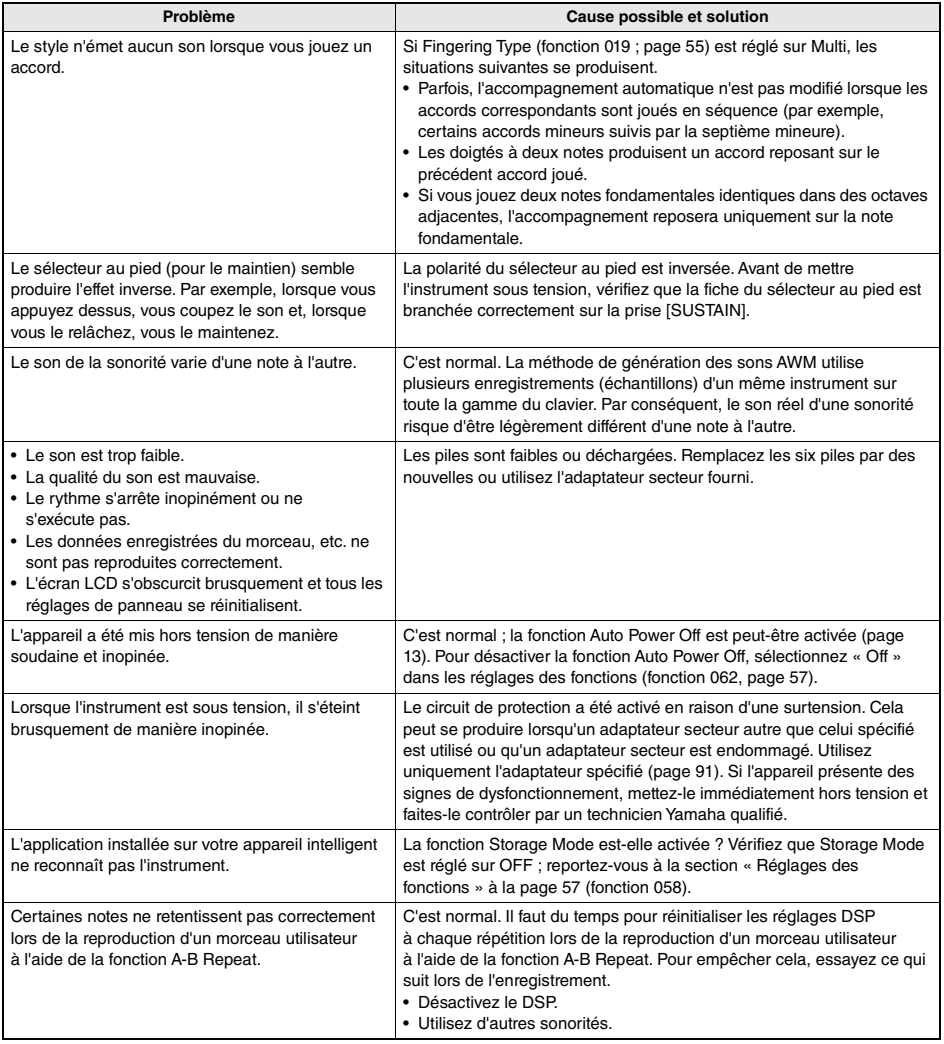

Cette partition est fournie dans le Song Book (partitions téléchargeables gratuitement).

Le Song Book contient non seulement les partitions de l'ensemble des morceaux internes (à l'exception des morceaux 1–3), mais également des termes musicaux et des points essentiels pour vous exercer. Pour obtenir ce Song Book, accédez au site Web de Yamaha et téléchargez-le à partir de la page Web du produit.

**Site Web mondial de Yamaha** https://www.yamaha.com

\* Le Song book est disponible en anglais et en français.

Cet exemple propose un aperçu du Song Book en anglais.

# Für Elise

#### **L. v. Beethoven \*\*\*\*\*\*\*\*\***

 $\bullet\bullet\bullet\bullet$ 

## **Basic**

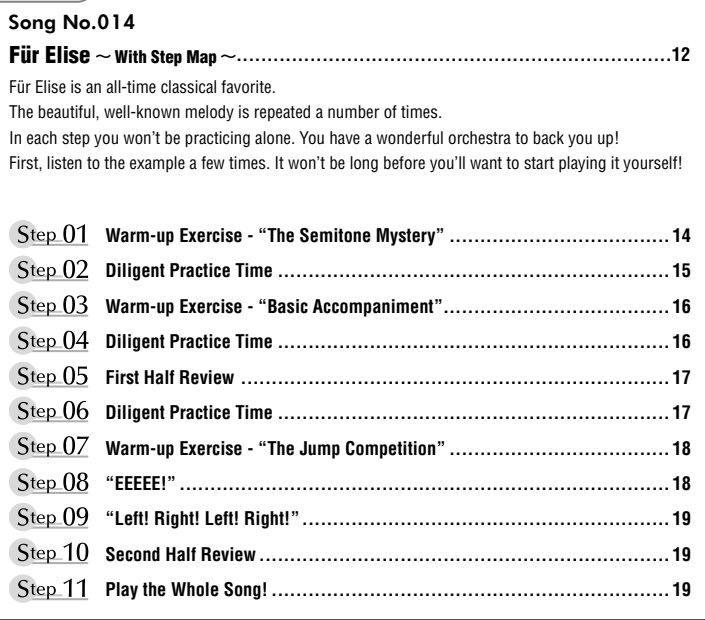

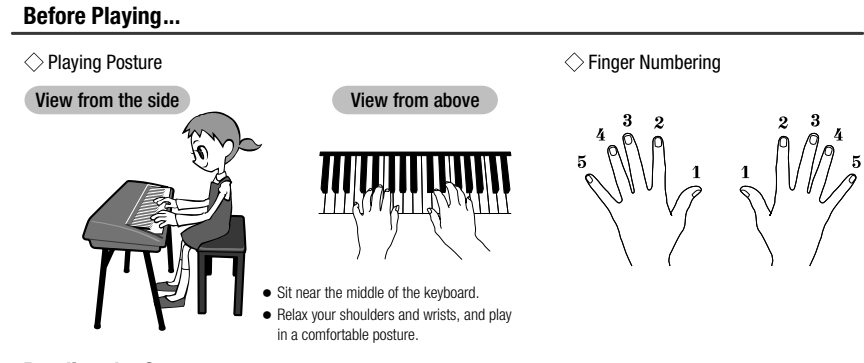

# **Reading the Score**

### $\Diamond$  The Keyboard, Staff Lines, and Clef

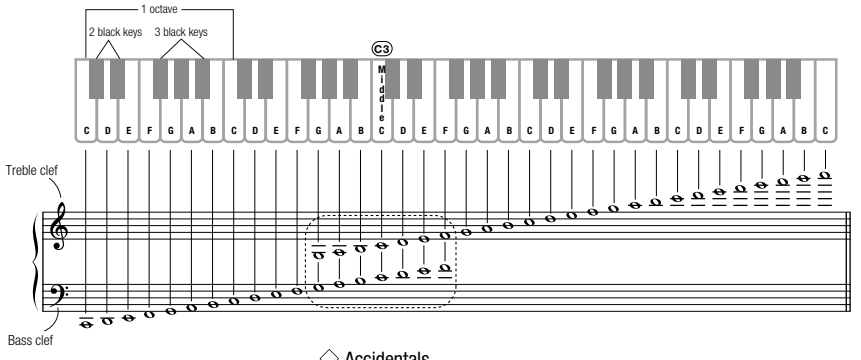

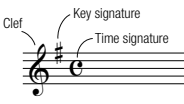

# $\diamondsuit$  Accidentals

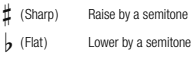

 $\sharp$  (Natural) Return to the original pitch

# $\Diamond$  Notes and Rests

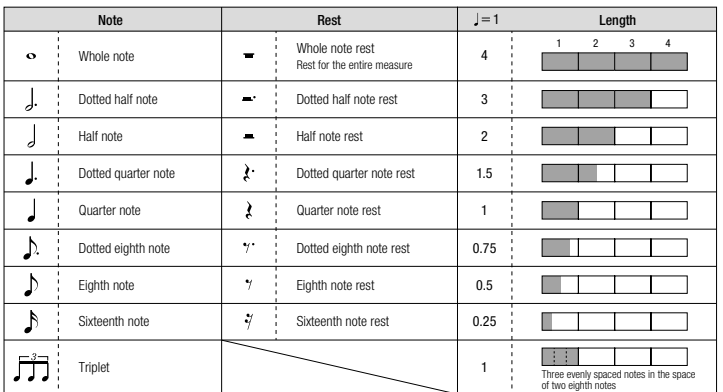

Step 05 From here...

# **Morceau n° 014**

Song No.004 **Basic** 

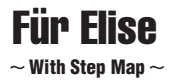

Play with both hands as if gently telling a story. It might help to sing or hum the melody as you play. Similar melody lines and rhythms are repeated in this song, so there aren't as many sections to practice as you might think. Enjoy learning each section as you build proficiency.

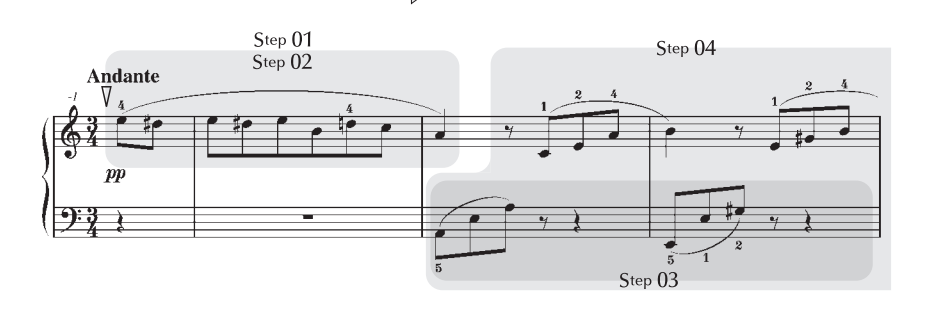

 $\overline{A}$ 

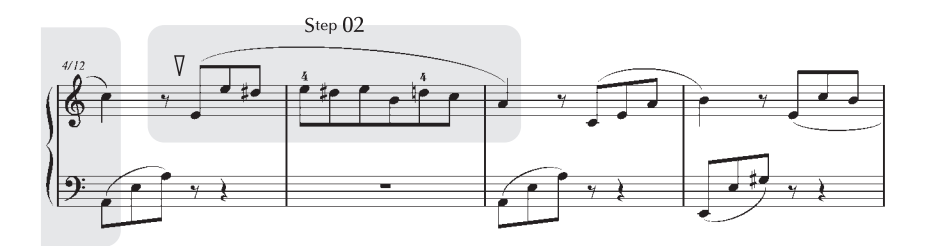

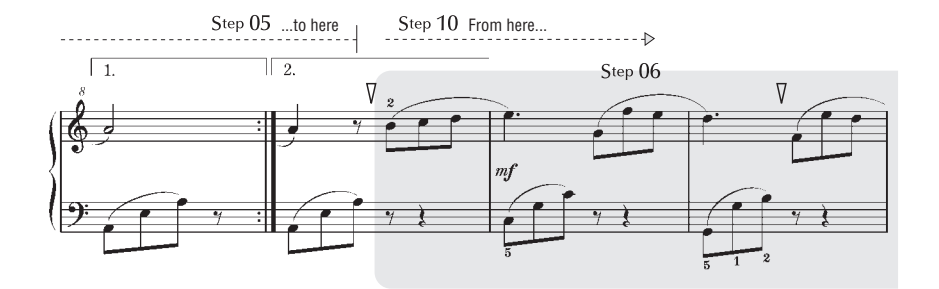

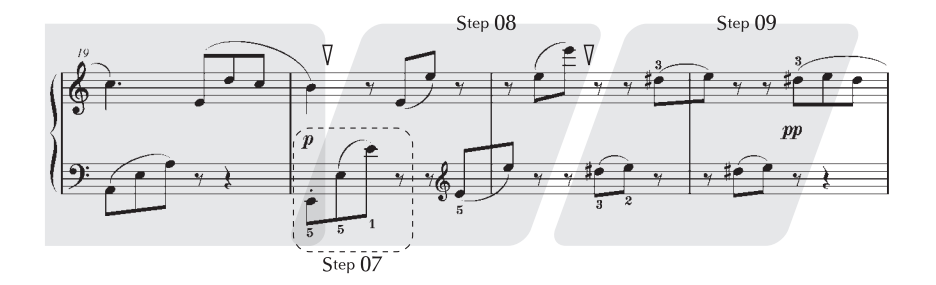

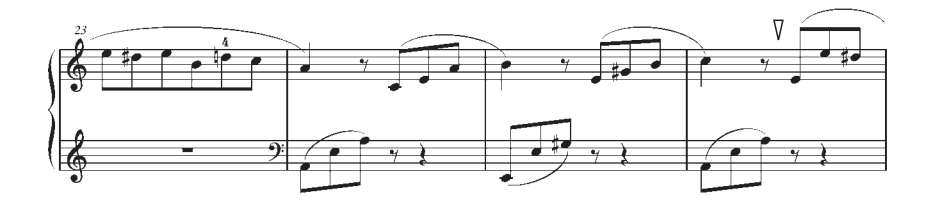

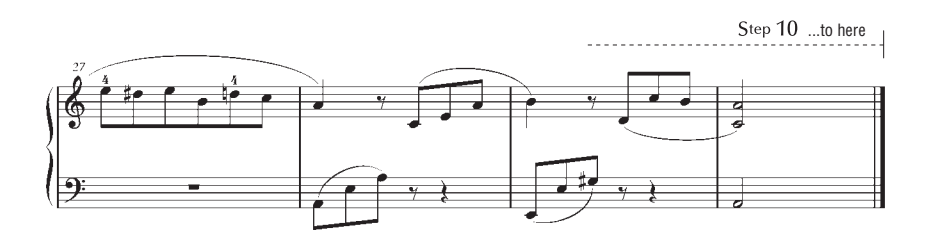

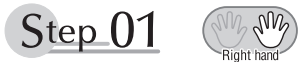

# **Warm-up Exercise - "The Semitone Mystery"**

Let's start with a warm-up exercise using three fingers of the right hand.

We'll start by ascending and descending the white and black keys. Check out the illustrations until you understand how the fingers are supposed to move, then get started!

You'll find it easier to play if you bend your fingers slightly.

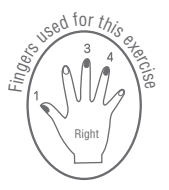

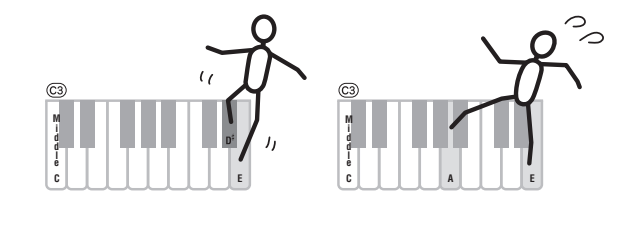

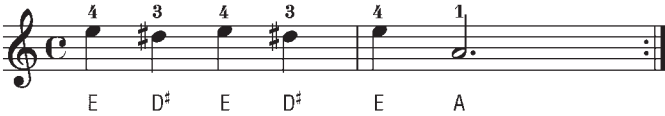

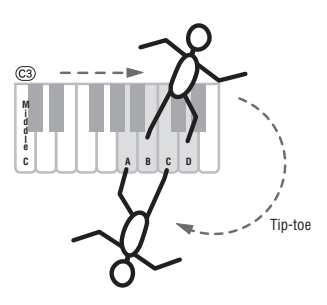

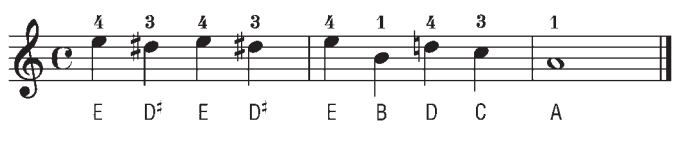

Go back to the beginning and play it again.

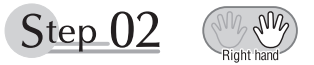

# **Diligent Practice Time**

Right! Now that we're warmed up let's try playing along with the orchestra in 3/4 time. The melody will be built up little by little.

Compare each line... notice that many of the shapes formed by the notes are very similar.

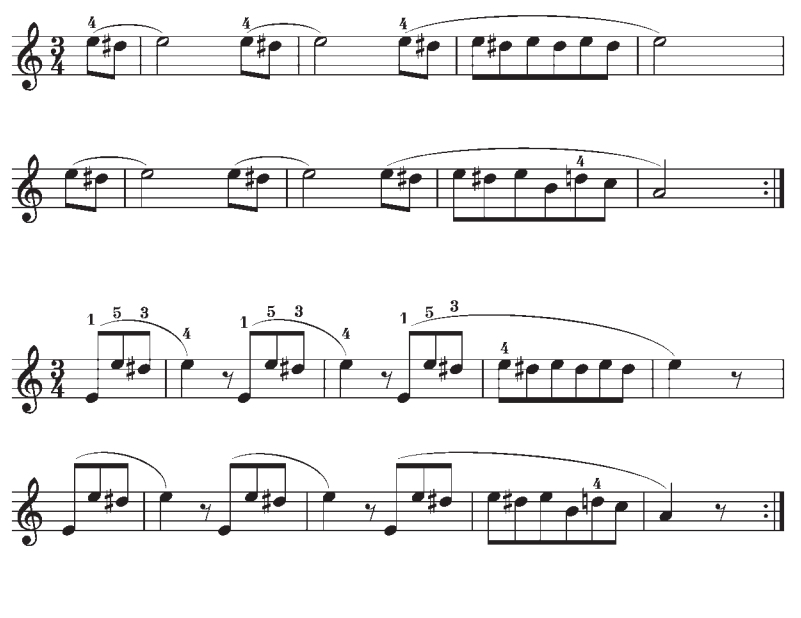

Short break

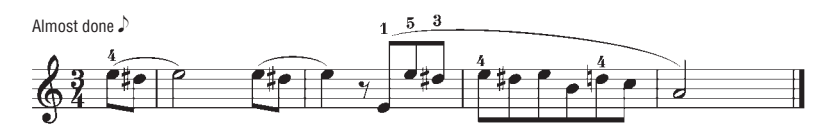

**Annexe**

**Song No.004 | Für Elise Basic** 

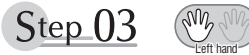

**Warm-up Exercise - "Basic Accompaniment"**

And now a warm-up exercise for the left hand. It's important to spread your fingers widely from the start. Don't play the black keys too strongly.

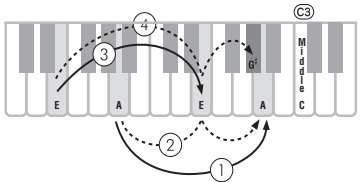

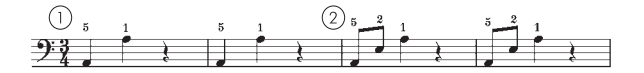

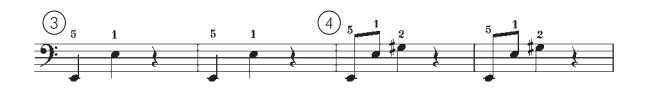

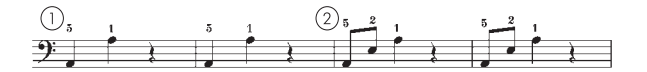

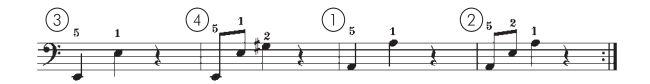

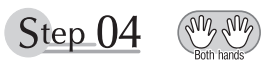

### **Diligent Practice Time**

Connect the notes smoothly, as if the left hand were passing them to the right hand. You'll be able to play smoothly if you move the left hand into position for the next phrase as soon as it finishes playing the first phrase.

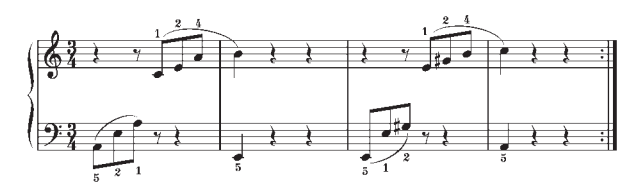

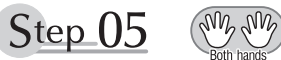

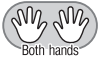

# **First Half Review**

You've reached the halfway step! Have you learned all the material provided in the preceding steps? Now let's go back and play through all the first-half exercises. If you find that you're having trouble playing any of the material, go back and review the steps using the Step Map as a guide.

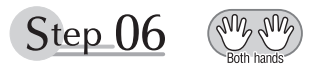

# **Diligent Practice Time**

OK, let's begin the second half!

You'll be able to play the melody nicely if you lift your fingers from the keyboard between the slurs. It might be easier to grasp the key release timing if you sing along with the melody.

Don't panic and play too strongly where the left hand has to play short notes.

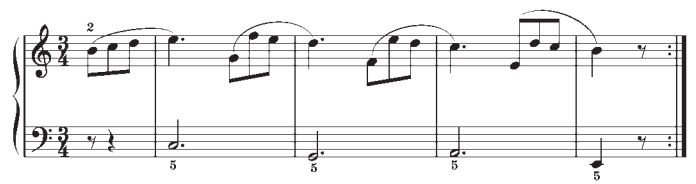

Always have left-hand finger 5 ready to play the next note!

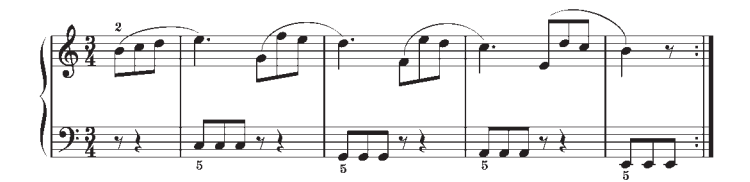

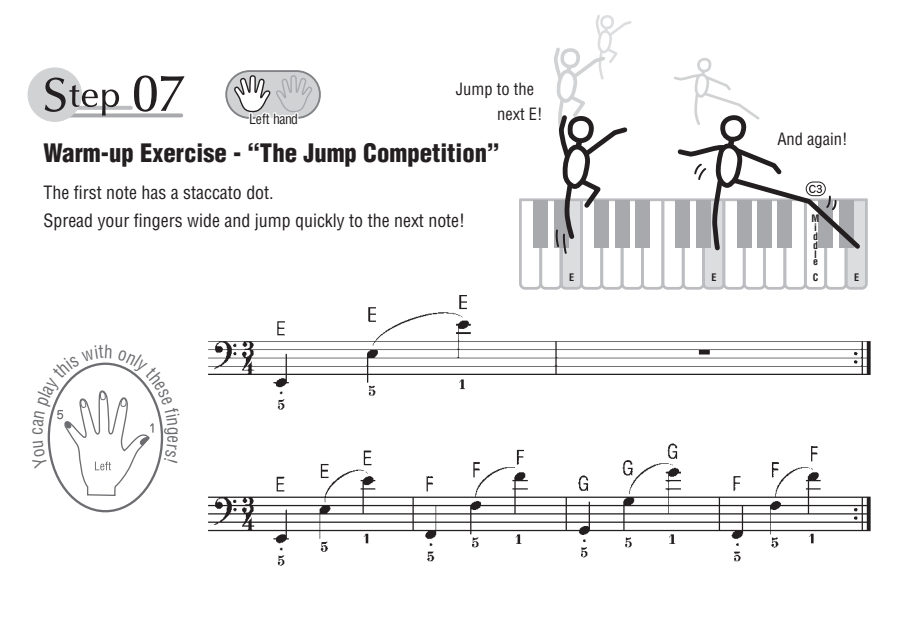

Step 08

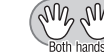

# **"EEEEE!"**

The only note in this step is E!

Make the connection between the left and right hands as smooth as possible.

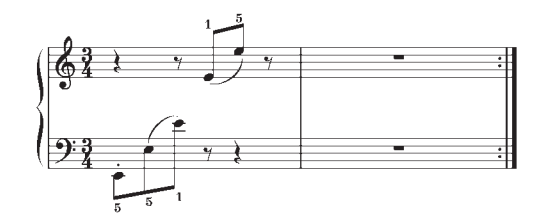

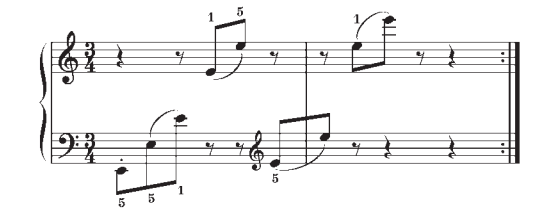

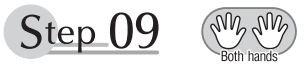

# **"Left! Right! Left! Right!"**

Play "D<sup>#</sup> E" repeatedly, alternating the left and right hands. Have the next hand ready in position to play D<sup>#</sup> so you won't have to rush.

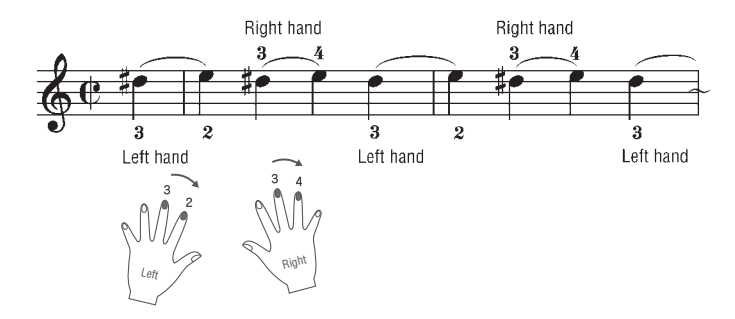

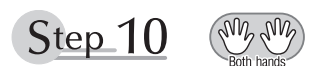

# **Second Half Review**

Try playing all the way through the second half.

As we did after the first half, if there are places you can't play with confidence go back and review the steps.

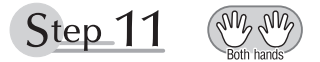

# **Play the Whole Song!**

This is the finishing step!

Don't be afraid of making mistakes. Just concentrate on playing the entire song from start to finish. Practice this with the lessons learned in each step in mind, and gradually you'll master the whole song.

### **Polyphonie maximale**

L'instrument dispose d'une polyphonie maximale de 48 notes. Cela signifie qu'il peut reproduire au maximum 48 notes à la fois. indépendamment des fonctions utilisées. L'accompagnement automatique fait appel à un certain nombre de notes disponibles. Dès lors, lorsque l'accompagnement automatique est utilisé, le nombre total de notes disponibles pour l'interprétation au clavier est réduit en conséquence. Cela vaut aussi pour les fonctions Split Voice et Song. Lorsque la polyphonie maximale est dépassée, les notes jouées en premier ne produisent aucun son et seules les notes interprétées en dernier sont audibles (priorité à la dernière note).

#### **Liste des sonorités du panneau**

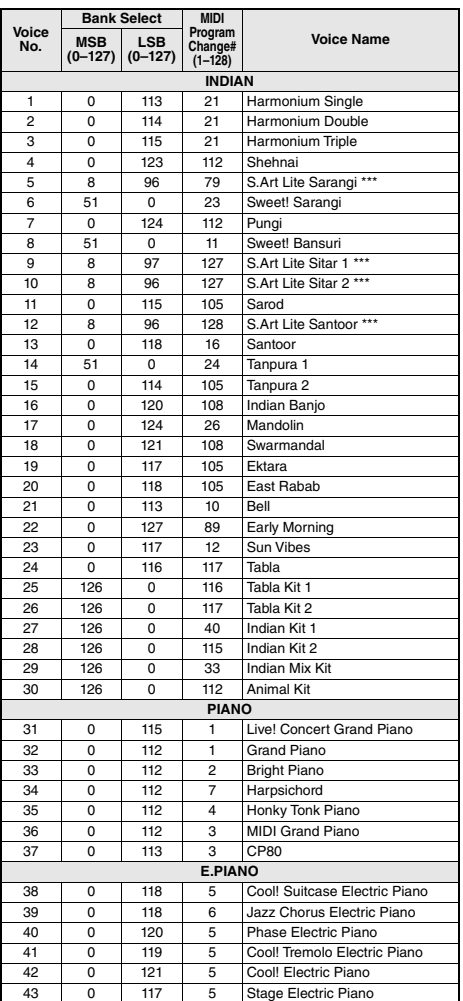

#### *NOTE*

- La liste des sonorités comporte des numéros de changement de programme MIDI pour chaque sonorité. Utilisez ces nūméros lorsque<br>vous jouez de l'instrument via MIDI à partir d'un appareil externe.
- Les numéros de changement de programme sont souvent spécifiés<br>comme correspondant aux numéros « 0-127 ». Dans ces cas-là, il est<br>nécessaire de soustraire 1 du numéro de changement de programme<br>prévu afin de sélectionner système de numérotation allant de 1 à 128. Par exemple, pour sélectionner le changement de programme n° 38 dans la liste
- ci-dessous, il faut transmettre le changement de programme n° 37.<br>• Certaines sonorités peuvent retentir de manière prolongée ou avoir un<br>· long déclin après le relâchement des touches pendant la durée de maintien de la pédale de maintien (sélecteur au pied).

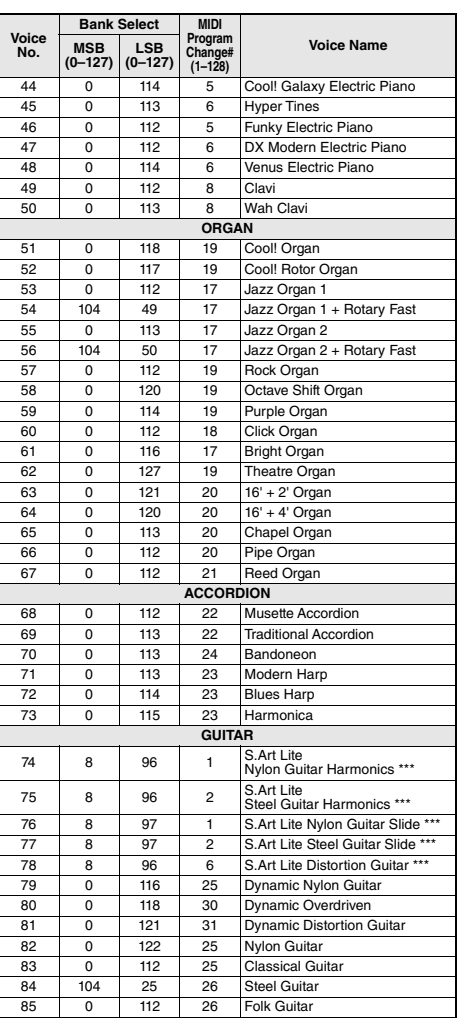

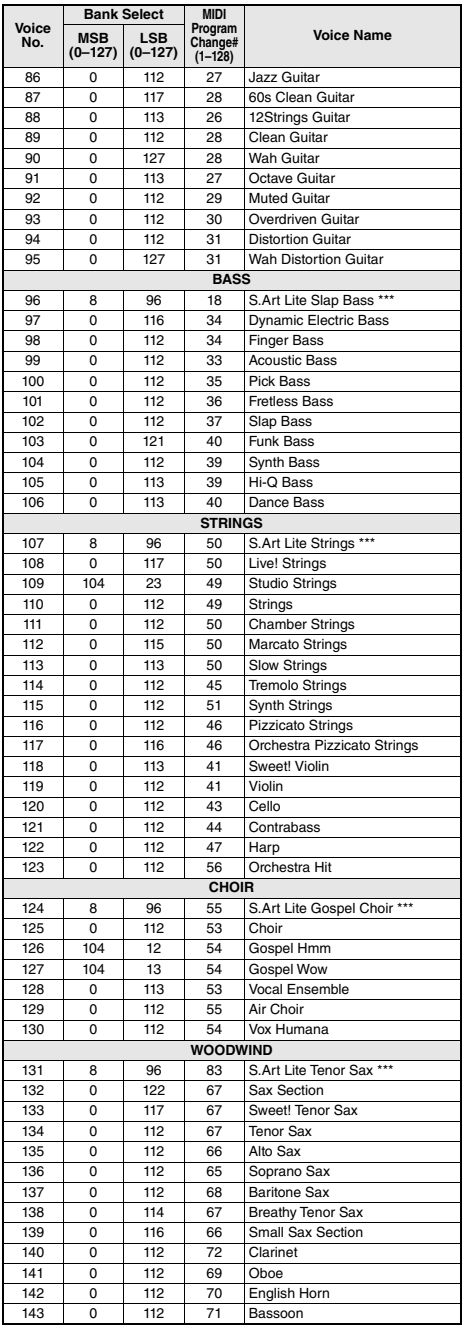

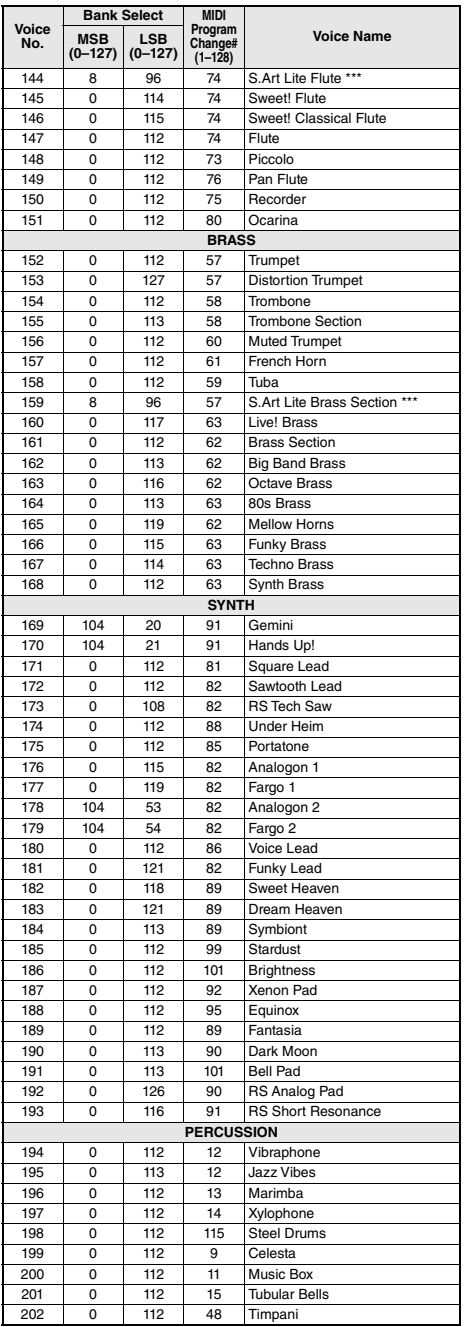

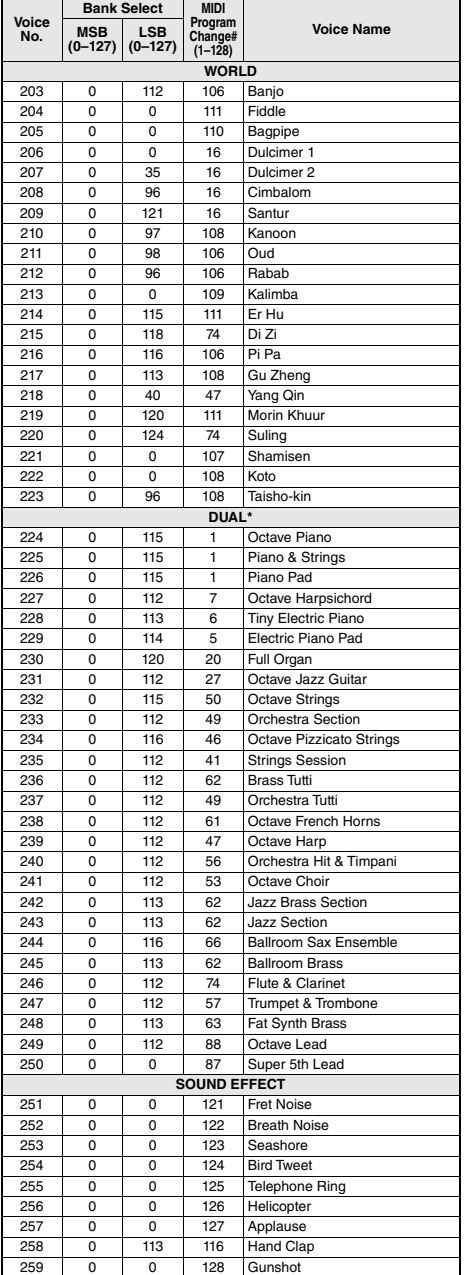

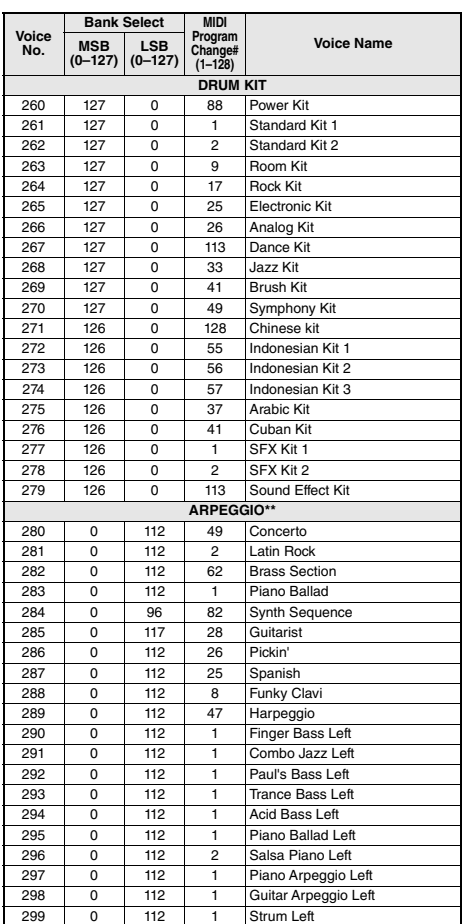

\* Lorsque vous sélectionnez une sonorité de la catégorie DUAL, deux sonorités retentissent en même temps.

\*\* La sélection d'un numéro de sonorité compris entre 280 et 299 entraîne l'activation de l'arpège.

\*\*\* Sonorité S.Art Lite ([page 19](#page-18-0))
## **Liste des sonorités XGlite**

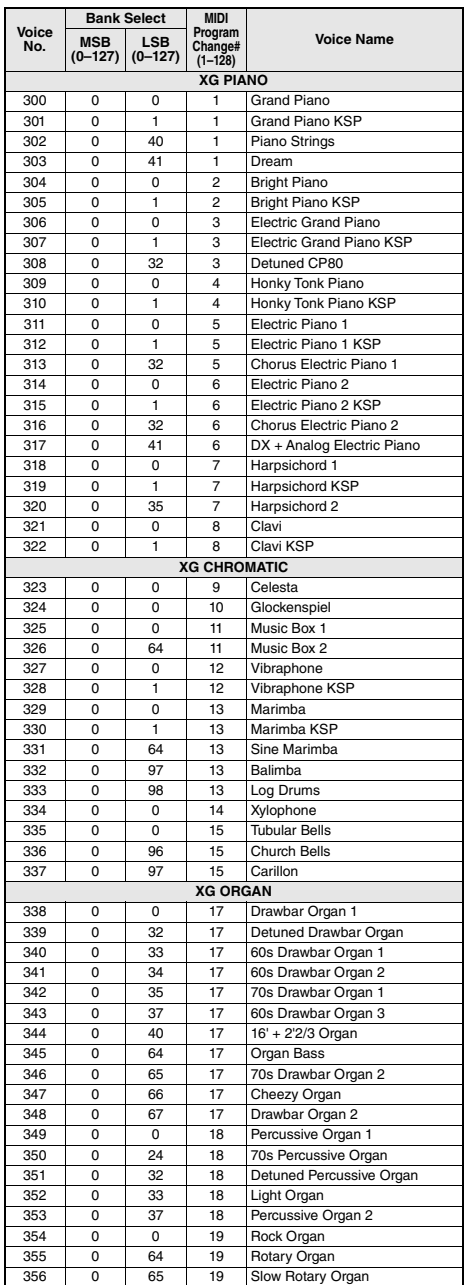

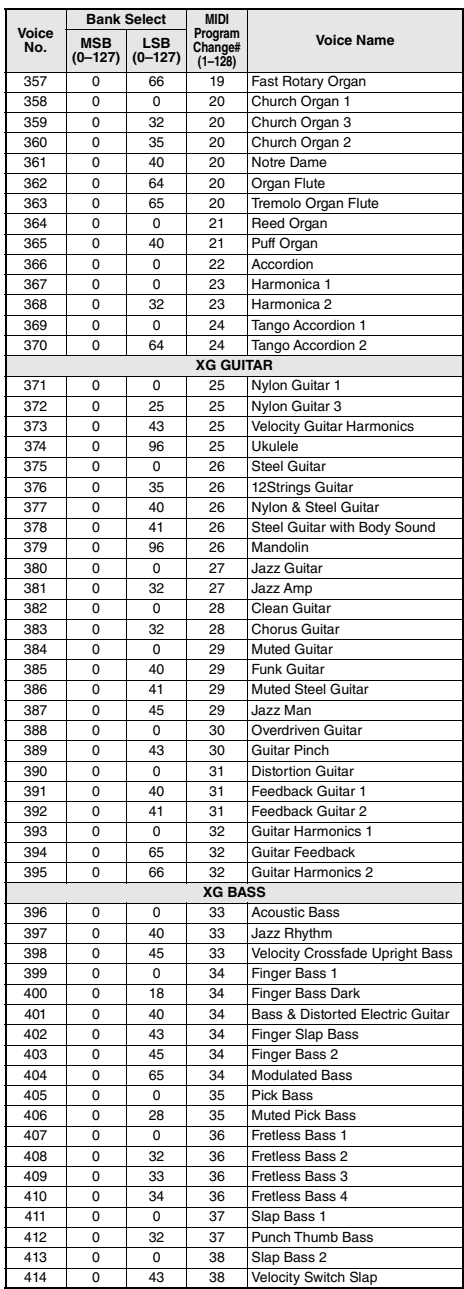

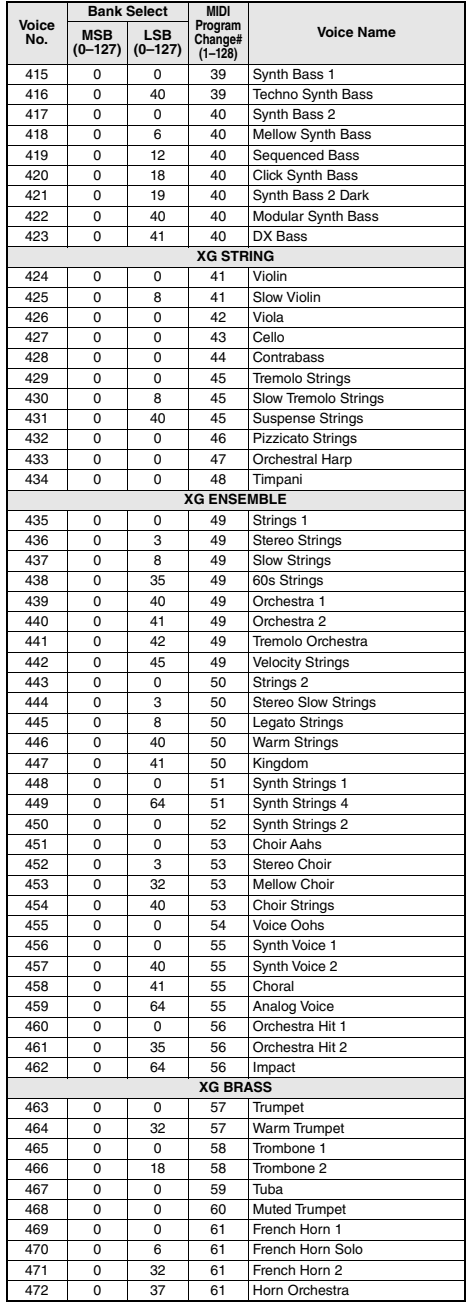

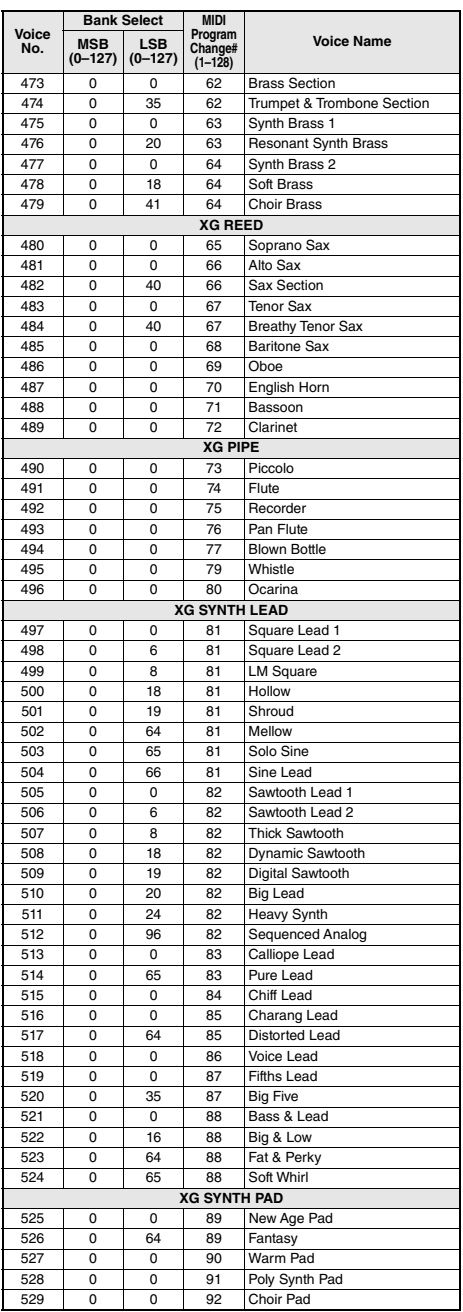

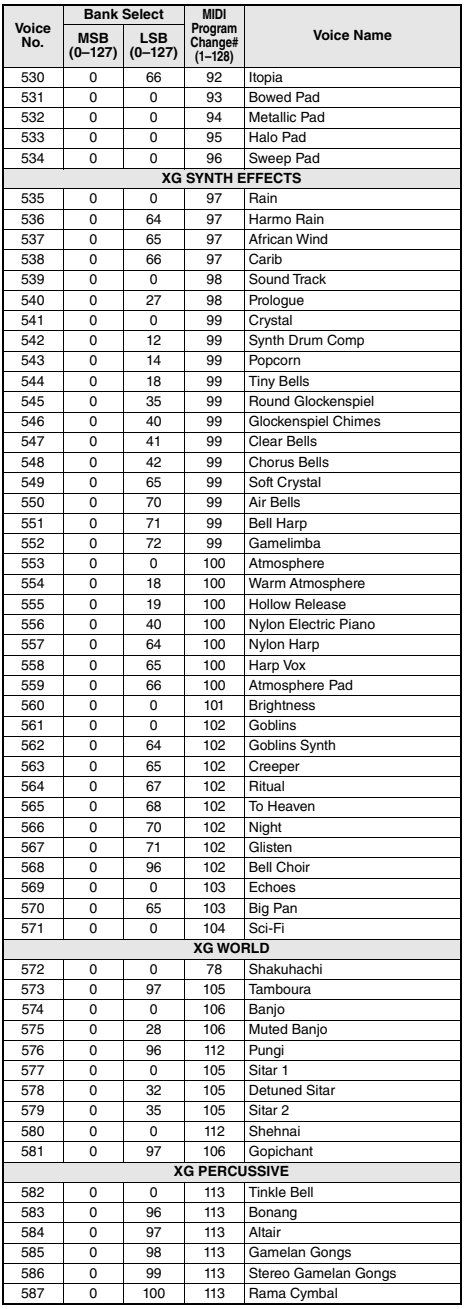

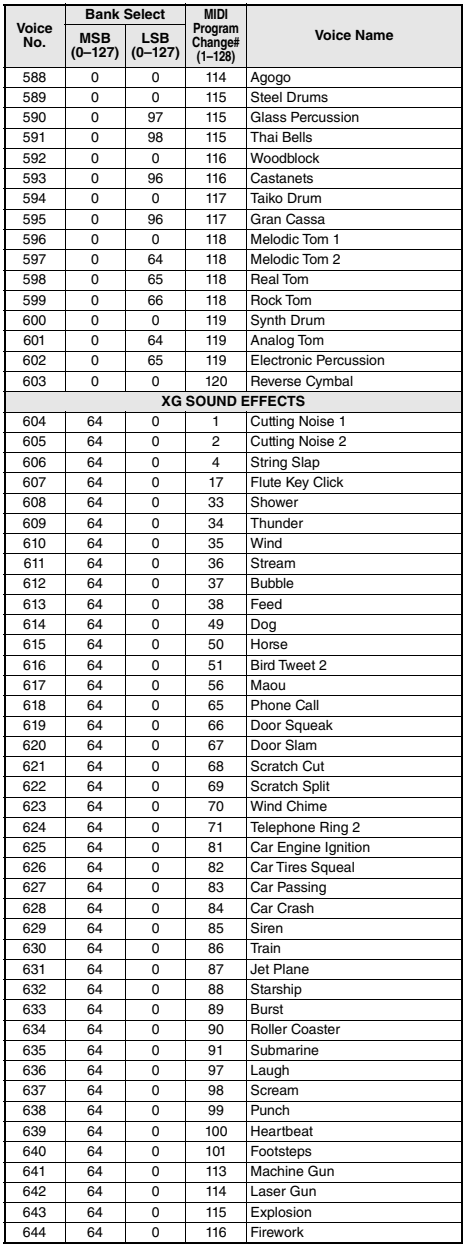

- Pour jouer les sons dans les octaves les plus basses et les plus hautes, réglez M.Octave sur une valeur appropriée (fonction 007 ; [page 54](#page-53-0)).
- Dans la liste, les accidents sont signalés par une dièse (#) à dessein. Cette notation est conforme à celle utilisée dans les documents publiés par des organisations du secteur en lien avec la norme MIDI, telles que l'AMEI.

## **Tabla**

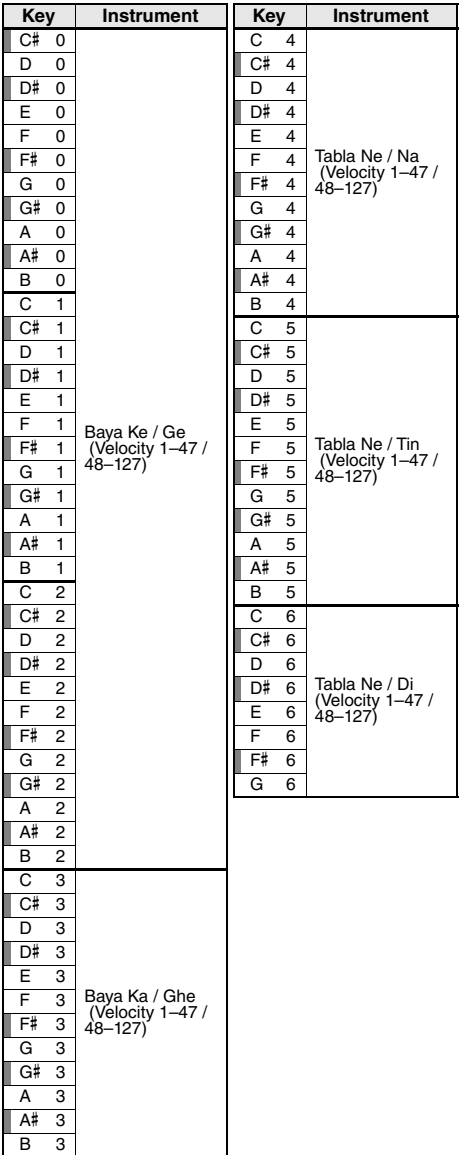

## **Tabla Kit 1**

D# 3 C Tabla Ti 01  $E \quad 3 \mid C$  Tabla Ti 02 F 3 C Tabla Ri F# 3 C Tabla Kat G 3 C Tabla Tu G# 3 D Tabla Na A 3 | D Tabla Tin A# 3 | D Tabla Center Tin B 3 D Tabla Ti 01

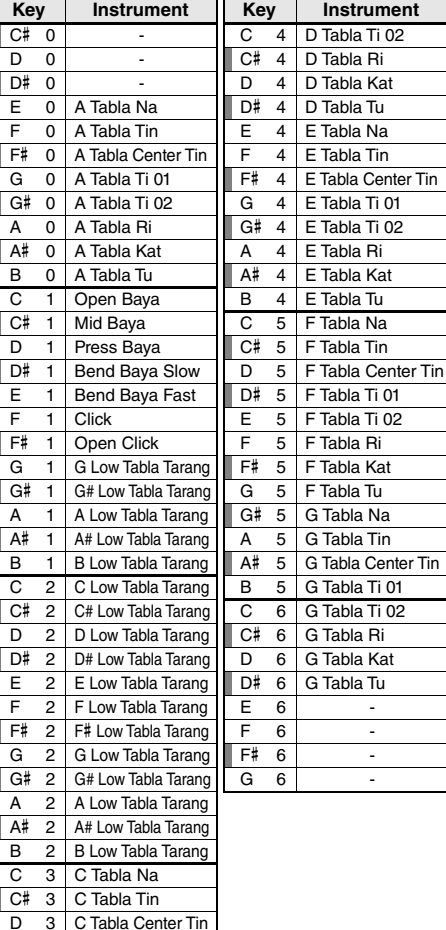

## **Tabla Kit 2**

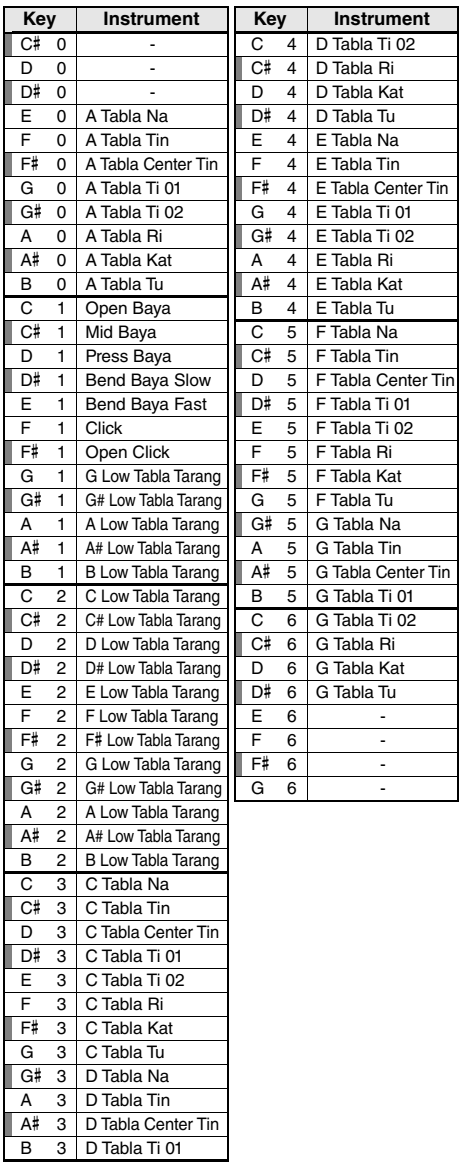

## **Indian Kit 1**

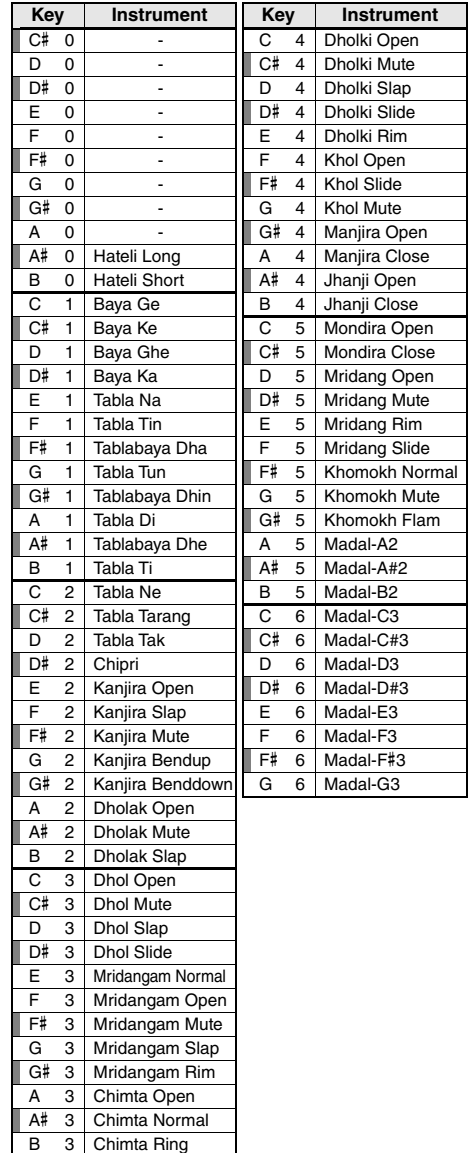

3 Chimta Ring

## **Indian Kit 2**

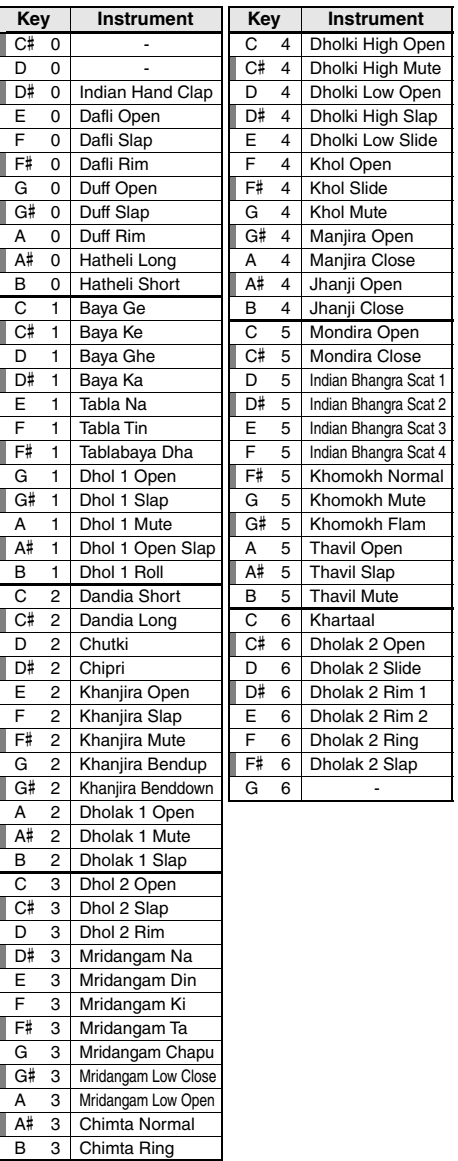

## **Indian Mix Kit**

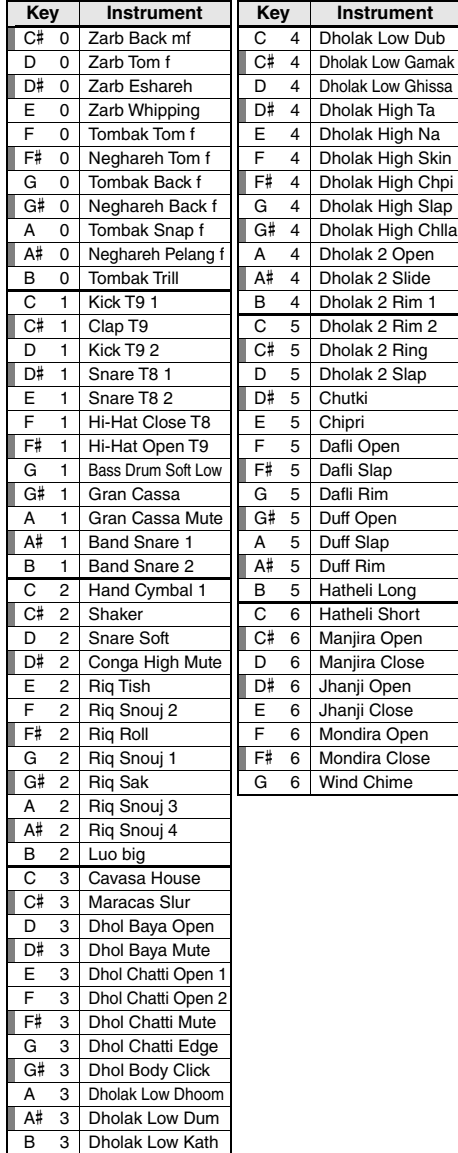

## **Animal Kit**

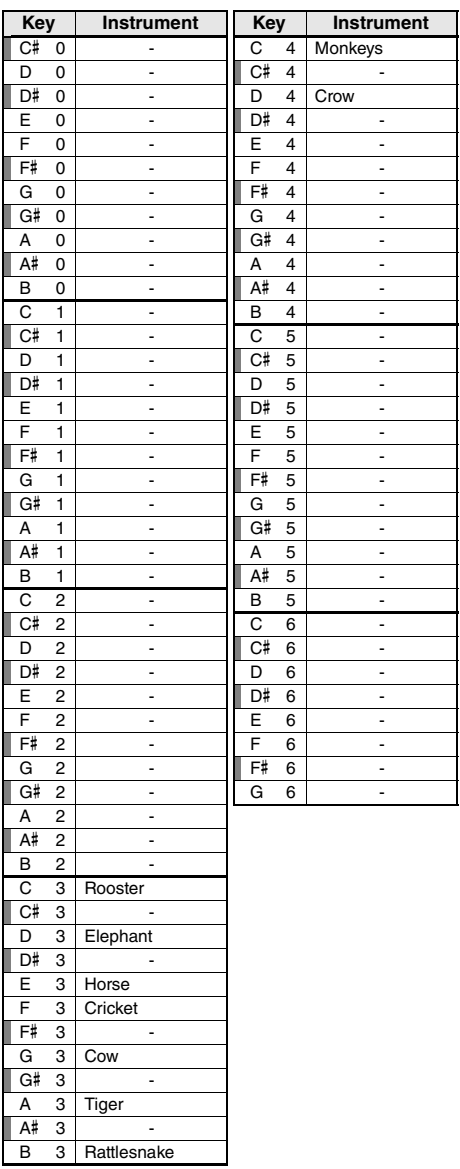

<span id="page-79-0"></span>• Pour jouer les sons dans les octaves les plus basses et les plus hautes, réglez M.Octave sur une valeur appropriée (fonction 007 ; [page 54](#page-53-0)).

• Pour les kits de batterie autres que Standard Kit 1, reportez-vous à la « Drum Kit List » disponible sur le site Web ([page 8](#page-7-0)).

• Dans la liste, les accidents sont signalés par une dièse (#) à dessein. Cette notation est conforme à celle utilisée dans les documents publiés par des organisations du secteur en lien avec la norme MIDI, telles que l'AMEI.

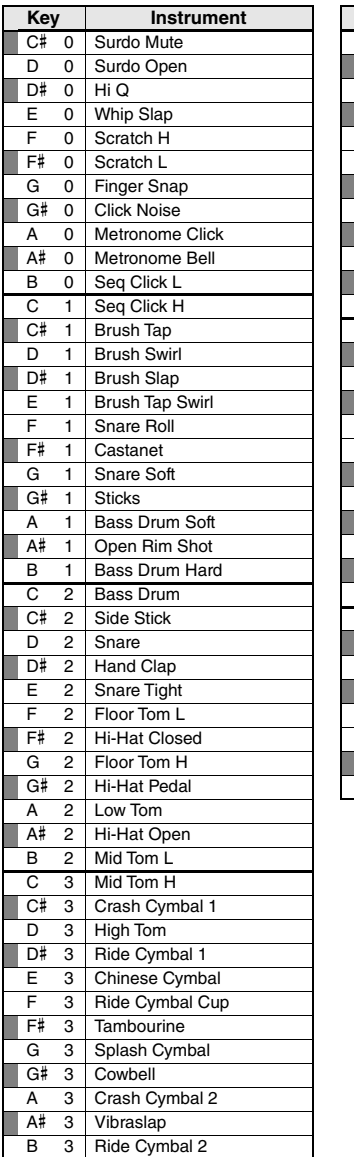

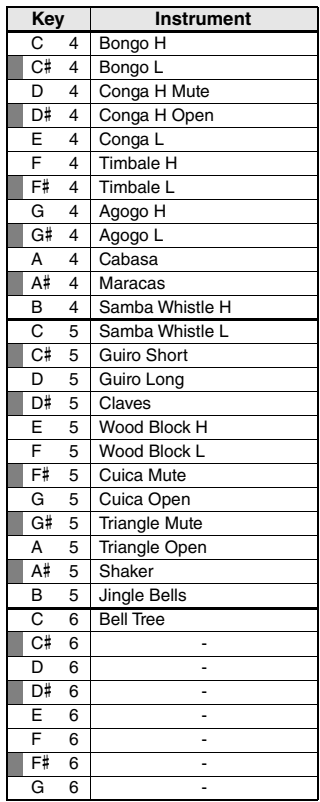

# <span id="page-80-0"></span>Liste des morceaux

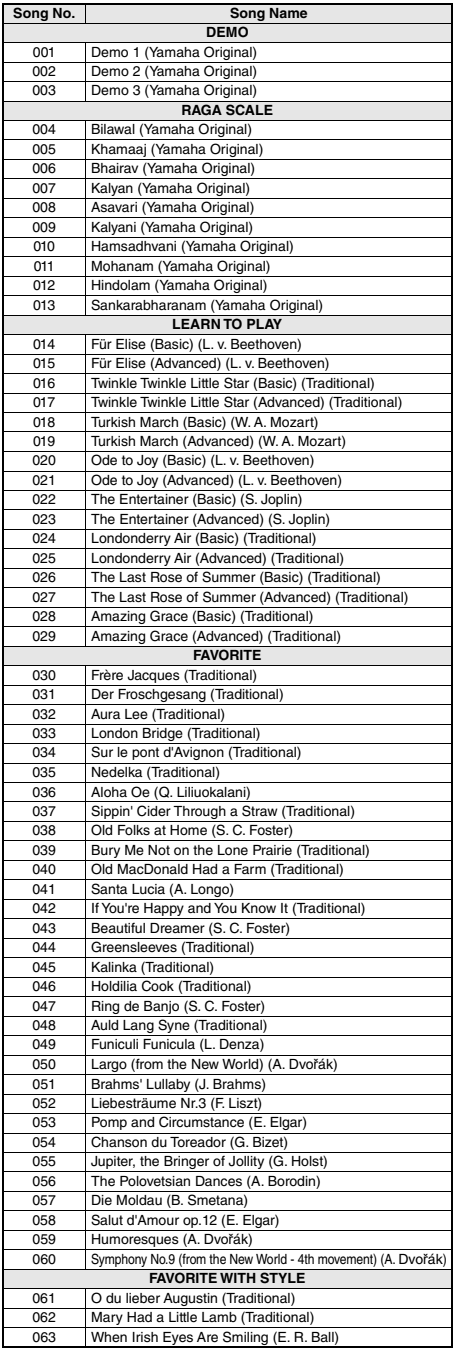

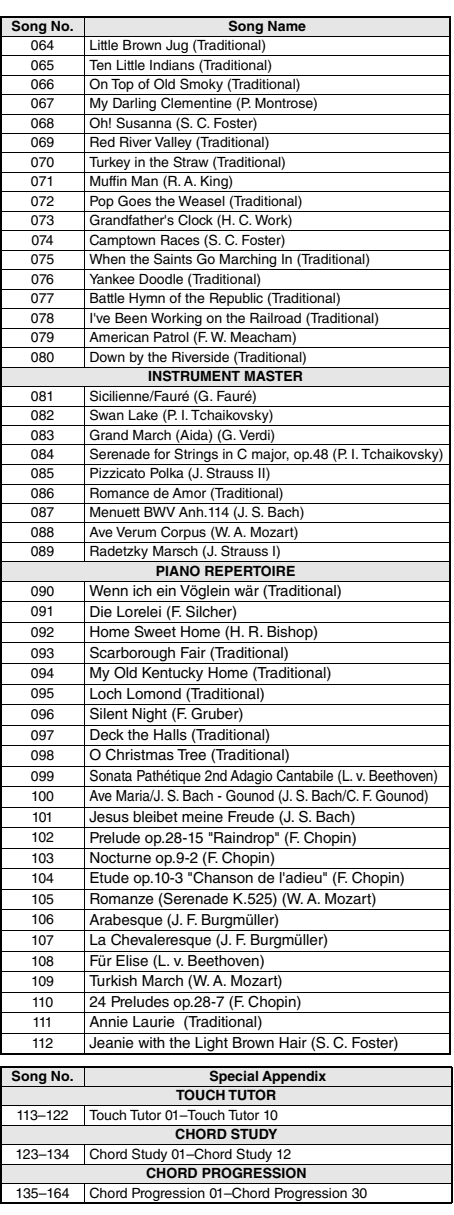

• Certains morceaux ont été modifiés pour des raisons de longueur ou pour faciliter l'apprentissage et peuvent, de ce fait, être légèrement différents des originaux.

• Un Song Book (partitions téléchargeables gratuitement) est disponible ; il contient les partitions de tous les morceaux internes (à l'exception des morceaux 1–3). Pour obtenir ce SONG BOOK, accédez au site Web de Yamaha et téléchargez-le à partir de la page Web du produit.

https://www.yamaha.com

# <span id="page-81-0"></span>Liste des styles

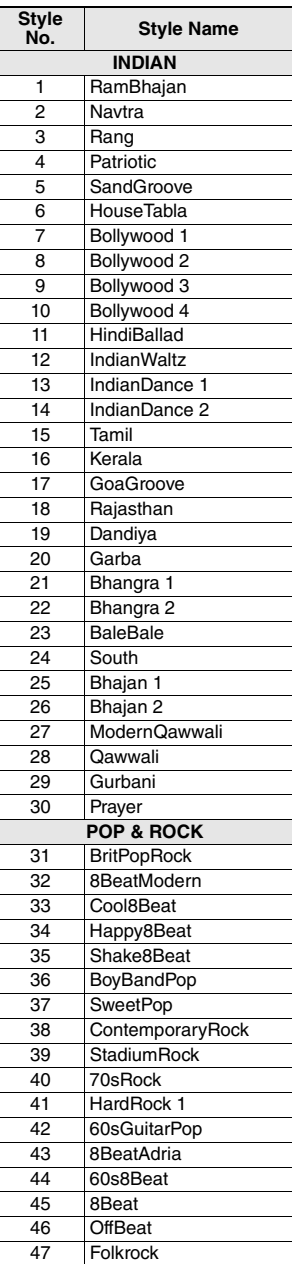

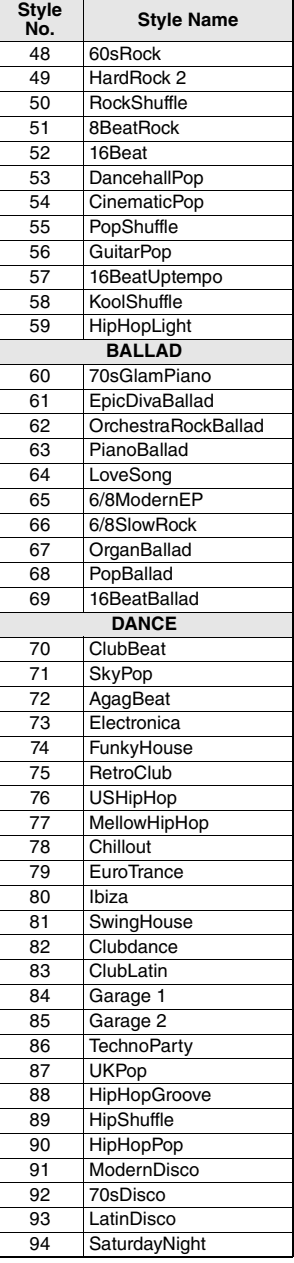

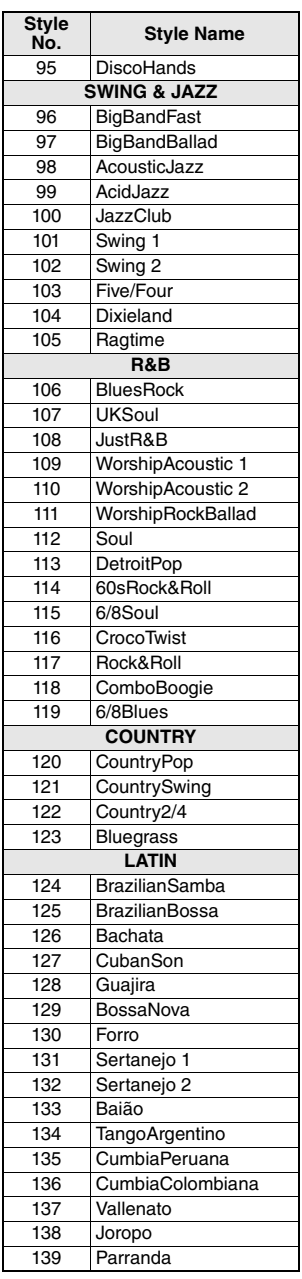

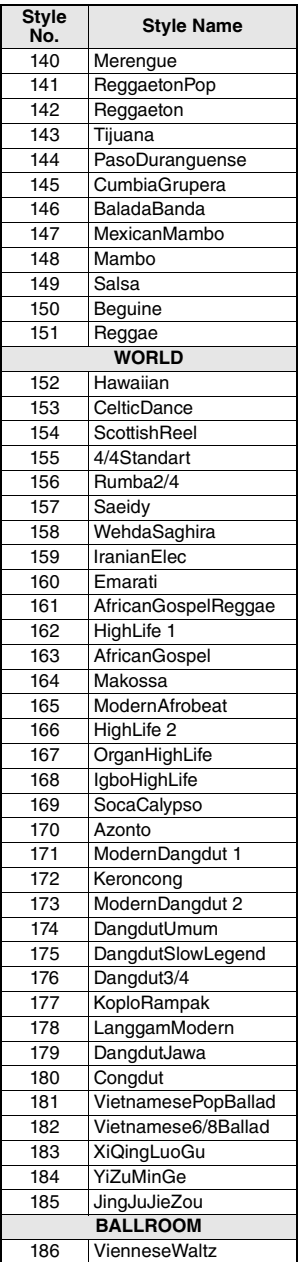

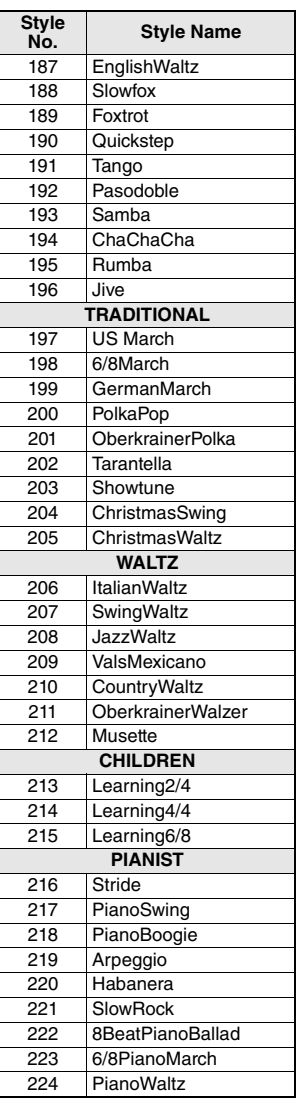

# <span id="page-82-0"></span>Liste des motifs Riyaz

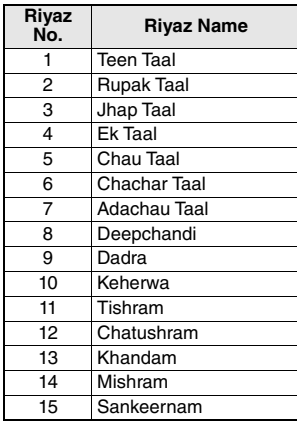

# <span id="page-83-0"></span>Liste des bases de données musicales

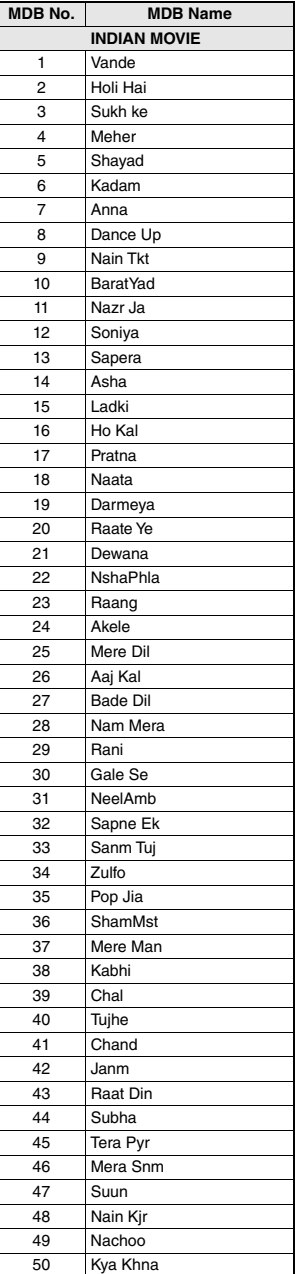

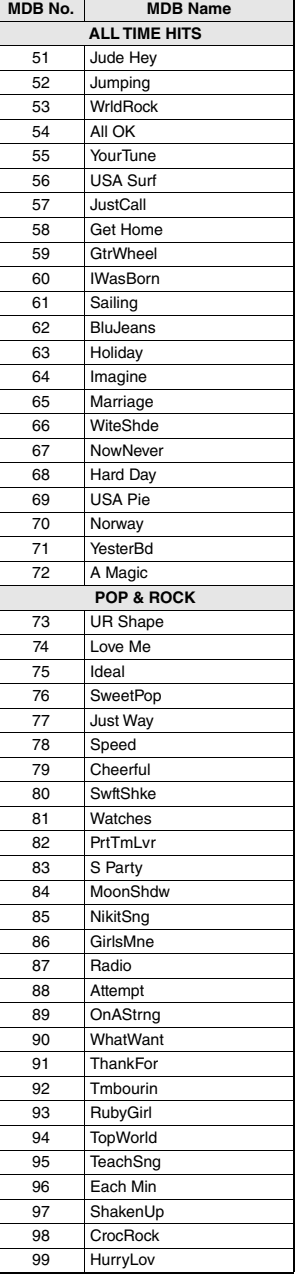

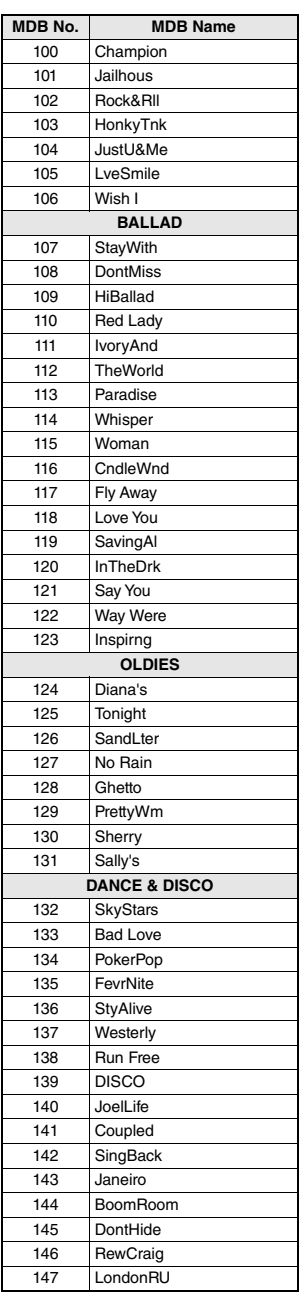

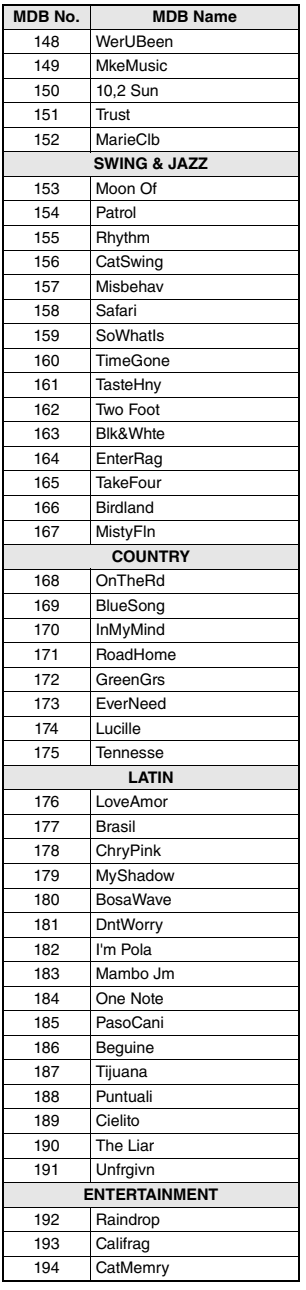

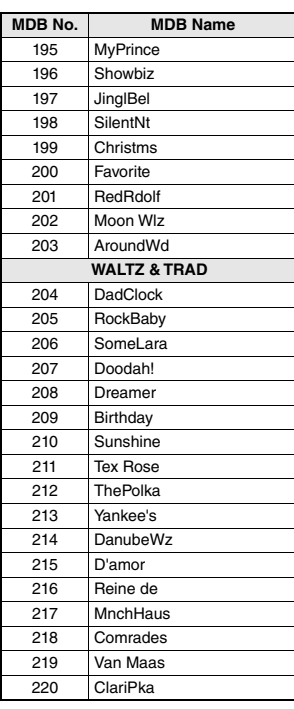

## <span id="page-85-1"></span>**Types d'harmonie**

<span id="page-85-0"></span>×

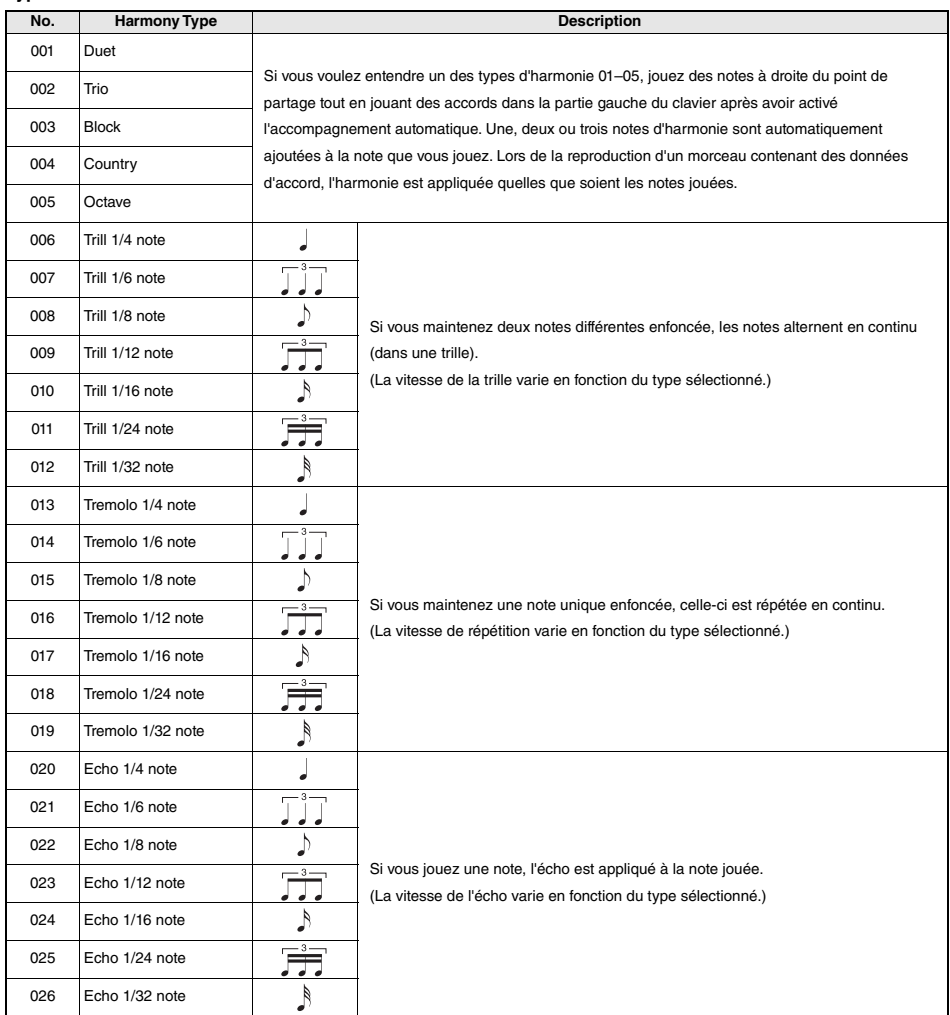

## <span id="page-86-0"></span>**Types d'arpèges**

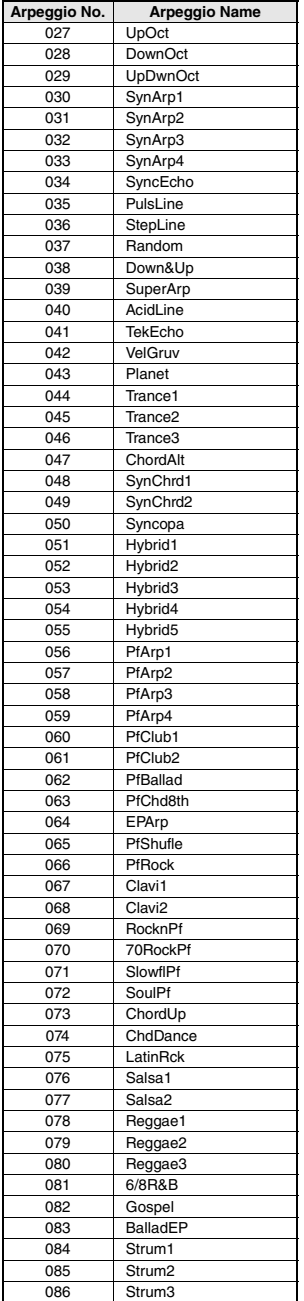

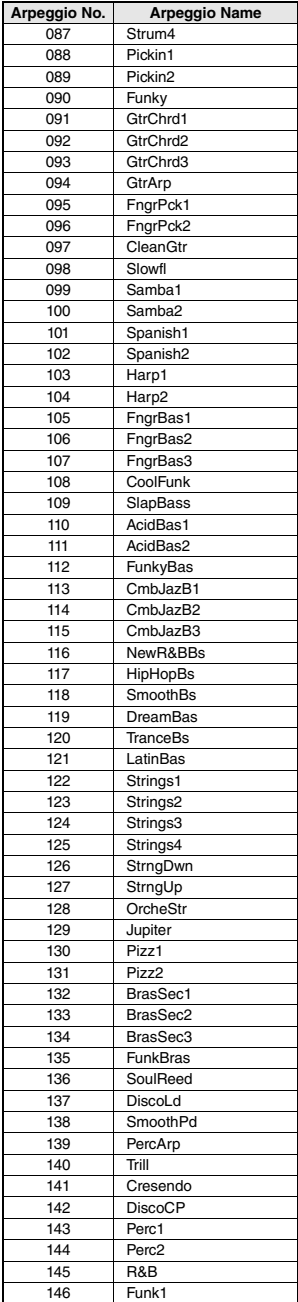

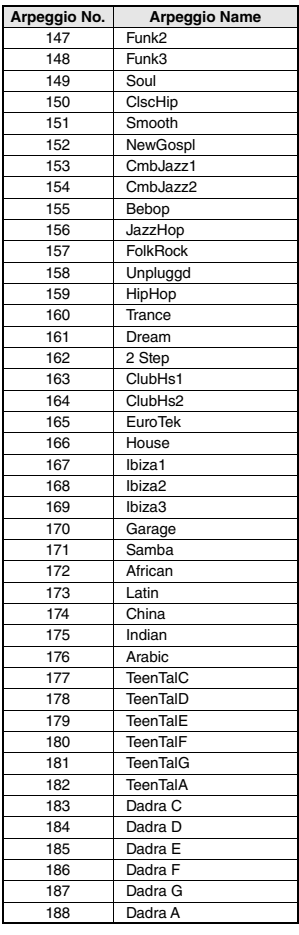

• Lors de la reproduction d'un des types d'arpège compris entre 143 et 188, sélectionnez la sonorité correspondante

ci-dessous en tant que sonorité principale. 143–173: Sélectionnez un kit de batterie (sonorités n° 260–270).

174 (China) : sélectionnez « StdKit1 + Chinese Perc » (sonorité n° 271).

175 (Indian) : sélectionnez « Indian Kit 1 » (sonorité n° 27) ou « Indian Kit 2 » (sonorité n° 28).

176 (Arabic) : sélectionnez « Arabic Kit » (sonorité n° 275).

177–188: Sélectionnez « Tabla Kit 1 » (sonorité n° 25) ou « Tabla Kit 2 » (sonorité n° 26).

## <span id="page-87-2"></span>**Types de réverbération**

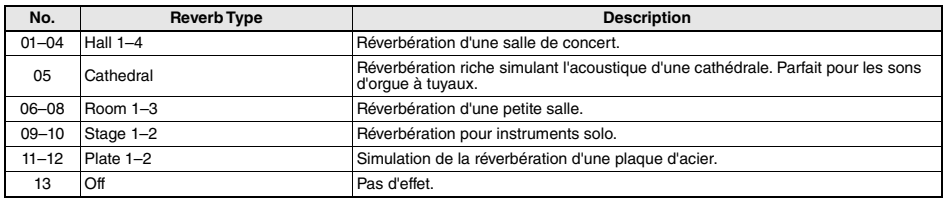

## <span id="page-87-0"></span>**Types de chœur**

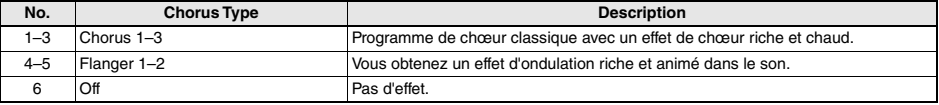

*NOTE*

• Certains styles/morceaux peuvent contenir des types qui ne sont pas répertoriés ci-dessus. • Le type de réverbération/de chœur est réinitialisé lorsque vous sélectionnez un autre style/morceau.

## <span id="page-87-1"></span>**Types de DSP**

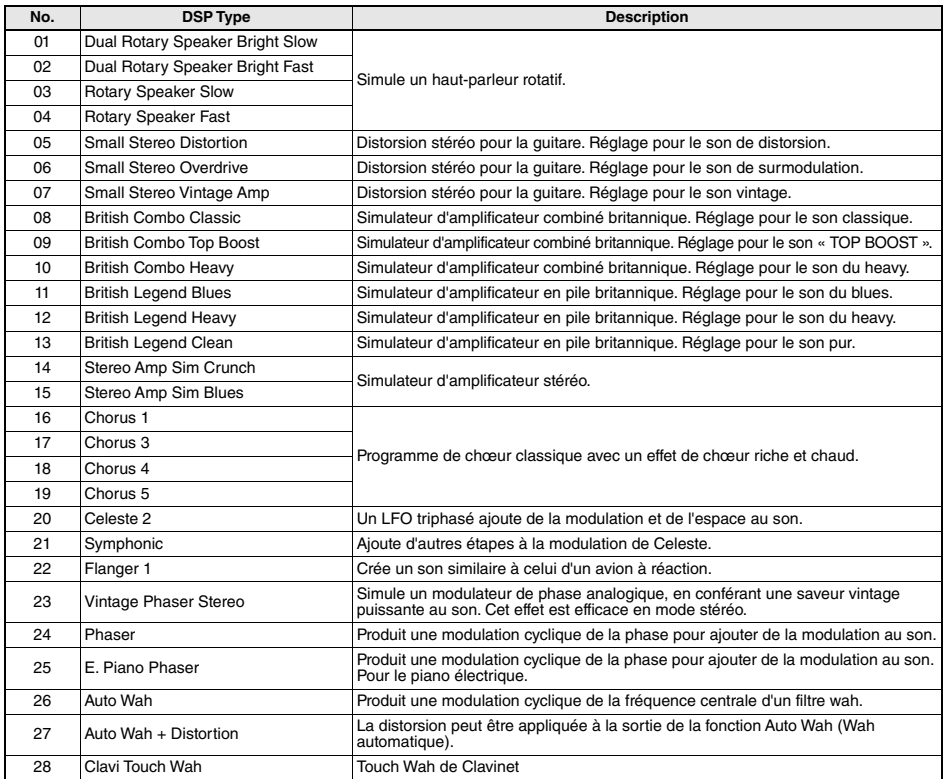

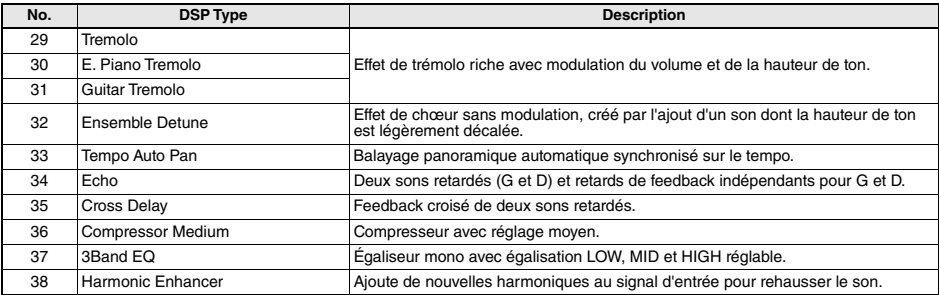

# <span id="page-89-0"></span>Caractéristiques techniques

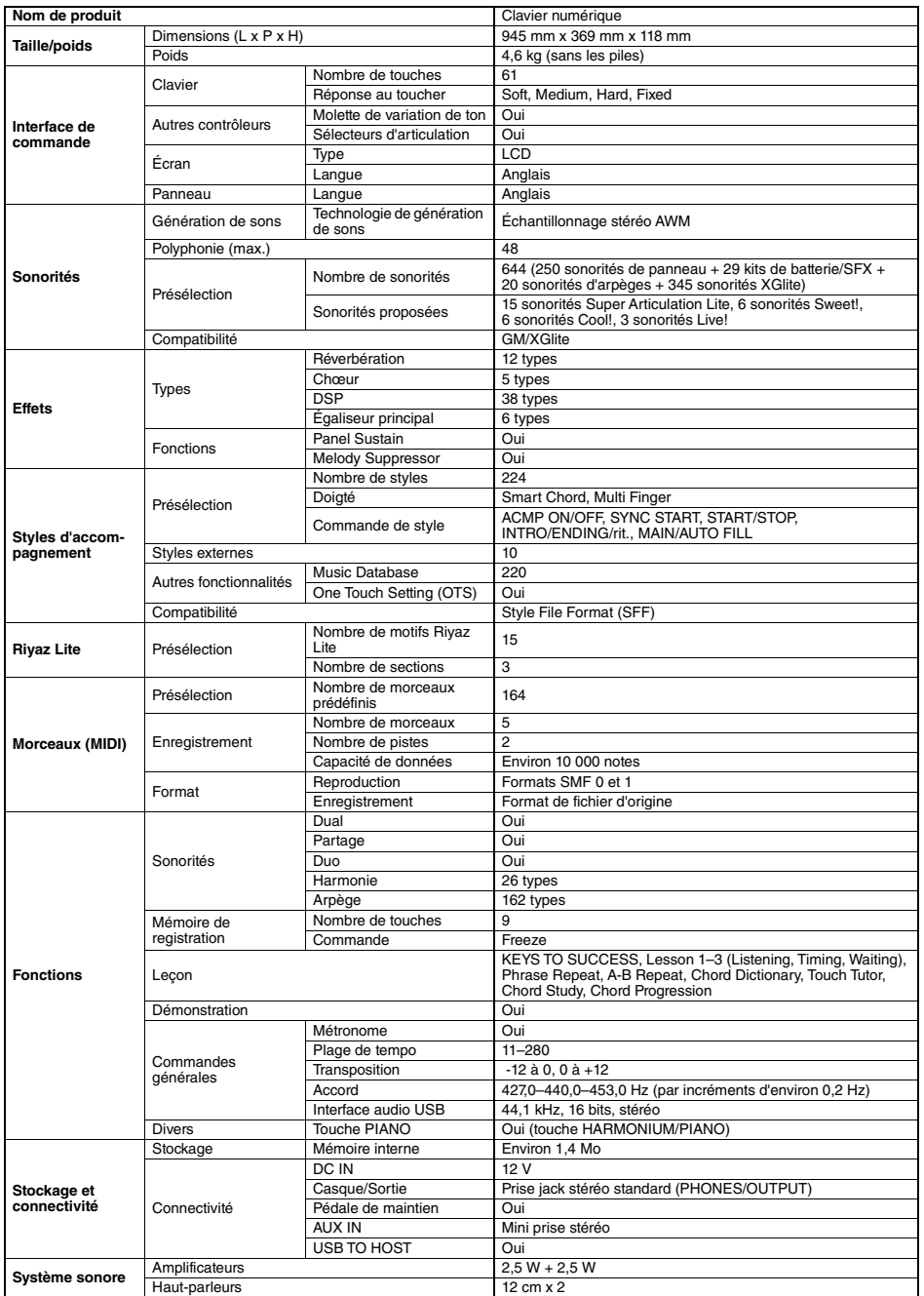

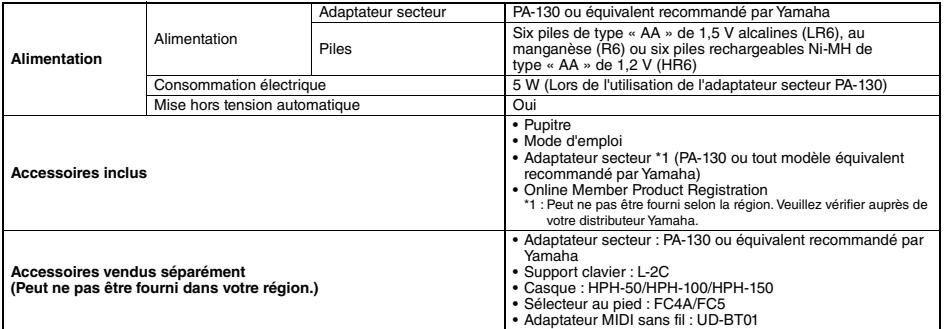

<span id="page-90-0"></span>\* Le contenu de ce manuel s'applique aux dernières caractéristiques techniques connues à la date de publication. Pour obtenir la version la<br>plus récente du manuel, accédez au site Web de Yamaha et téléchargez le fichier du

# **Index**

# A

н

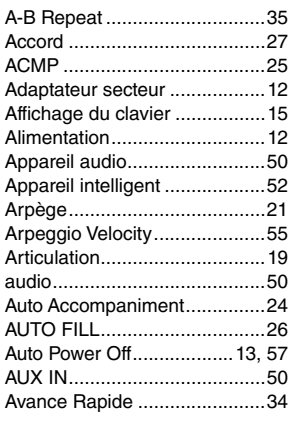

# B

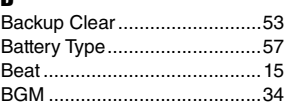

# C

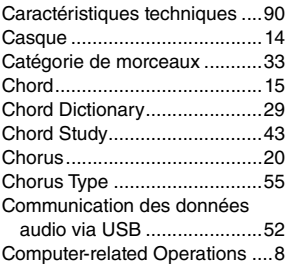

# $\mathbf{D}$

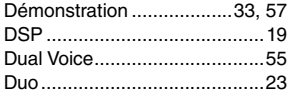

# E

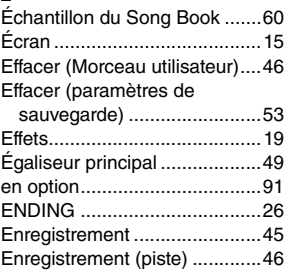

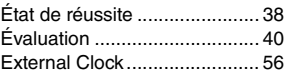

# F

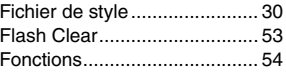

# G

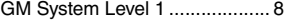

# H

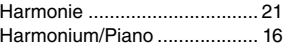

# I

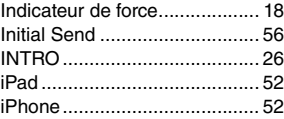

# K

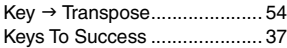

## L

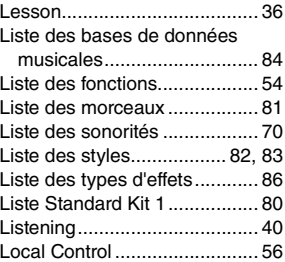

# **M**<br>M

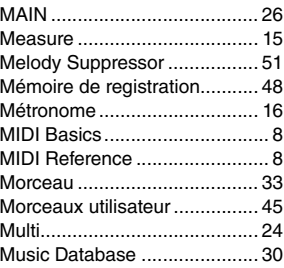

# N

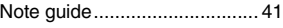

# $\pmb{0}$

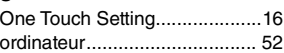

## P

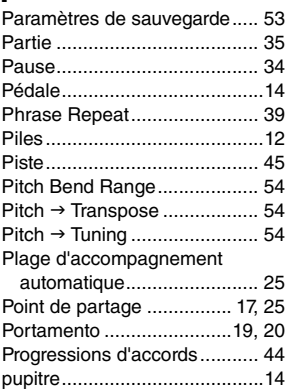

# R

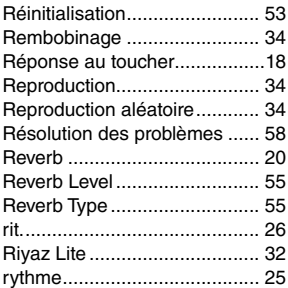

# S

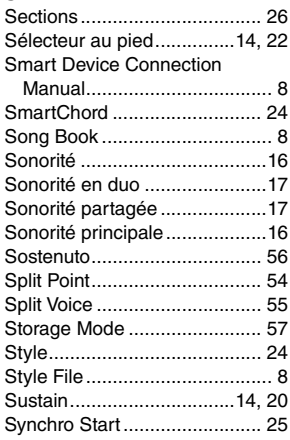

## T

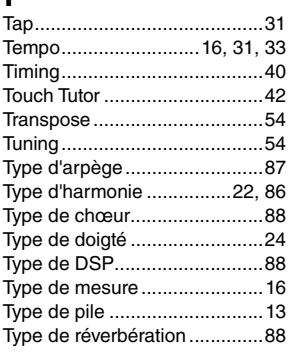

# U

[USB TO HOST ........................52](#page-51-5)

# V

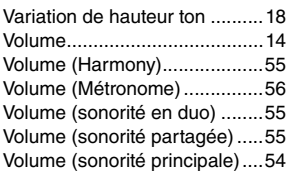

# W

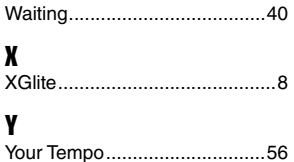

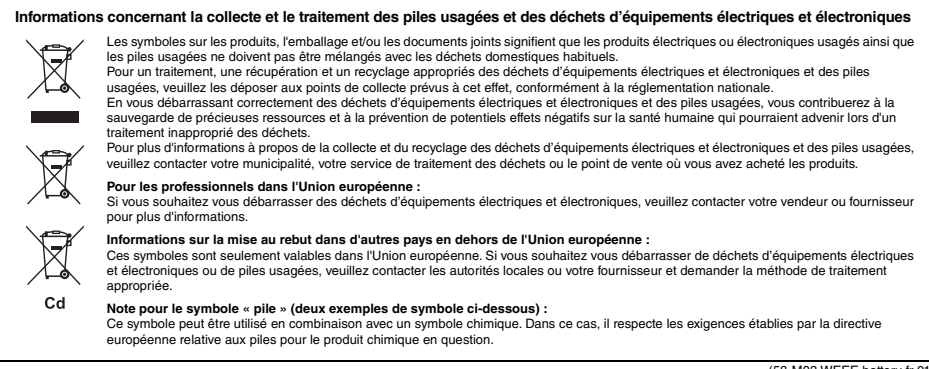

(58-M03 WEEE battery fr 01)

# **®YAMAHA**

## **Important Notice:**

## **U.S. LIMITED WARRANTY for Customers in the United States**

For detailed information about this Yamaha product and warranty service, please either visit the following website address (printable file is available at our website) or contact Customer Service at the address or telephone number identified below.

## **Website Address:**

Yamaha.io/pkbwarranty

## **Customer Service:**

Yamaha Corporation of America 6600 Orangethorpe Avenue, Buena Park, CA 90620-1273 Telephone: 800-854-1569

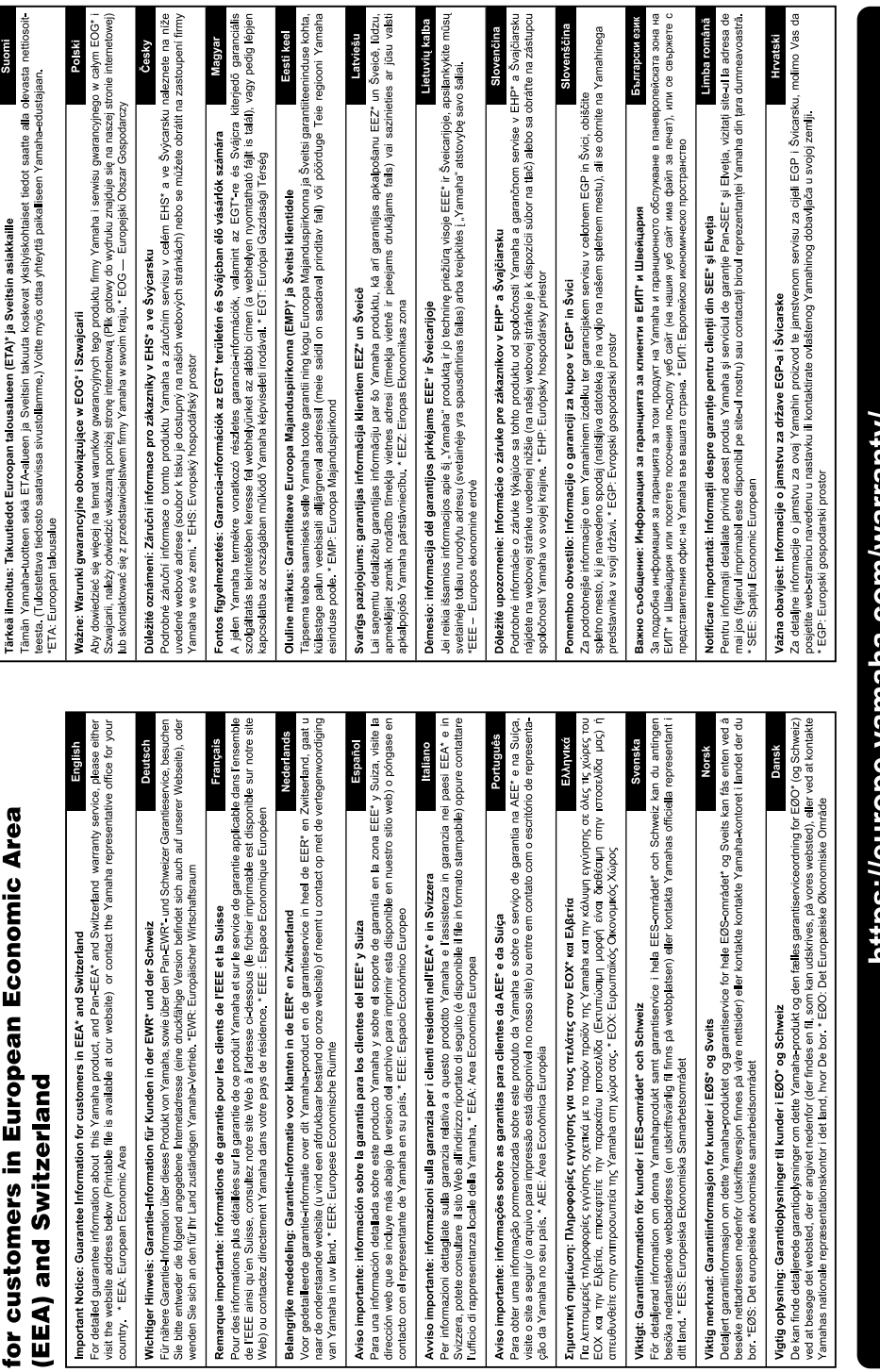

Important Notice: Guarantee Information

de l'EEE ainsi qu'en Suisse, Web) ou contactez directeme contacto con el representant

Para obter uma informação

# nttps://europe.yamana.com/warranty/

Pour plus de détails sur les produits, veuillez-vous adresser à Yamaha ou au distributeur le plus proche de vous figurant dans la liste suivante.

**Yamaha Canada Music Ltd.** 135 Milner Avenue, Toronto, Ontario M1S 3R1, Canada Tel: +1-416-298-1311 **U.S.A. Yamaha Corporation of America**  6600 Orangethorpe Avenue, Buena Park, CA 90620, U.S.A. Tel: +1-714-522-9011 **MEXICO Yamaha de México, S.A. de C.V.** Av. Insurgentes Sur 1647 Piso 9, Col. San José Insurgentes, Delegación Benito Juárez, CDMX, C.P. 03900, México Tel: +52-55-5804-0600 **BRAZIL Yamaha Musical do Brasil Ltda.** Praça Professor José Lannes, 40-Cis 21 e 22 Brooklin Paulista Novo CEP 04571-100 – São Paulo – SP, Brazil Tel: +55-11-3704-1377 **ARGENTINA Yamaha Music Latin America, S.A., Sucursal Argentina** Olga Cossettini 1553, Piso 4 Norte, Madero Este-C1107CEK, Buenos Aires, Argentina Tel: +54-11-4119-7000 **PANAMA AND OTHER LATIN AMERICAN REGIONS/CARIBBEAN REGIONS Yamaha Music Latin America, S.A.** Edificio Torre Davivienda, Piso: 20 Avenida Balboa, Marbella, Corregimiento de Bella Vista, Ciudad de Panamá, Rep. de Panamá Tel: +507-269-5311 **THE UNITED KINGDOM/IRELAND Yamaha Music Europe GmbH (UK)** Sherbourne Drive, Tilbrook, Milton Keynes,  $MKT$  RBL, U.K. Tel: +44-1908-366700 **GERMANY Yamaha Music Europe GmbH** Siemensstrasse 22-34, 25462 Rellingen, Germany Tel: +49-4101-303-0 **SWITZERLAND/LIECHTENSTEIN Yamaha Music Europe GmbH, Branch Switzerland in Thalwil** Seestrasse 18a, 8800 Thalwil, Switzerland Tel: +41-44-3878080 **CENTRAL & SOUTH AMERICA EUROPE**

**NORTH AMERICA**

#### **AUSTRIA/CROATIA/CZECH REPUBLIC/ HUNGARY/ROMANIA/SLOVAKIA/ SLOVENIA**

**Yamaha Music Europe GmbH, Branch Austria**<br>Schleiergasse 20, 1100 Wien, Austria<br>Tel: +43-1-60203900

#### **POLAND**

**CANADA**

**Yamaha Music Europe Sp.z o.o. Oddział w Polsce**<br>ul. Młynarska 48, 01-171 Warszawa, Poland<br>Tel: +48-22-880-08-88

### **BULGARIA**

**Dinacord Bulgaria LTD.** Bul.Iskarsko Schose 7 Targowski Zentar Ewropa 1528 Sofia, Bulgaria Tel: +359-2-978-20-25

## **MALTA**

**Olimpus Music Ltd.** Valletta Road, Mosta MST9010, Malta Tel: +356-2133-2093 **NETHERLANDS/BELGIUM/**

## **LUXEMBOURG**

**Yamaha Music Europe, Branch Benelux** Wattbaan 1 3439ML Nieuwegein, The Netherlands Tel: +31-347-358040

## **FRANCE**

**Yamaha Music Europe**  7 rue Ambroise Croizat, Zone d'activités de Pariest, 77183 Croissy-Beaubourg, France Tel: +33-1-6461-4000

**ITALY**

- **Yamaha Music Europe GmbH, Branch Italy** Via Tinelli N.67/69 20855 Gerno di Lesmo (MB), Italy Tel: +39-039-9065-1
- **SPAIN/PORTUGAL**

**Yamaha Music Europe GmbH Ibérica, Sucursal en España** Ctra. de la Coruña km. 17,200, 28231

- Las Rozas de Madrid, Spain Tel: +34-91-639-88-88
- **GREECE**
- **Philippos Nakas S.A. The Music House** 19th klm. Leof. Lavriou 190 02 Peania – Attiki, Greece Tel: +30-210-6686260
- **SWEDEN**
- **Yamaha Music Europe GmbH Germany Filial Scandinavia** JA Wettergrensgata 1, 400 43 Göteborg, Sweden
- Tel: +46-31-89-34-00 **DENMARK**
- **Yamaha Music Denmark,**
- **Fillial of Yamaha Music Europe GmbH, Tyskland** Generatorvej 8C, ST. TH., 2860 Søborg, Denmark Tel: +45-44-92-49-00

## **FINLAND**

**F-Musiikki Oy** Antaksentie 4 FI-01510 Vantaa, Finland Tel: +358 (0)96185111 **NORWAY**

- **Yamaha Music Europe GmbH Germany - Norwegian Branch**<br>c/o Box 30053, 400 43 Göteborg, Sweden<br>Tel: +47-6716-7800
- **ICELAND Hljodfaerahusid Ehf.**
- Sidumula 20 IS-108 Reykjavik, Iceland Tel: +354-525-5050 **CYPRUS**
- **Nakas Music Cyprus Ltd.** Nikis Ave 2k 1086 Nicosia
- Tel: + 357-22-511080 **Major Music Center** 21 Ali Riza Ave. Ortakoy
- P.O.Box 475 Lefkoşa, Cyprus Tel: (392) 227 9213 **RUSSIA**

**Yamaha Music (Russia) LLC.** Room 37, entrance 7, bld. 7, Kievskaya street, Moscow, 121059, Russia Tel: +7-495-626-5005

**OTHER EUROPEAN REGIONS Yamaha Music Europe GmbH** Siemensstrasse 22-34, 25462 Rellingen, Germany Tel: +49-4101-303-0

#### **AFRICA**

**Yamaha Music Gulf FZE** JAFZA-16, Office 512, P.O.Box 17328, Jebel Ali FZE, Dubai, UAE Tel: +971-4-801-1500

## **MIDDLE EAST**

**TURKEY Dore Muzik** Yeni Sülün Sokak No. 10 Levent İstanbul / Turkiye Tel: +90-212-236-3640 Fax: +90-212-259-5567 **ISRAEL**

**RBX International Co., Ltd.** P.O Box 10245, Petach-Tikva, 49002 Tel: (972) 3-925-6900

## **OTHER REGIONS**

**Yamaha Music Gulf FZE** JAFZA-16, Office 512, P.O.Box 17328, Jebel Ali FZE, Dubai, UAE Tel: +971-4-801-1500

## **ASIA**

## **THE PEOPLE'S REPUBLIC OF CHINA**

**Yamaha Music & Electronics (China) Co., Ltd.** 2F, Yunhedasha, 1818 Xinzha-lu, Jingan-qu, Shanghai, China Tel: +86-400-051-7700

## **HONG KONG**

**Tom Lee Music Co., Ltd.** 11/F., Silvercord Tower 1, 30 Canton Road, Tsimshatsui, Kowloon, Hong Kong Tel: +852-2737-7688

#### **INDIA**

**Yamaha Music India Private Limited** P-401, JMD Megapolis, Sector-48, Sohna Road, Gurugram-122018, Haryana, India Tel: +91-124-485-3300

#### **INDONESIA**

**PT Yamaha Musik Indonesia Distributor**  Yamaha Music Center Bldg. Jalan Jend. Gatot Subroto Kav. 4, Jakarta 12930, Indonesia Tel: +62-21-520-2577

## **KOREA**

## **Yamaha Music Korea Ltd.**

11F, Prudential Tower, 298, Gangnam-daero, Gangnam-gu, Seoul, 06253, Korea Tel: +82-2-3467-3300

#### **MALAYSIA**

**Yamaha Music (Malaysia) Sdn. Bhd.** No.8, Jalan Perbandaran, Kelana Jaya, 47301 Petaling Jaya, Selangor, Malaysia Tel: +60-3-78030900

### **SINGAPORE**

**Yamaha Music (Asia) Private Limited** Block 202 Hougang Street 21, #02-00, Singapore 530202, Singapore Tel: +65-6740-9200

## **TAIWAN**

**Yamaha Music & Electronics Taiwan Co., Ltd.** 2F., No.1, Yuandong Rd., Banqiao Dist., New Taipei City 22063, Taiwan (R.O.C.) Tel: +886-2-7741-8888

## **THAILAND**

**Siam Music Yamaha Co., Ltd.** 3, 4, 15, 16th Fl., Siam Motors Building, 891/1 Rama 1 Road, Wangmai,

Pathumwan, Bangkok 10330, Thailand Tel: +66-2215-2622

## **VIETNAM**

**Yamaha Music Vietnam Company Limited**<br>15th Floor, Nam A Bank Tower, 201-203 Cach<br>Mang Thang Tam St., Ward 4, Dist.3, Ho Chi Minh City, Vietnam Tel: +84-28-3818-1122

#### **OTHER ASIAN REGIONS**  https://asia.yamaha.com/

#### **OCEANIA**

### **AUSTRALIA**

**Yamaha Music Australia Pty. Ltd.** Level 1, 80 Market Street, South Melbourne, VIC 3205 Australia Tel: +61-3-9693-5111

## **NEW ZEALAND**

**Music Works LTD** P.O.BOX 6246 Wellesley, Auckland 4680, New Zealand

## Tel: +64-9-634-0099

**REGIONS AND TRUST TERRITORIES IN PACIFIC OCEAN** https://asia.yamaha.com/

**Head Office/Manufacturer: Yamaha Corporation** 10-1, Nakazawa-cho, Naka-ku, Hamamatsu, 430-8650, Japan DMI31 **Importer (European Union): Yamaha Music Europe GmbH** Siemensstrasse 22-34, 25462 Rellingen, Germany **Importer (United Kingdom): Yamaha Music Europe GmbH (UK)** Sherbourne Drive, Tilbrook, Milton Keynes, MK7 8BL, United Kingdom

# Memo

Yamaha Global Site **https://www.yamaha.com/**

Yamaha Downloads **https://download.yamaha.com/**

© 2023 Yamaha Corporation

Published 04/2023 LBIN-A0

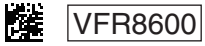